# Frequency Inverter

# CFW-11

# User's Manual

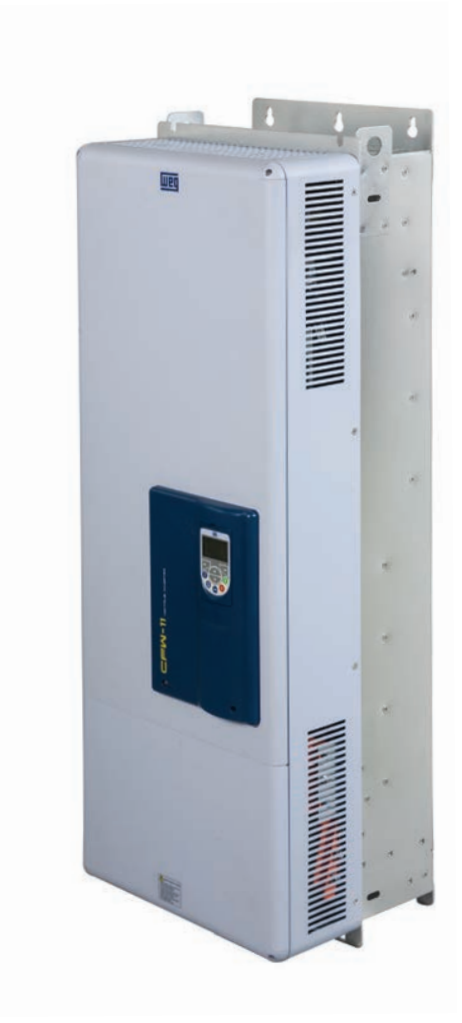

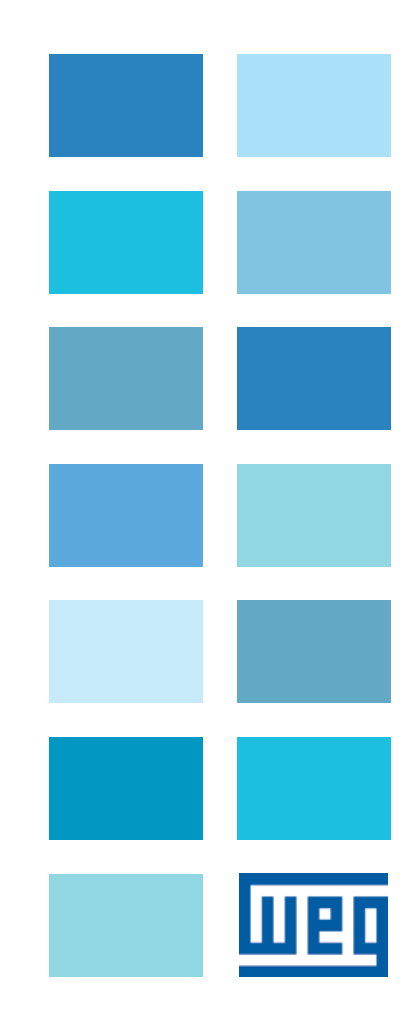

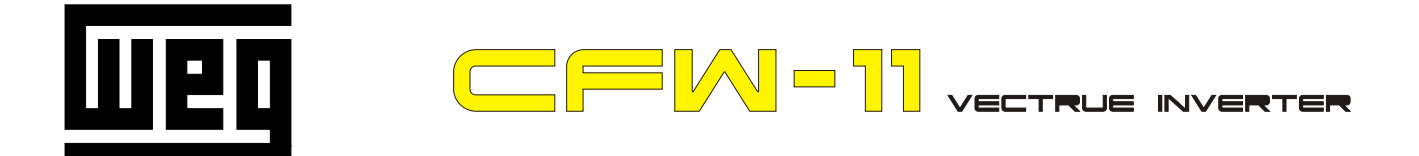

# **FREQUENCY** INVERTER MANUAL

# Series: CFW-11

Language: English

Document: 10000784107 / 03

Models: 242...720 A / 380...480 V

Models with Special DC Hardware: 242...720 A / 380...480 V

04/2014

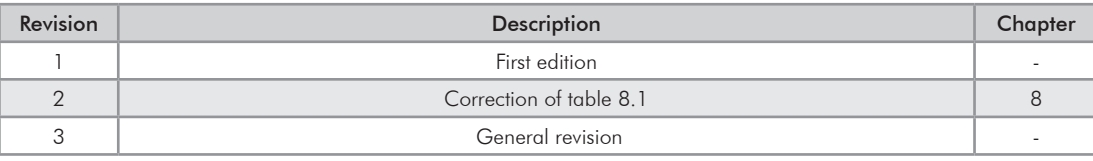

# **CHAPTER 1 Safety Instructions**

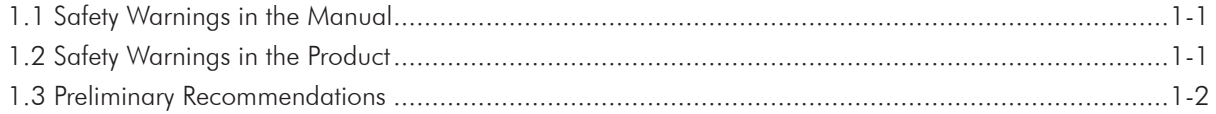

#### **CHAPTER 2 General Information**

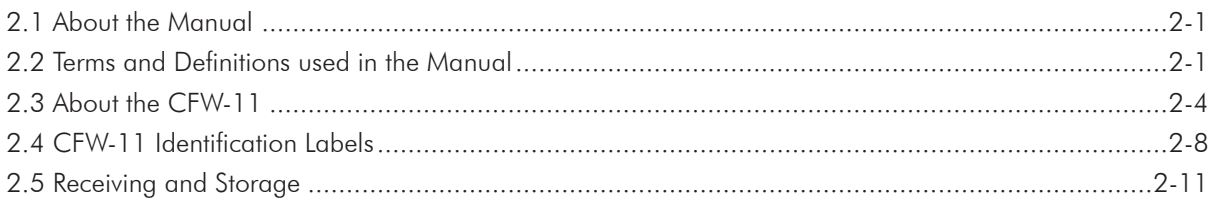

## **CHAPTER 3 Installation and Connection**

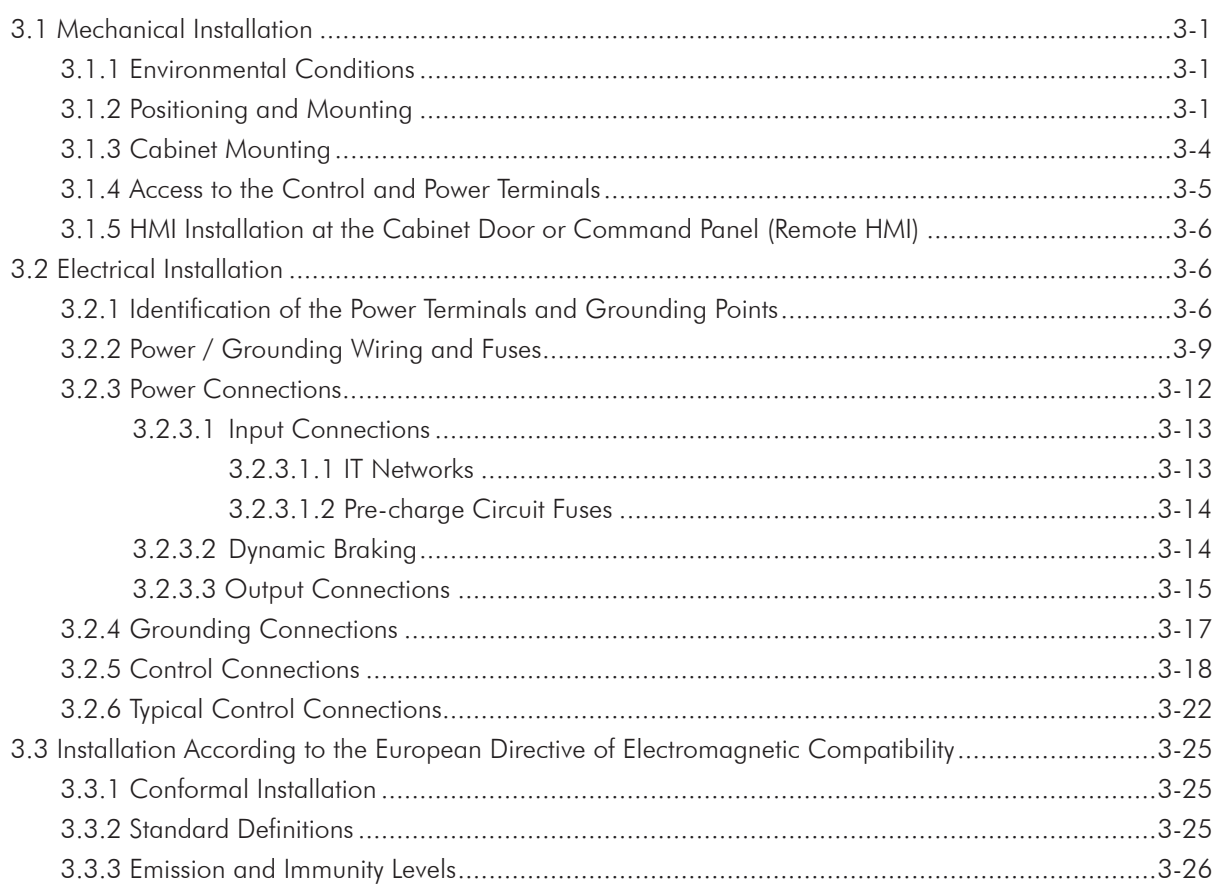

# **CHAPTER 4 KEYPAD (HMI)**

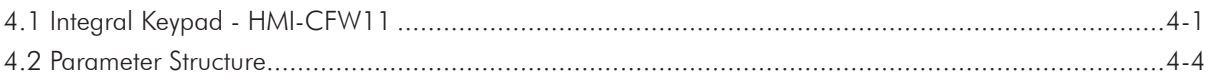

## **CHAPTER 5** First Time Power-Up and Start-Up

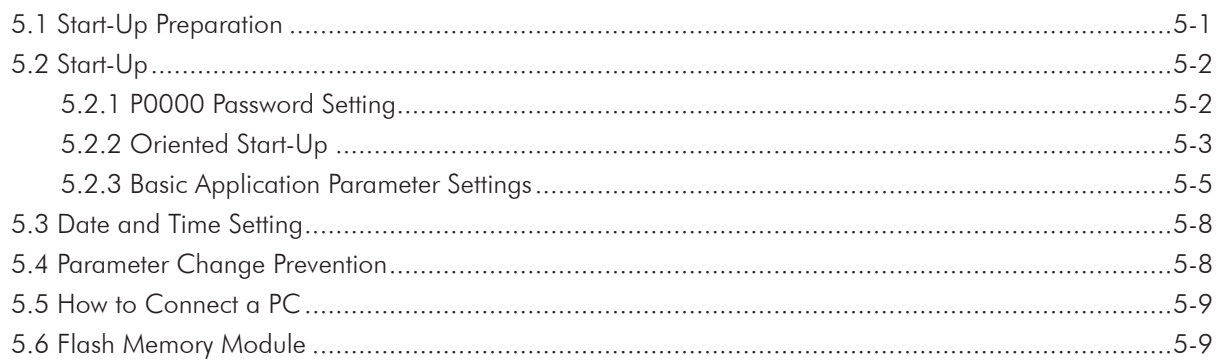

# **CHAPTER 6 Troubleshooting and Maintenance**

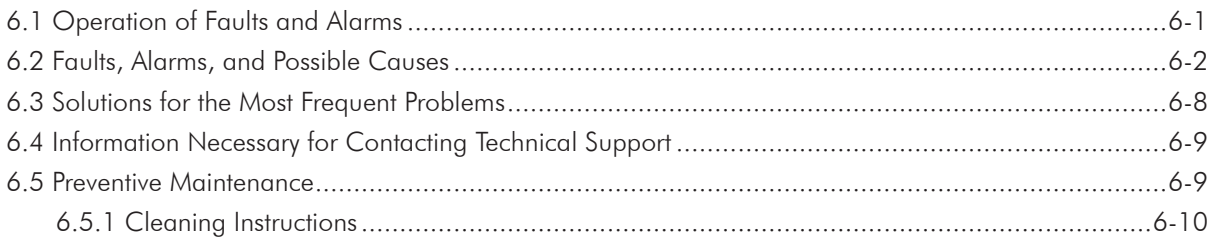

# **CHAPTER 7 Option Kits and Accessories**

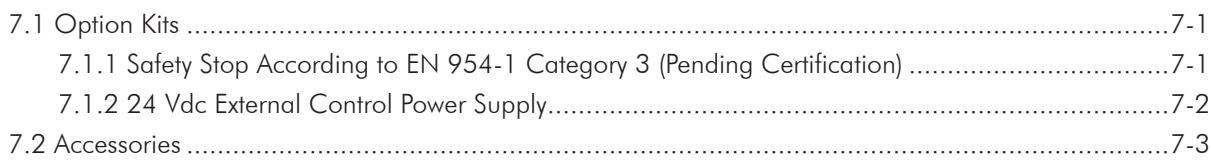

# **CHAPTER 8 Technical Specifications**

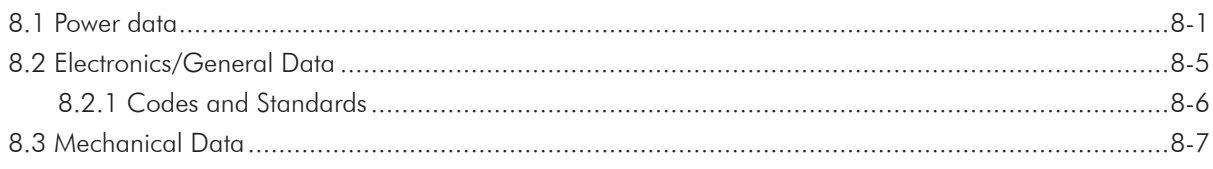

1

# SAFETY INSTRUCTIONS

This manual provides information for the proper installation and operation of the CFW-11 frequency inverter.

Only trained and qualified personnel should attempt to install, start-up, and troubleshoot this type of equipment.

# 1.1 SAFETY WARNINGS IN THE MANUAL

The following safety warnings are used in this manual:

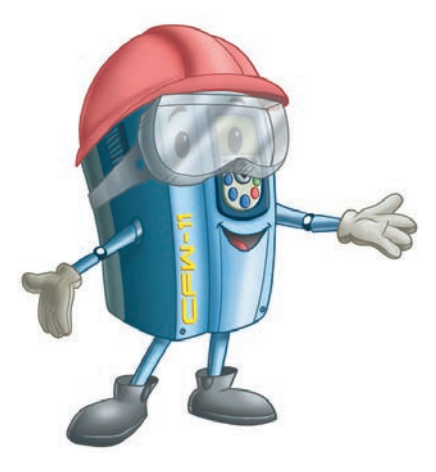

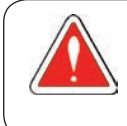

#### DANGER!

The procedures recommended in this warning have the purpose of protecting the user against dead, serious injuries and considerable material damage.

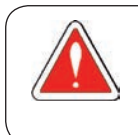

#### DANGER!

Les procédures concernées par cet avertissement sont destinées à protéger l'utilisateur contre des dangers mortels, des blessures et des détériorations matérielles importantes.

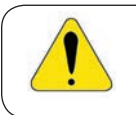

### ATTENTION!

The procedures recommended in this warning have the purpose of avoiding material damage.

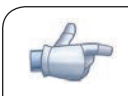

#### NOTE!

The text intents to supply important information for the correct understanding and good operation of the product.

# 1.2 SAFETY WARNINGS IN THE PRODUCT

The following symbols are attached to the product and require special attention:

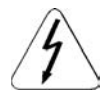

High voltages are present.

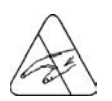

Components sensitive to electrostatic discharge. Do not touch them.

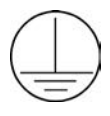

Mandatory connection to the protective ground (PE).

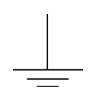

Connection of the shield to the ground.

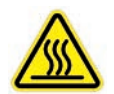

Hot surface.

# 1.3 PRELIMINARY RECOMMENDATIONS

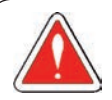

#### DANGER!

Only qualified personnel familiar with the CFW-11 frequency inverter and associated equipment should plan or implement the installation, start-up and subsequent maintenance of this equipment. These personnel must follow all the safety instructions included in this Manual and/or defined by local regulations.

Failure to comply with these instructions may result in death, serious injury, and equipment damage.

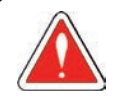

#### DANGER!

Seulement personnes avec la qualification adéquate et familiarisation avec le CFW-11 et équipements associés doivent planifiquer ou implementer l'installation, mise en marche, operation et entretien de cet équipement.

Cettes personnes doivent suivre toutes les instructions de sécurités indiquées dans ce manuel, et/ou définies par normes locales.

L'inobservance des instructions de sécurité peut résulter en risque de vie et/ou dommages de cet équipement.

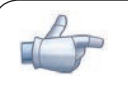

#### NOTE!

For the purposes of this manual, qualified personnel are those trained and able to:

- 1. Install, ground, power-up and operate the CFW-11 according to this manual and the effective legal safety procedures;
- 2. Use protection equipment according to the established regulations;
- 3. Provide first aid.

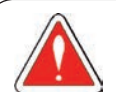

#### DANGER!

Always disconnect the main power supply before touching any electrical component associated to the inverter.

Several components can remain charged with high voltages or remain in movement (fans) even after the AC power is disconnected or switched off.

Wait at least 10 minutes to assure a total discharge of the capacitors.

Always connect the equipment frame to the protection earth (PE) at the suitable connection point.

1

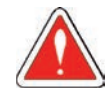

#### DANGER!

Débranchez toujours l'alimentation principale avant d'entrer en contact avec un appareil électrique associé au variateur.

Plusieurs composants peuvent rester chargés à un potentiel électrique élevé et/ou être en mouvement (ventilateurs), même après la déconnexion ou la coupure de l'alimentation en courant alternatif. Attendez au moins 10 minutes que les condensateurs se déchargent complètement. Raccordez toujours la masse de l'appareil à une terre protectrice (PE).

#### ATTENTION!

Electronic boards have components sensitive to electrostatic discharges. Do not touch directly on components or connectors. If necessary, touch the grounded metallic frame before or use an adequate grounded wrist strap.

#### Do not perform any withstand voltage test! If necessary, consult WEG.

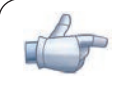

#### NOTE!

Frequency Inverter may interfere with other electronic equipment. In order to reduce these effects, take the precautions recommended in the chapter 3 - Installation and Connections.

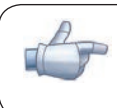

# NOTE!

Read the User Manual completely before installing or operating the inverter.

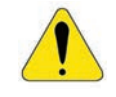

#### ATTENTION!

The operation of this equipment requires installation instructions and detailed operation provided in the user manual, programming manual and communication manuals. A hard copy of the user manual, quick parameters reference guide and for the kits and accessories are provided together with the equipment. Other manuals are provided only in electronic format available in the CD-ROM supplied with the inverter or it can be obtained at WEG website - www.weg.net. The CD-ROM should always be kept with the equipment. A hard copy of the files available in the CD-ROM can be ordered through a local WEG agent.

2

# GENERAL INFORMATION

# 2.1 ABOUT THE MANUAL

This manual exposes how to install, to start-up in V/f (scalar) mode, the main characteristics and shows how to troubleshoot the most common problems of the CFW-11 inverter series frame sizes F and G models.

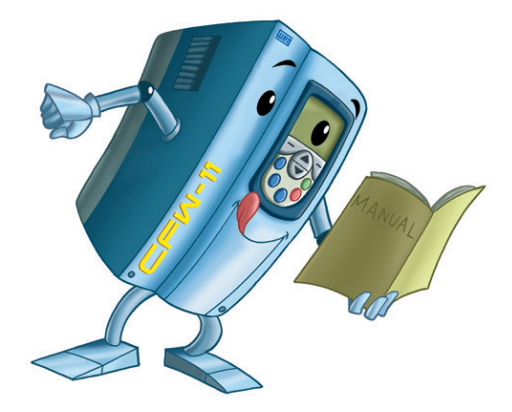

It is also possible to operate the CFW-11 in VVW, Sensorless Vector and Vector with Encoder modes. For more details on the start-up in the other control modes, refer to the Programming Manual.

For information on other functions, accessories and operation conditions, consult the following manuals:

- Programming Manual, with a detailed description of the CFW-11 parameters and advanced functions.
- $\blacksquare$  Incremental Encoder Interface Module Manual.
- **Z** I/O Expansion Module Manual.
- RS-232/RS-485 Serial Communication Manual.
- **Ø** CANopen Slave Communication Manual.
- Anybus-CC Communication Manual.

These manuals are included on the CD supplied with the inverter or can be downloaded from the WEG website at - www.weg.net.

#### 2.2 TERMS AND DEFINITIONS USED IN THE MANUAL

Normal Duty Cycle (ND): The duty cycle that defines the steady state current value I nom-ND and an overload of 110 % during 1 minute. It is selected by programming P0298 (Application) = 0 (Normal Duty – ND). It must be used for driving motors that are not subject in that application to high torques with respect to their rated torque, when operating at constant speed, during start, acceleration or deceleration.

 $I_{nom-ND}$ : Inverter rated current for use with normal duty cycle (ND = Normal Duty). Overload:  $1.1 \times 1$  nom-ND / 1 minute.

Heavy Duty Cycle (HD): The duty cycle that defines the steady state current value I nom-HD and an overload of 150 % during 1 minute. It is selected by programming P0298 (Application) = 1 (Heavy Duty – HD). It must be used for driving motors that are subject in that application to high torques with respect to their rated torque, when operating at constant speed, during start, acceleration or deceleration.

 $I_{nom-HD}$ : Inverter rated current for use with heavy duty cycle (HD = Heavy Duty). Overload:  $1.5 \times 1$  nom-HD / 1 minute.

Rectifier: The input circuit of the inverters that converts the input AC voltage into DC. It is made of thyristors and power diodes.

Pre-charge circuit: It charges the DC link capacitors with a limited current, thus avoiding higher current peaks when powering the inverter.

 $2 - 1$ 

DC Link: Inverter intermediate circuit; DC voltage obtained from the rectification of the AC input voltage or from an external power supply. It feeds the inverter output IGBT bridge.

U, V and W Arms: Set of two IGBTs forming the inverter output phases U, V and W.

**IGBT:** "Insulated Gate Bipolar Transistor"; It is the output inverter bridge basic component, working as an electronic switch either in the saturated (closed switch) or in the cut off mode (open switch).

PTC: It is a resistor, whose resistance value in ohms increases proportionally to the temperature increase, being used as temperature sensor in motors.

NTC: It is a resistor, whose resistance value in ohms decreases proportionally to the temperature increase, being used as temperature sensor in power modules.

HMI: "Human-Machine Interface"; It is the device that allows the control of the motor, the visualization and the modification of the inverter parameters. The CFW-11 HMI presents keys for commanding the motor, navigation keys and a graphic LCD display.

Flash memory: It is the nonvolatile memory that can be electrically written and erased.

RAM memory: Random Access Memory (volatile).

USB: "Universal Serial Bus"; It is a serial bus standard that allows devices to be connected using the"Plug and Play" concept.

PE: Protective Ground.

RFI filter: "Radio Frequency Interference filter". A filter that avoids interference in the radiofrequency range.

PWM: "Pulse Width Modulation". A pulsed voltage that feeds the motor.

Switching Frequency: It is the inverter bridge IGBTs commutation frequency, normally specified in kHz.

General enable: When activated, it accelerates the motor via acceleration ramp. When deactivated, this function immediately blocks the PWM pulses. The general enable function can be controlled through a digital input programmed for this function or via serial communication.

Run/Stop: Inverter function that when activated (Run) accelerates the motor with the acceleration ramp until reaching the speed reference, and when deactivated (Stop) decelerates the motor with the deceleration ramp down to stop. It can be commanded through a digital input programmed for that function or via serial communication. The HMI keys  $\bigcap$  (Run) and  $\bigcirc$  (Stop) work in a similar manner.

Heatsink: It is a metal part designed for dissipating the heat generated by the power semiconductors.

PLC: Programmable Logic Controller.

Amp, A: Ampères.

°C: Celsius degree.

°F: Fahrenheit degree.

AC: Alternating Current.

DC: Direct Current.

CFM: "Cubic feet per minute"; It is a flow measurement unit.

cm: Centimeter.

CV: "cheval-vapeur" = 736 Watts; Power measurement unit, normally used to indicate the mechanical power of electric motors.

ft: Foot.

hp: "Horse Power" = 746 Watts; Power measurement unit, normally used to indicate the mechanical power of electric motors.

Hz: Hertz.

in: Inch.

 $kg:$  Kilogram = 1000 grams.

kHz: Kilohertz = 1000 Hertz.

l/s: Liters per second.

lb: Pound.

m: Meter.

mA: Miliampère = 0.001 Ampère.

min: Minute.

mm: Millimeter.

 $ms:$  Millisecond = 0.001 seconds.

N.m: Newton meter; torque measurement unit.

rms: "Root mean square"; Effective value.

rpm: "Revolutions per minute"; Speed measurement unit.

s: Second.

V: Volts.

Ω: Ohms.

#### 2.3 ABOUT THE CFW-11

The CFW-11 is a high performance Variable Frequency Drive that makes it possible the control of speed and torque of three-phase AC induction motors. The central characteristic of this product is the "Vectrue" technology, which presents the following advantages:

- ⊠ (V/f), V V W or vector control programmable in the same product;
- $\blacksquare$  The vector control can be programmed as "sensorless" (which means standard motors, without the need of encoder) or vector control with motor encoder;
- The "sensorless" vector control allows high torque and fast response, even at very slow speeds or during starting;
- The vector control with encoder allows very high speed accuracy and control for the entire speed range (speed control down to 0 rpm);
- The "Optimal Braking" function for the vector control allows a controlled motor braking, eliminating in some applications the braking resistor;
- The vector control "Self-Tuning" function allows the automatic setting of the regulators and control parameters, from the identification (also automatic) of the motor and load parameters.

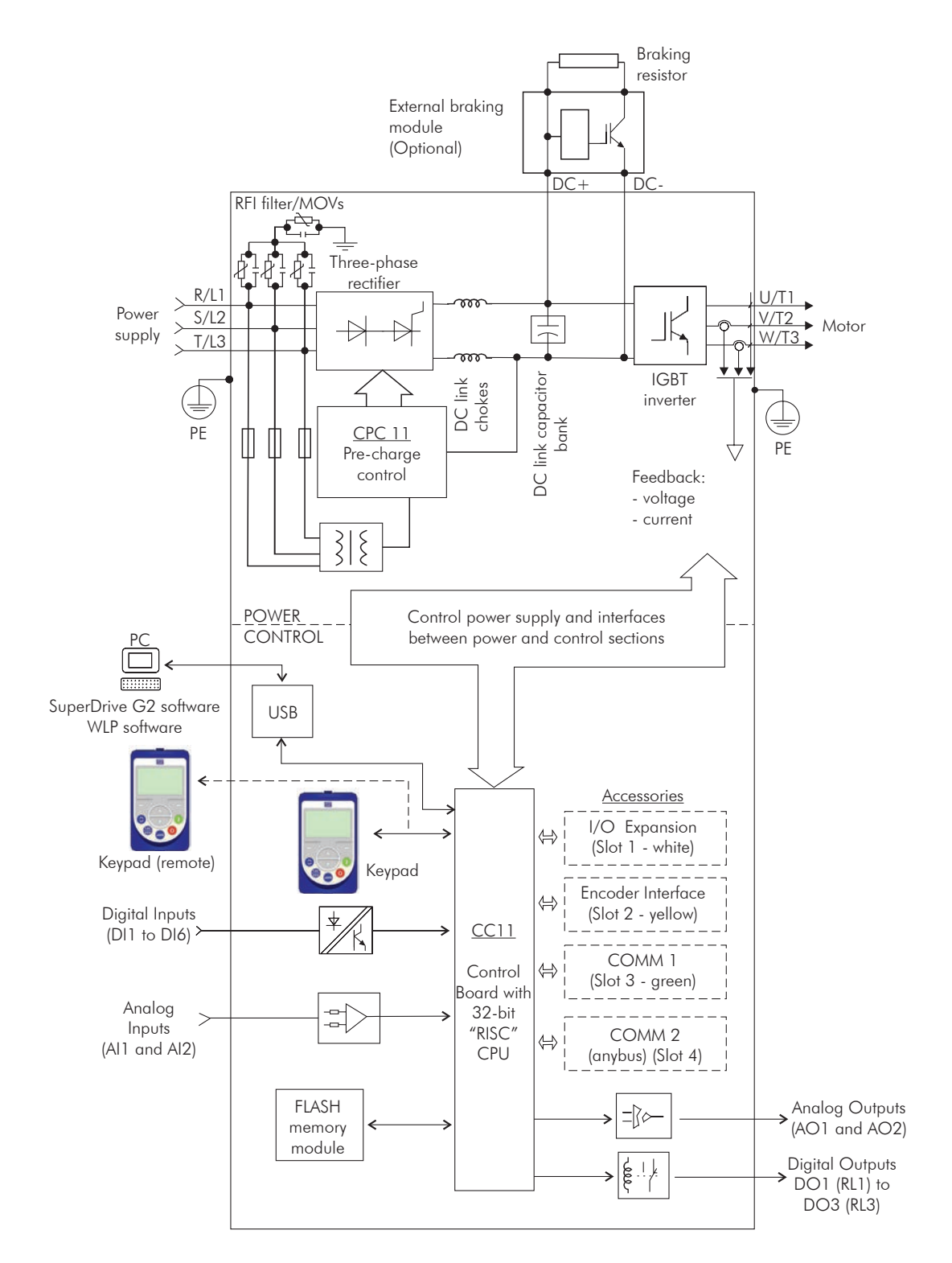

*Figure 2.1 (a) - Frame sizes F and G CFW-11 block diagram Standard models with alternating current feeding*

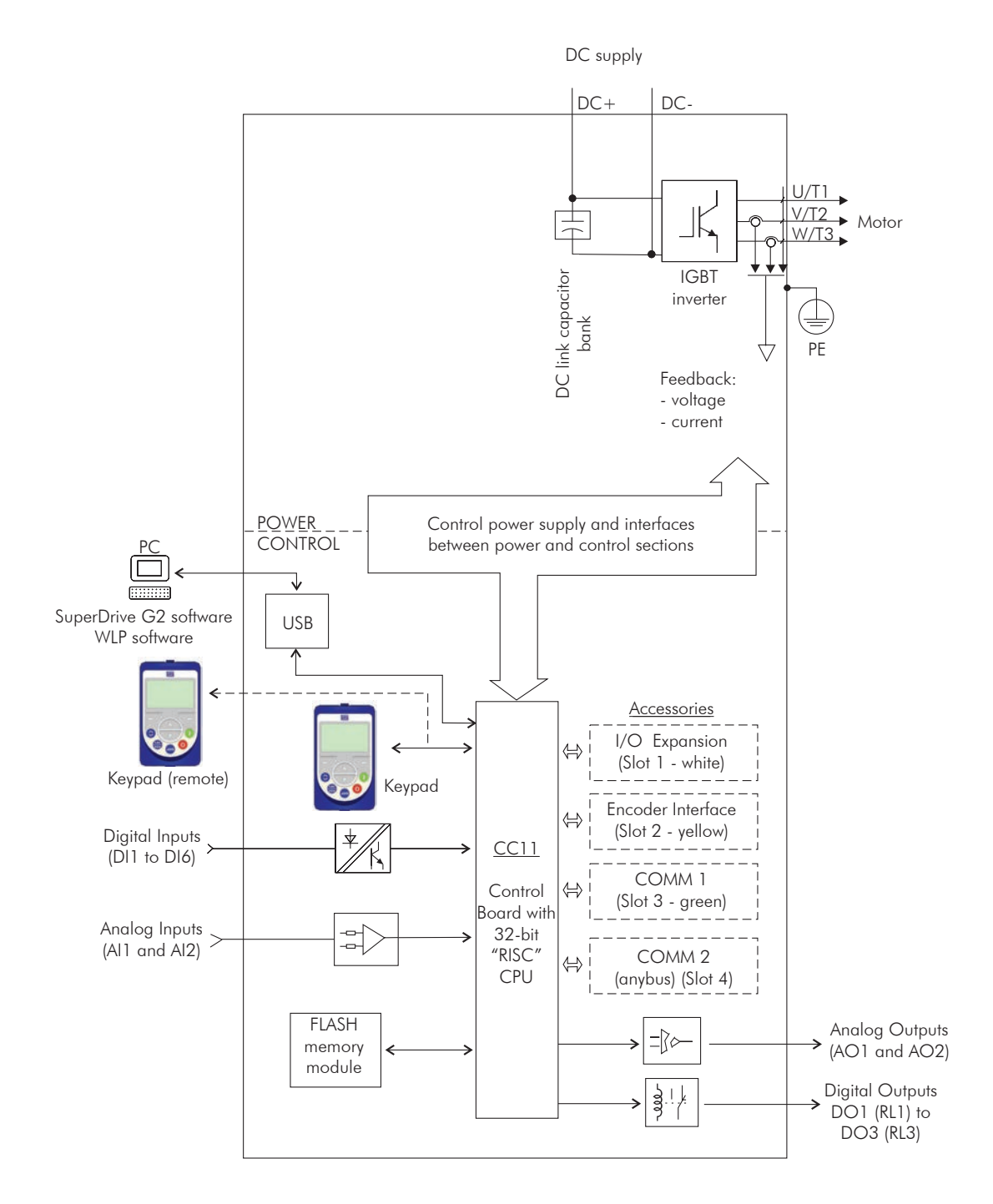

*Figure 2.1 (b) - Frame sizes F and G CFW-11 block diagram Models with DC voltage feeding (Special DC Hardware)*

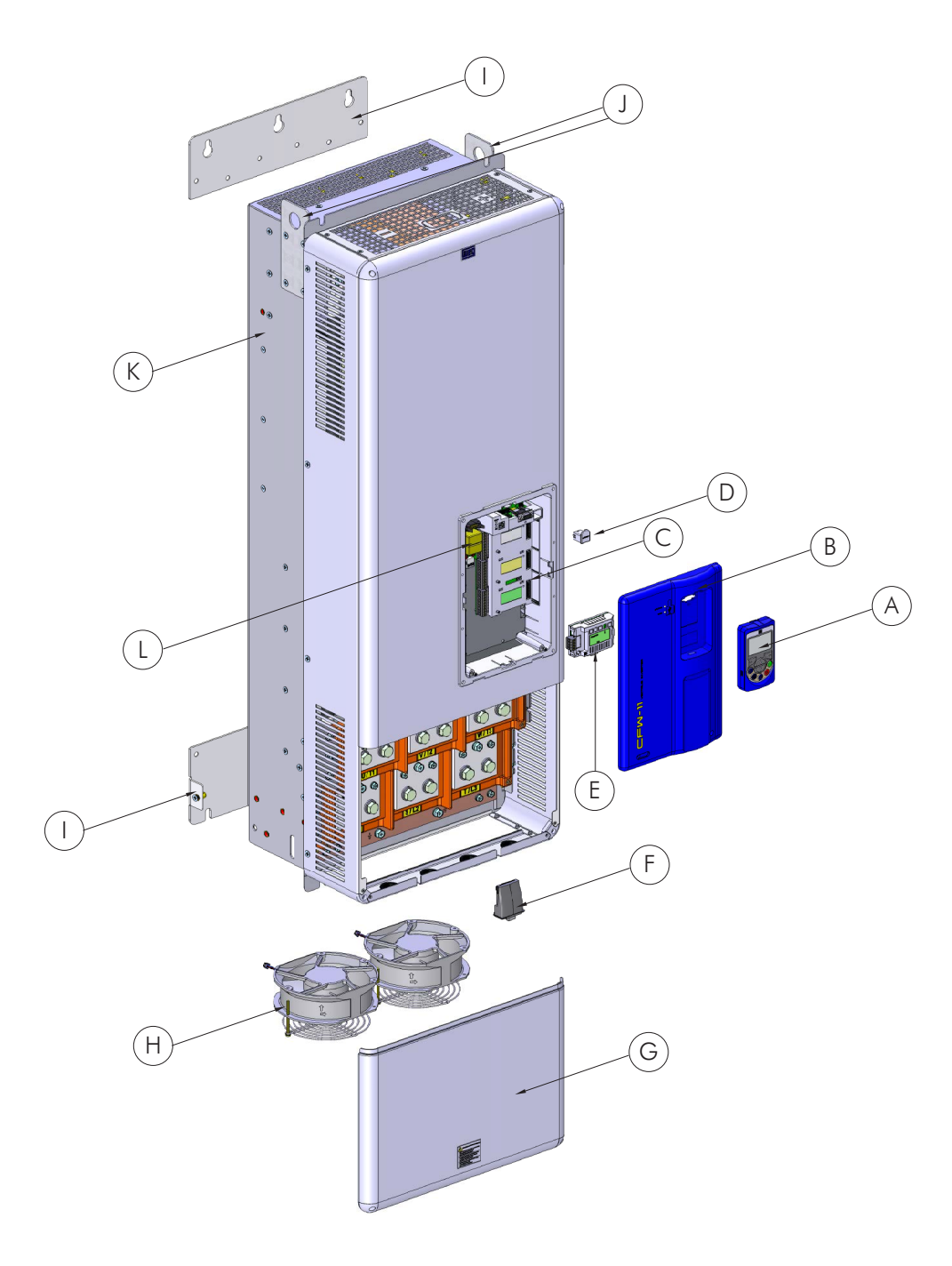

- A HMI
- B Control rack cover
- C CC11 control board
- D FLASH memory module
- E Control accessory module
- F Anybus-CC accessory module
- G Bottom front cover
- H Heatsink fan
- I Mounting supports (for surface mounting)
- J Hoisting eye
- K Rear part of the inverter (external part for flange mounting)
- L SRB2 safety stop board

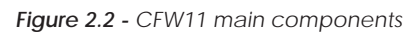

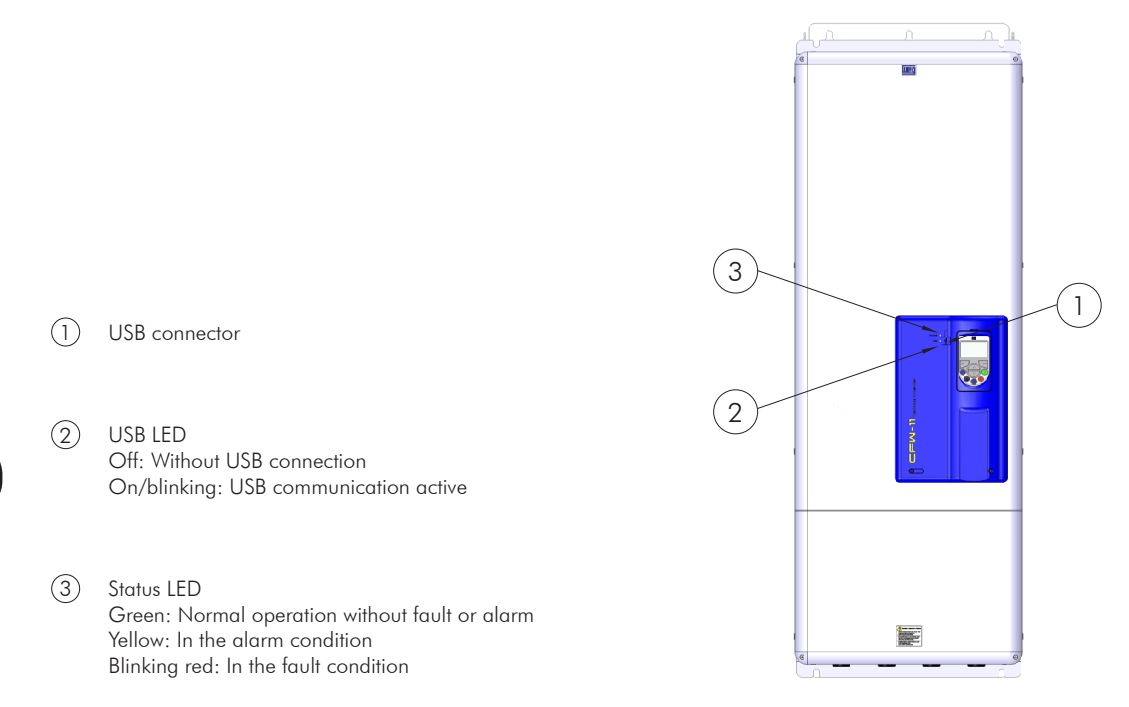

*Figure 2.3 - LEDs and USB connector*

#### 2.4 CFW-11 IDENTIFICATION LABELS

There are two identification labels on the CFW-11: one complete nameplate is affixed at the side of the inverter and a simplified label is located under the keypad. The label under the keypad allows the identification of the most important characteristics of the inverter even if they are mounted side-by-side.

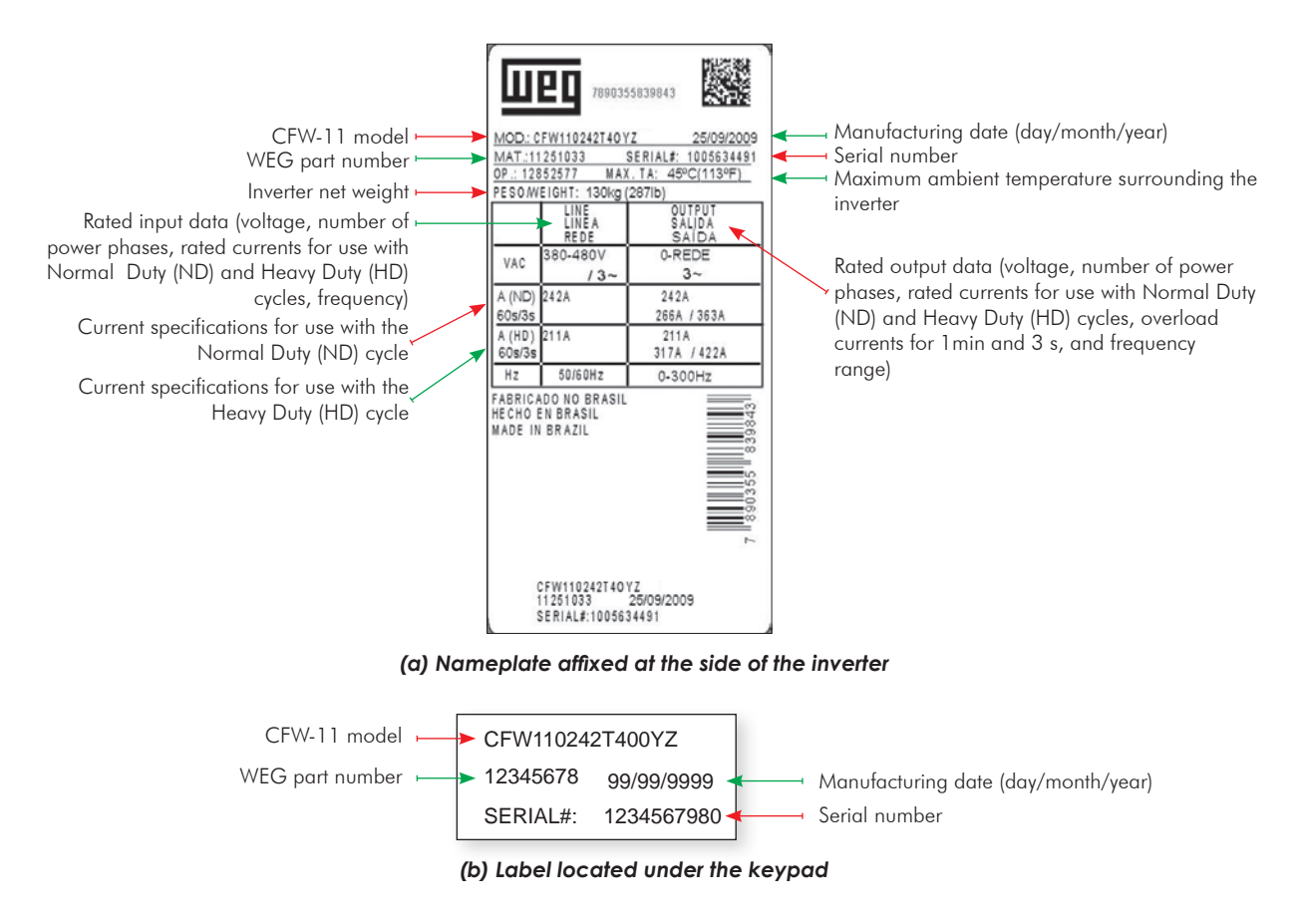

*Figure 2.4 (a) and (b) - Identification labels*

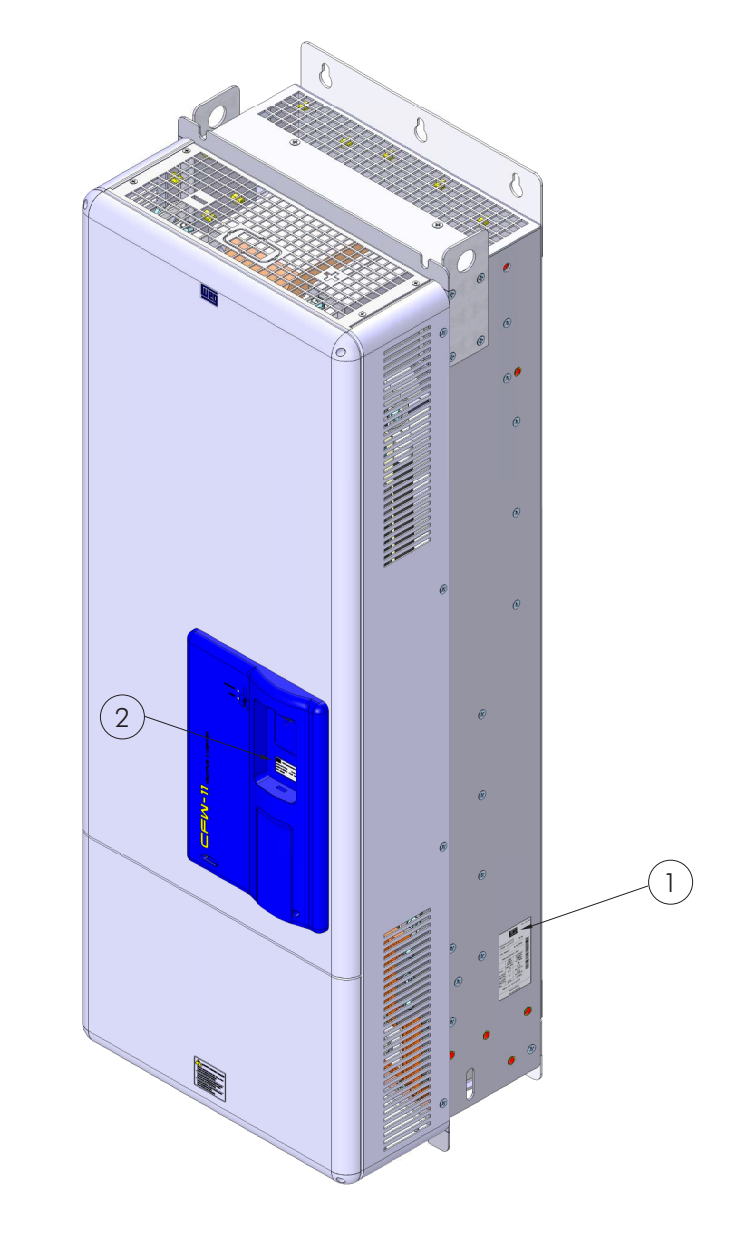

1 Nameplate affixed to the side of the inverter

2 Label under the keypad

*Figure 2.5 - Location of the identification labels*

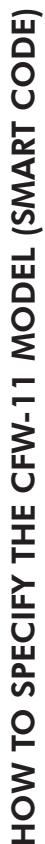

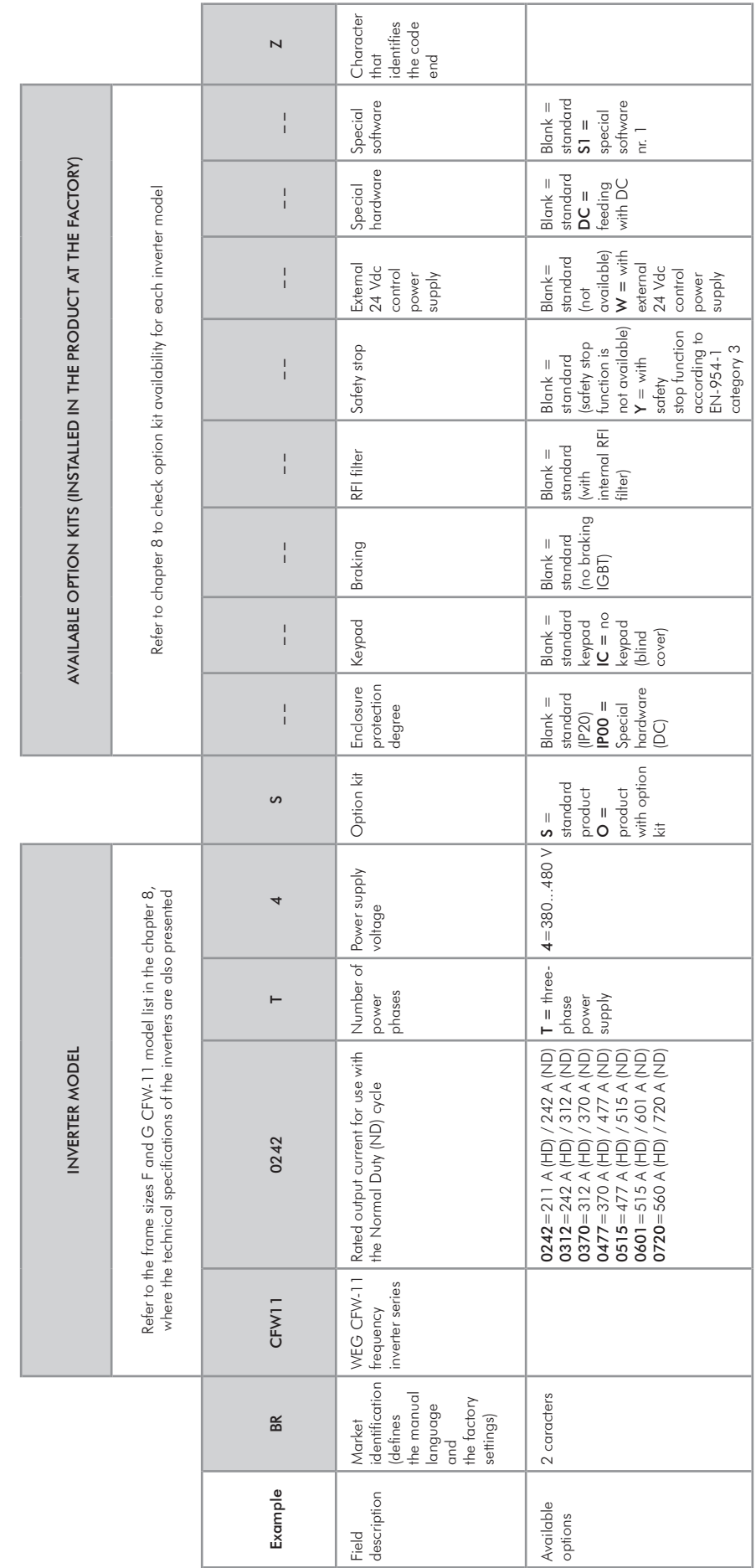

#### 2.5 RECEIVING AND STORAGE

The CFW-11 inverters from the frame size F and G models are supplied packed in wooden boxes.

There is an identification label affixed to the outside of the package, identical to the one affixed to the side of the inverter.

To open the package:

- 1 Remove the package front cover;
- 2 Take out the polystyrene foam protection.

Verify whether:

- The CFW-11 nameplate corresponds to the purchased model;
- Any damage occurred during transportation.

Report any damage immediately to the carrier that delivered your CFW-11 inverter.

If the CFW-11 is not installed soon, store it in a clean and dry location (temperature between -25 °C and 60 °C (-13 °F and 140 °F)), with a cover to prevent dust accumulation inside it.

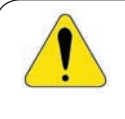

#### ATTENTION!

When the inverter is stored for a long period, it becomes necessary to perform the capacitor reforming. Refer to the procedure in the section 6.5 - table 6.3.

# INSTALLATION AND CONNECTION

This chapter describes the CFW-11 electrical and mechanical installation procedures. The guidelines and suggestions must be followed aiming personnel and equipment safety, as well as the proper operation of the inverter.

# 3.1 MECHANICAL INSTALLATION

# 3.1.1 Environmental Conditions

#### Avoid installing the inverter in an area with:

- $\blacksquare$  Direct exposure to sunlight, rain, high humidity, or sea-air;
- $\blacksquare$  Inflammable or corrosive gases or liquids;
- **Excessive vibration;**
- $\blacksquare$  Dust, metallic particles, and oil mist.

#### Environment conditions for the operation of the inverter:

- $\blacksquare$  Temperature: -10 °C to 45 °C (14 °F to 113 °F) (40 °C (104 °F) for the 720 A model) nominal conditions (measured surrounding the inverter).
- $\blacksquare$  For operation with temperature higher than the maximum as specified below (limited to 10 °C (18 °F) above maximum ambient temperature according to the previous item): apply a derating of 2 % each Celsius degree (or 1.11 % each Fahrenheit degree) above 45 °C (113 ºF) (valid for all models except 720 A) or 40 °C (104 ºF) (for 720 A model).
- Air relative humidity: 5 % to 95 % non-condensing.
- Altitude: up to 1000 m (3,300 ft) nominal conditions (no derating required).
- $\blacksquare$  From 1000 m to 4000 m (3,300 ft to 13,200 ft) 1 % of current derating for each 100 m (or 0.3 % each 100 ft) above 1000 m (3,300 ft) altitude.
- Pollution degree: 2 (according to EN50178 and UL508C), with non-conductive pollution. Condensation must not originate conduction through the accumulated residues.

# 3.1.2 Positioning and Mounting

Consult the inverter weight at the table 8.1.

Mount the inverter in the upright position on a flat and vertical surface.

External dimensions and fixing holes position according to the figure 3.1. Refer to the section 8.3 for more details.

First put the screws on the surface where the inverter will be installed, install the inverter and then tighten the screws.

Allow the minimum clearances indicated in the figure 3.2, in order to allow the cooling air circulation.

Do not install heat sensitive components right above the inverter.

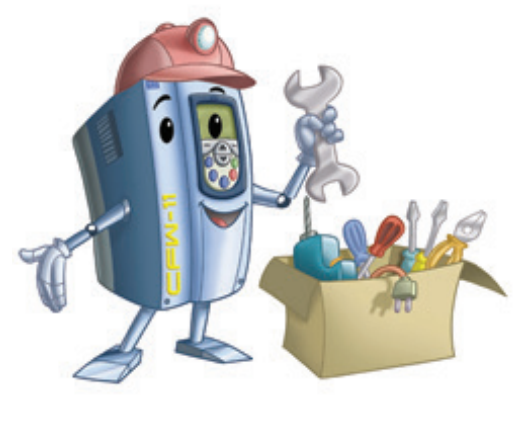

3

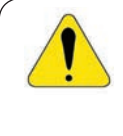

#### ATTENTION!

When installing two or more inverters vertically, respect the minimum clearance  $A + B$  (figure 3.2) and provide an air deflecting plate so that the heat rising up from the bottom inverter does not affect the top inverter.

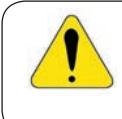

#### ATTENTION!

Provide independent conduits for the physical separation of signal, control, and power cables (refer to the section 3.2 - Electrical Installation).

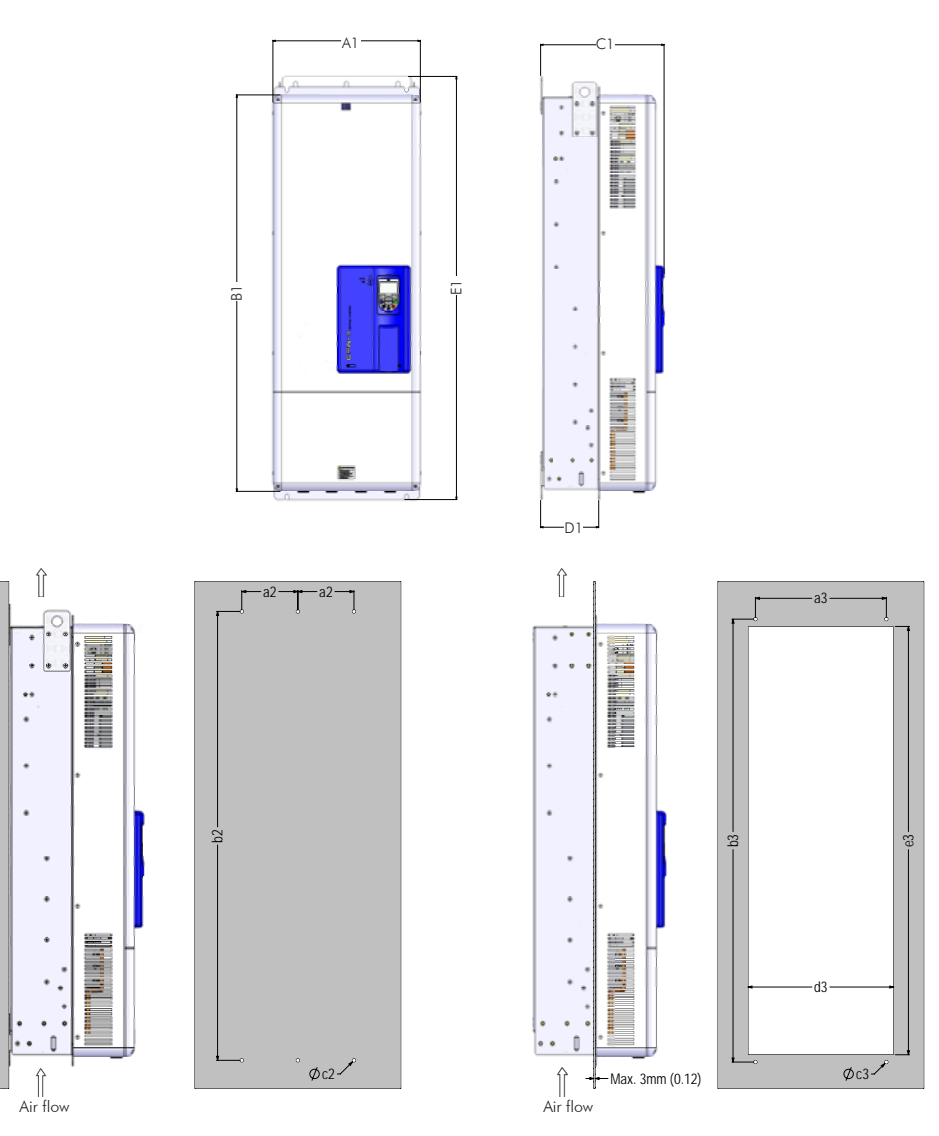

*(a) Surface mounting (b) Flange mounting*

| Model   | A1             | B <sub>1</sub> | C1          | D1            | E1             | a2           | b2              | c2  | a3             | b3              | c3  | d3             | e <sub>3</sub> |
|---------|----------------|----------------|-------------|---------------|----------------|--------------|-----------------|-----|----------------|-----------------|-----|----------------|----------------|
|         | mm<br>(in)     | mm<br>(in)     | mm<br>(in)  | mm<br>(in)    | mm<br>(in)     | mm<br>(in)   | mm<br>(in)      | M   | mm<br>(in)     | mm<br>(in)      | M   | mm<br>(in      | mm<br>(in)     |
| Frame   | 430<br>(6.93)  | 156<br>(45.51) | 360         | 69<br>(6.65)  | 234<br>(48.58) | 150<br>(5.91 | 200<br>(47.24)  | M10 | 350<br>(13.78) | 1185<br>(46.61) | M10 | 39'<br>15.39   | 146<br>(45.12) |
| Frame G | 535<br>(21.06) | 190<br>(46.85) | 426<br>16., | 202<br>(7.95) | 264<br>(49.76) | 200<br>7.87  | 1225<br>(48.23) | M10 | 400<br>(15.75) | 1220<br>(48.03) | M10 | 495<br>(19.49) | 182<br>(46.53) |

Tolerance for dimensions d3 and e3:  $+1.0$  mm  $(+0.039$  in)

Tolerance for the other dimensions:  $\pm 1.0$  mm ( $\pm 0.039$  in)

*Figure 3.1 (a) and (b) - Mechanical installation details - mm (in)* 

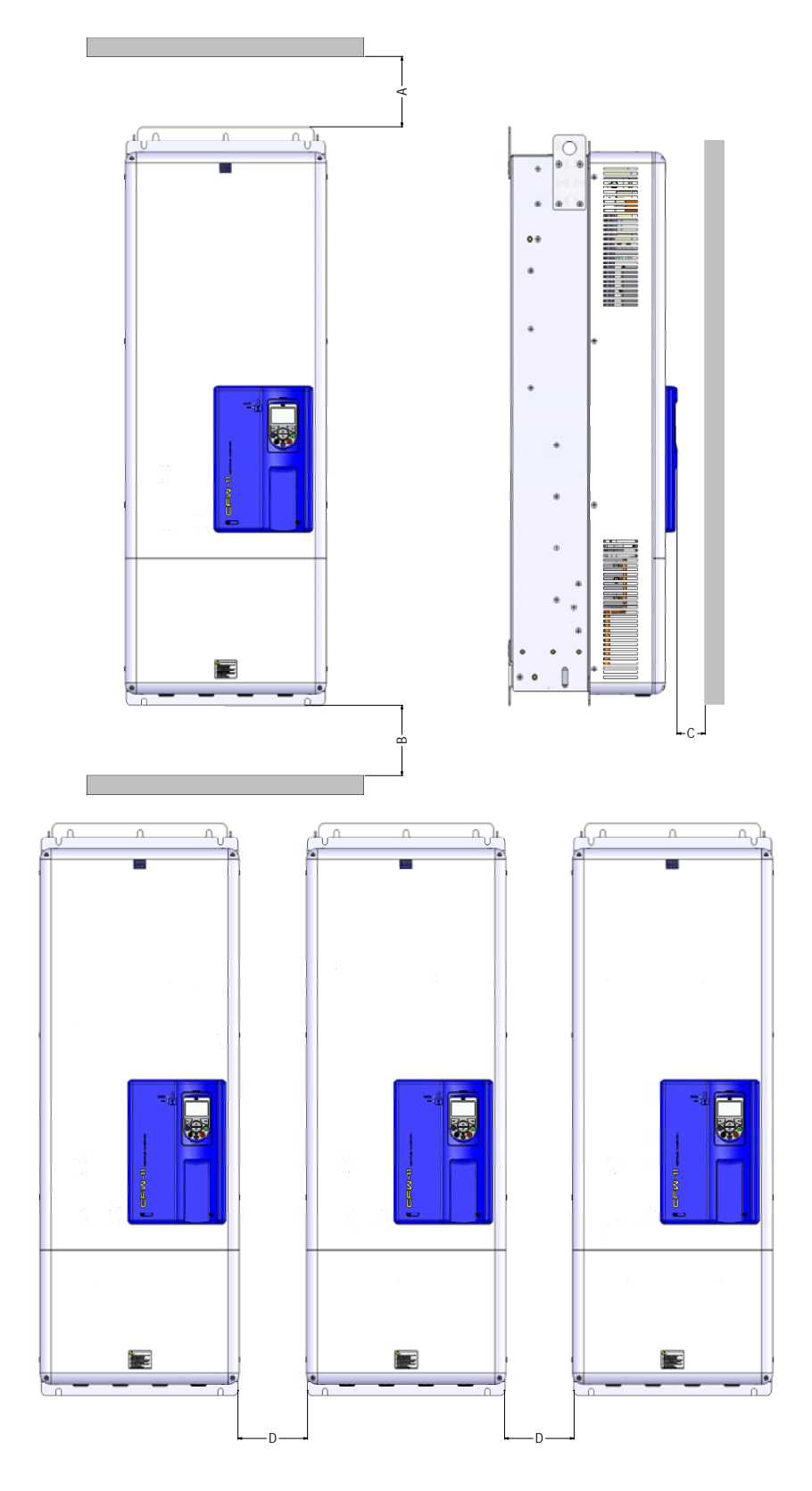

|            | В          | <u>.</u>   |            |  |  |
|------------|------------|------------|------------|--|--|
| mm<br>(in) | mm<br>(in) | mm<br>(in) | mm<br>(in) |  |  |
| 150        | 250        | 20         | 80         |  |  |
| (5.91)     | (9.84)     | (0.78)     | (3.15)     |  |  |

Tolerance:  $\pm 1.0$  mm ( $\pm 0.039$  in)

*Figure 3.2 - Ventilation clearances*

# 3.1.3 Cabinet Mounting

It is possible to mount the inverters in two manners, either on the mounting surface, or with the heatsink mounted outside the cabinet, so that the air for cooling the power heatsink is kept outside the enclosure (flange mounting). For these cases, consider:

#### Surface mounting:

- Provide adequate exhaustion, so that the internal cabinet temperature remains within the allowed range for the inverter operation conditions.
- $\blacksquare$  The power dissipated by the inverter at its rated condition, as specified in table 8.1 "Dissipated power in Watts - Surface mounting".
- Cooling air flow according to the table 3.1.
- The position and diameter of the mounting holes according to the figure 3.1.

#### Flange mounting:

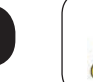

3

#### ATTENTION!

The part of the inverter that stays outside the cabinet is rated IP20.

- The power specified in the table 8.1 under "Dissipated power in Watts Flange mounting" will be dissipated inside the cabinet. The other losses (power modules) will be dissipated at the external ventilation duct.
- $\blacksquare$  The inverter mounting supports and the hoisting eyes must be removed. Refer to the figure 2.2, positions I and J.
- $\blacksquare$  Dimensions of the flange-mounting opening and the diameters of the securing holes must be according to the figure 3.1.

| Model                                     | Frame | <b>CFM</b> | 1/s | $m^3/m$ in |  |
|-------------------------------------------|-------|------------|-----|------------|--|
| CFW110242T4                               |       | 250        | 118 | 7.1        |  |
| CFW110312T4                               |       | 320        | 151 | 9.1        |  |
| CFW110370T4                               |       | 380        | 180 | 10.1       |  |
| CFW110477T4                               |       | 460        | 217 | 13.0       |  |
| CFW110515T4<br>CFW110601T4<br>CFW110770T4 | G     | 680        | 321 | 193        |  |

*Table 3.1 - Cooling air flow for frame sizes F and G models*

3-4

#### 3.1.4 Access to the Control and Power Terminals

In order to get access to the control terminals, it is necessary to remove the HMI and the control rack cover, as showed in the figure 3.3.

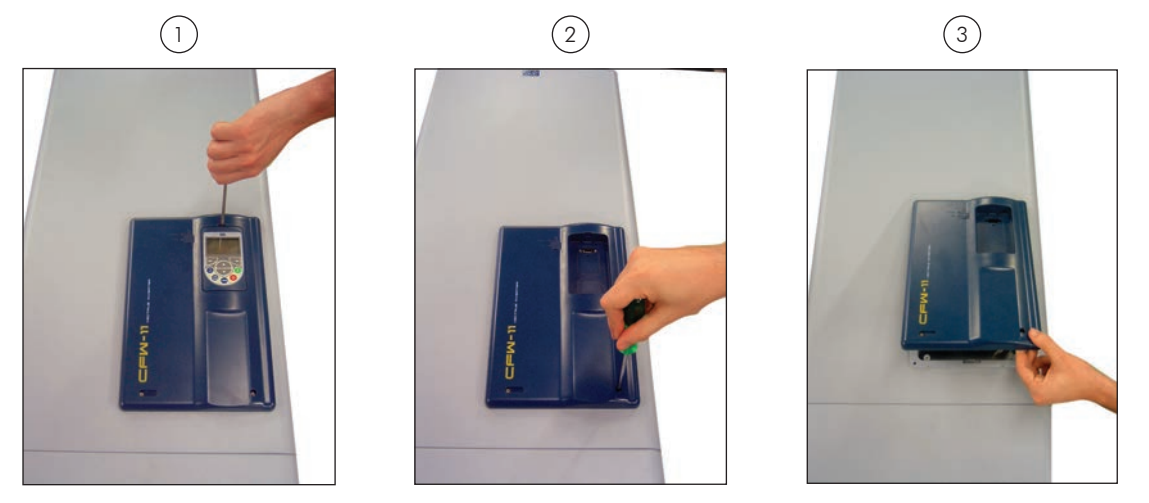

*Figure 3.3 - Removal of the HMI and the control rack cover*

In order to get access to the power terminals, it is necessary to remove the bottom front cover, as showed in the figure 3.4.

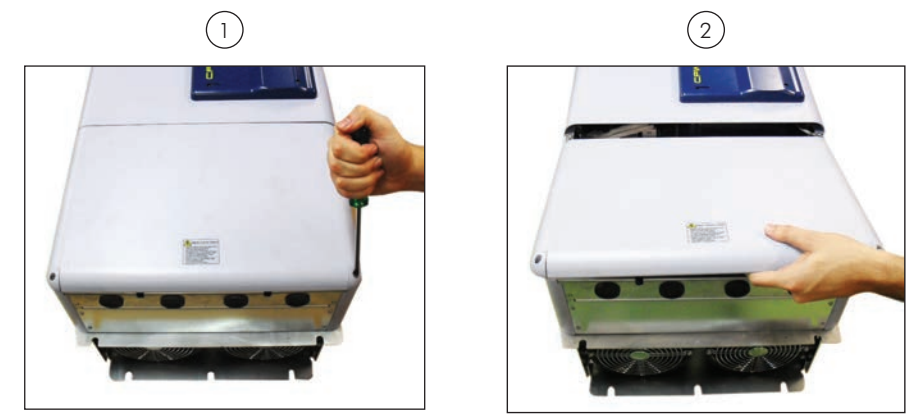

*Figure 3.4 - Removal of the bottom front cover, to access to the power supply and motor connection terminals*

In order to connect the power cables (line and motor), remove the bottom plate, as showed in the figure 3.5. In this case the protection degree of the inverter bottom part will be reduced.

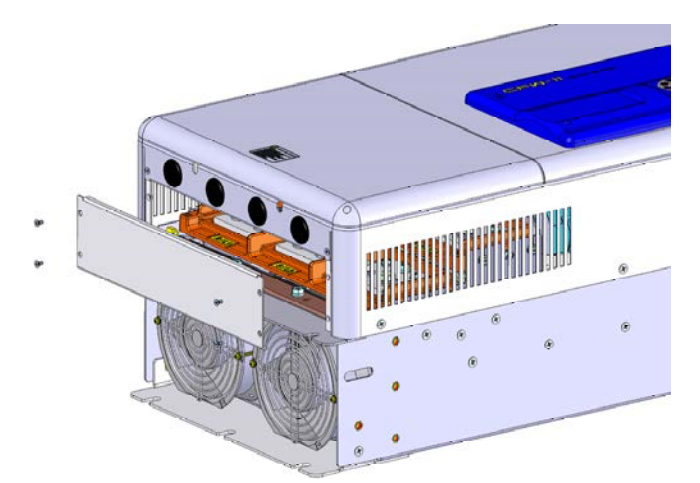

*Figure 3.5 - Removal of the bottom plate, to access the power terminals*

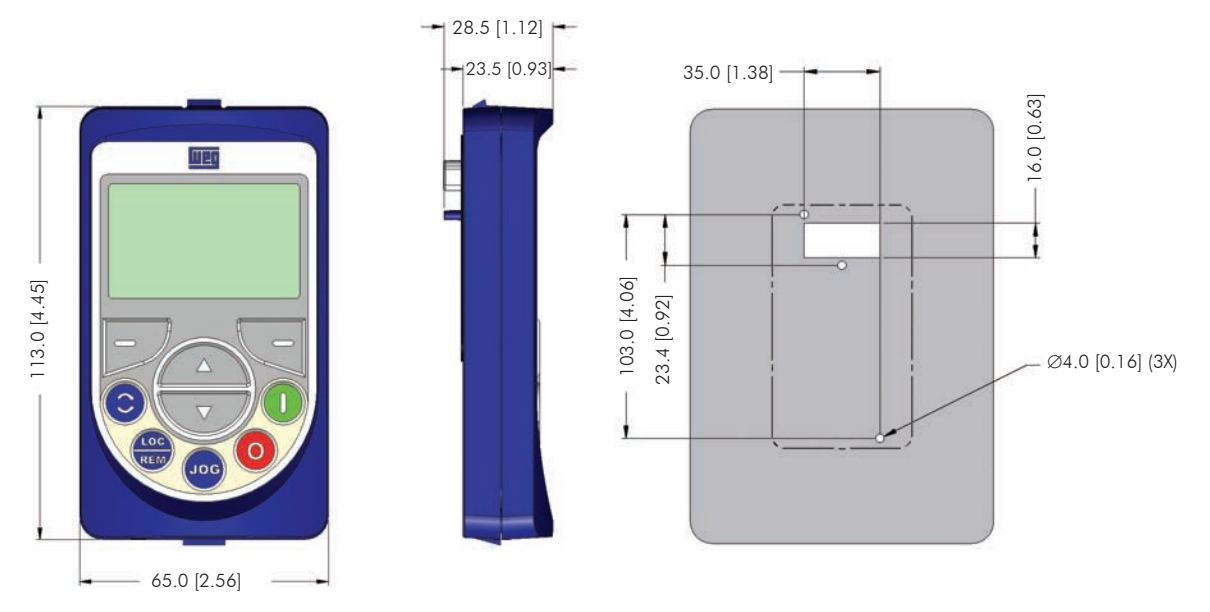

## 3.1.5 HMI Installation at the Cabinet Door or Command Panel (Remote HMI)

*Figure 3.6 - Data for the HMI installation at the cabinet door or command panel – mm [in]*

The keypad frame accessory can also be used to fix the HMI, as mentioned in the table 7.2.

# 3.2 ELECTRICAL INSTALLATION

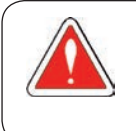

#### DANGER!

The following information is merely a guide for proper installation. Comply with applicable local regulations for electrical installations.

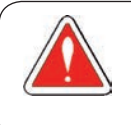

#### DANGER!

Les informations suivantes constituent uniquement un guide pour une installation correcte. Respectez les réglementations locales en vigueur pour les installations électriques.

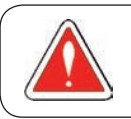

#### DANGER!

Make sure the AC power supply is disconnected before starting the installation.

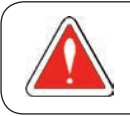

#### DANGER!

Vérifiez que l'alimentation secteur CA est débranchée avant de commencer l'installation.

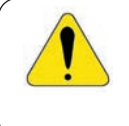

#### ATTENTION!

Integral solid state short circuit protection does not provide branch circuit protection. Branch circuit protection must be provided in accordance with applicable local codes.

# 3.2.1 Identification of the Power Terminals and Grounding Points

- R/L1, S/L2, T/L3: AC power supply.
- U/T1, V/T2, W/T3: motor connection.
- DC+: DC link positive terminal.
- DC-: DC link negative terminal.

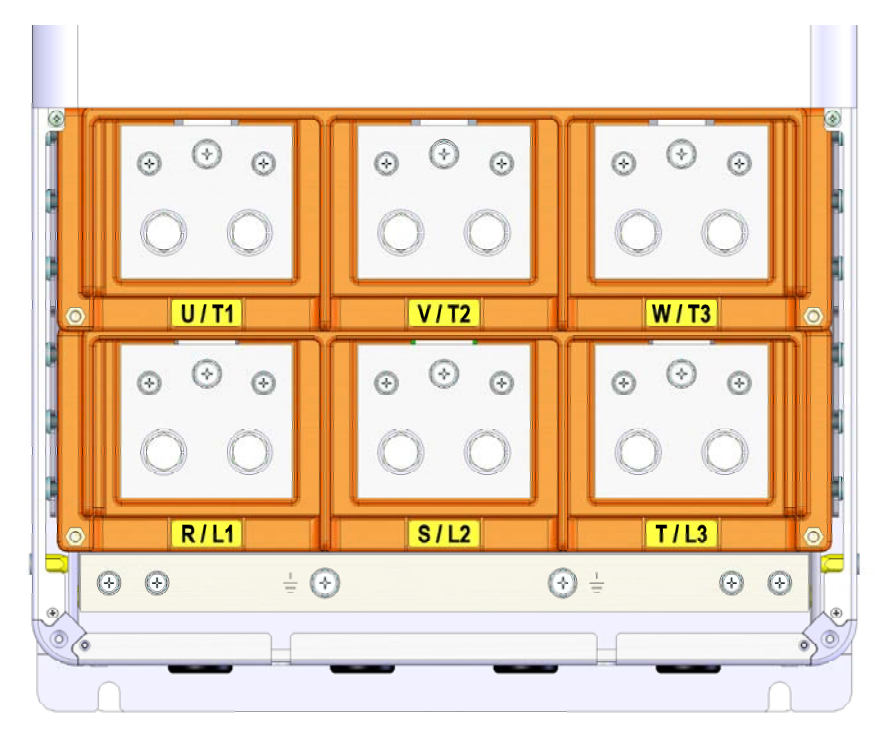

*Figure 3.7 (a) - Frame size F: Power terminals and grounding points*

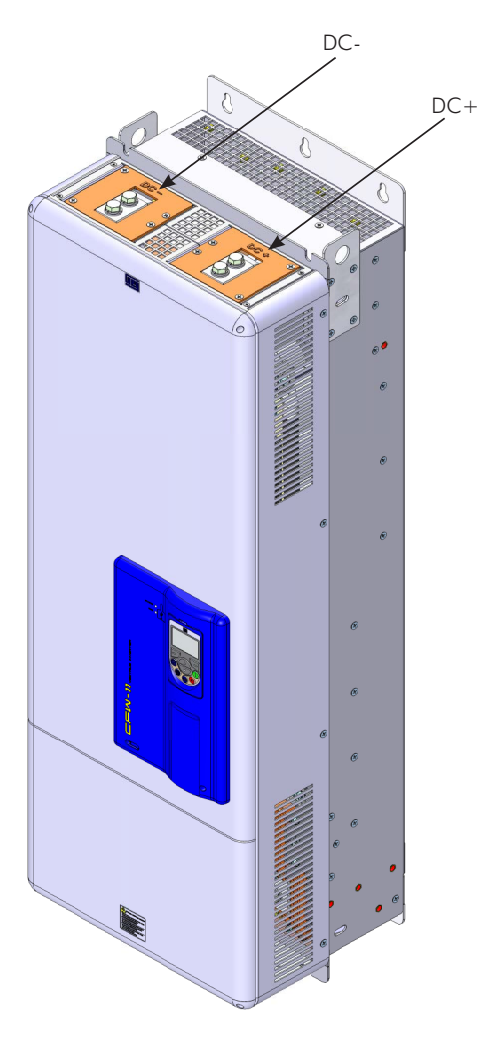

*Figure 3.7 (b) - Frame size F with special DC hardware: Terminals for DC voltage supply. Terminals R/L1, S/L2 and T/L3 are not internally connected in this version*

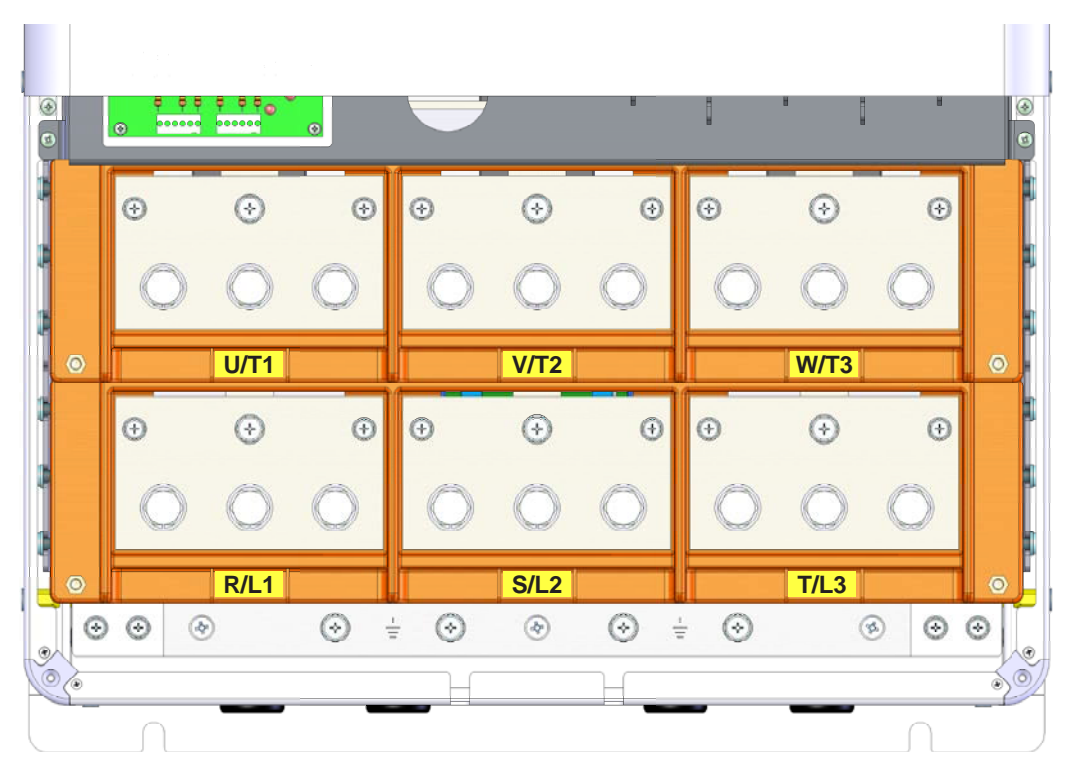

*Figure 3.7 (c) - Frame size G: Power terminals and grounding points*

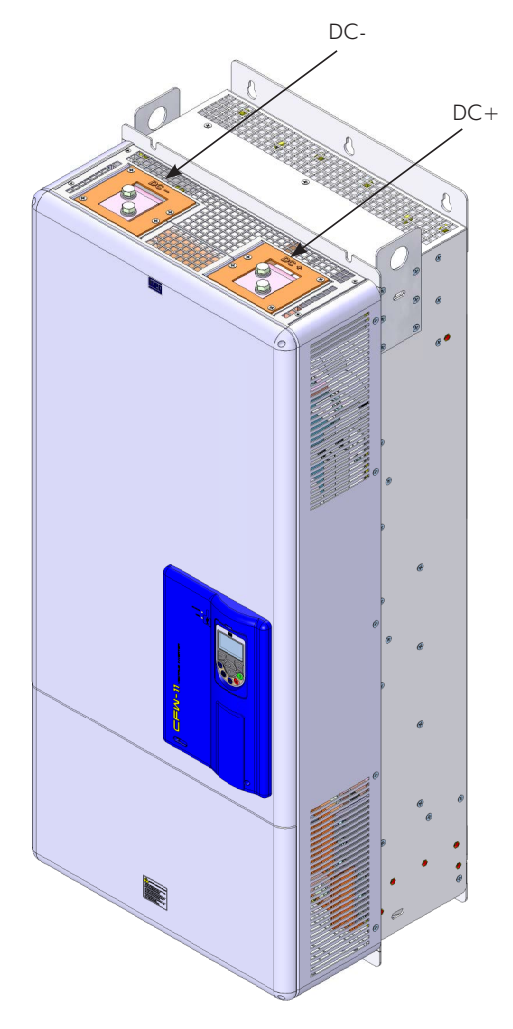

*Figure 3.7 (d) - Frame size G with special DC hardware: Terminals for DC voltage supply. Terminals R/L1, S/L2 and T/L3 are not internally connected in this version*

# 3.2.2 Power / Grounding Wiring and Fuses

#### ATTENTION!

Use proper cable lugs for the power and grounding connection cables.

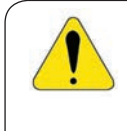

#### ATTENTION!

Sensitive equipment such as PLCs, temperature controllers, and thermocouple cables, must be kept at a minimum distance of 0.25 m (9.84 in) from the frequency inverter and from the cables connecting the inverter to the motor.

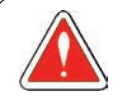

# DANGER!

Wrong cable connections:

- The inverter will be damaged if the power supply is connected to the output terminals (U/T1, V/T2, or W/T3).

- Check all the connections before powering up the inverter.

- When replacing an existing inverter by a CFW-11, check if the installation and wiring are according to the instructions listed in this manual.

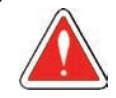

#### DANGER!

Mauvaise connexion des câbles:

- Le variateur sera endommagé si l'alimentation d'entrée est connectée aux bornes de sortie (U/T1, V/T2 ou W/T3).

- Vérifier toutes les connexions avant de mettre le variateur sous tension.
- En cas de remplacement d'un variateur existant par un CFW-11, vérifier si l'installation et le câblage sont conformes aux instructions figurant dans ce manuel.

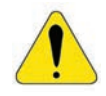

#### ATTENTION!

Residual Current Device (RCD):

- When installing an RCD to guard against electrical shock, only devices with a trip current of 300 mA should be used on the supply side of the inverter.

- Depending on the installation (motor cable length, cable type, multimotor configuration, etc.), RCD nuisance trips may occur. Contact the RCD manufacturer for selecting the most appropriate device to be used with inverters.

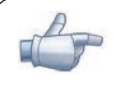

#### NOTE!

The wire gauges listed in the table 3.2 are orientative values. Installation conditions and the maximum permitted voltage drop must be considered for the proper wiring sizing.

#### Input fuses

- $\blacksquare$  Use High Speed Fuses at the input for the protection of the inverter rectifier and wiring. Refer to table 3.2 for selecting the appropriate fuse rating ( $1<sup>2</sup>$ t must be equal to or less than indicated in table 3.2, consider the cold (and not the fusion) current extinction value).
- $\blacksquare$  In order to meet UL requirements, use class J fuses at the inverter supply with a current not higher than the values of table 3.2.
- $\blacksquare$  Optionally, slow blow fuses can be used at the input. They must be sized for 1.2 x the inverter rated input current. In this case, the installation is protected against short-circuit, but not the inverter input rectifier. This may result in major damage to the inverter in the event of an internal component failure.

|             |       | Power terminals                                                                           |                                                         |                                       |                     |                        | Wiring |                                |                     |                                             |
|-------------|-------|-------------------------------------------------------------------------------------------|---------------------------------------------------------|---------------------------------------|---------------------|------------------------|--------|--------------------------------|---------------------|---------------------------------------------|
| Model       | Frame | <b>Terminals</b>                                                                          | <b>Bolt</b><br>(wrench/bolt<br>head type)               | Recommended<br>torque N.m<br>(lbf.in) |                     | mm <sup>2</sup>        | AWG    | Cable lugs                     | Fuse<br>$[{\sf A}]$ | Fuse $122$<br>@ 25 °C<br>[A <sup>2</sup> s] |
|             |       | R/L1, S/L2/T/L3, U/T1,                                                                    | M12 (Phillips                                           | 60 (531.00)                           | HD                  | 150                    | 2x1/0  |                                |                     |                                             |
|             |       | V/T2, W/T3                                                                                | hex head)                                               |                                       | <b>ND</b>           | 2x70                   | 2x2/0  |                                |                     |                                             |
| CFW110242T4 |       | DC+, DC- (use them<br>only for braking)                                                   | M8 (Phillips<br>hex head)                               | 10(88.5)                              | HD/ND               | 50                     | 1/0    | Ring<br>tongue<br>type         | 315                 | 320.000                                     |
|             |       | $\oplus$                                                                                  | M8 (Phillips<br>hex head)                               | 10(88.5)                              | HD/ND               | 70                     | 2/0    |                                |                     |                                             |
|             |       | R/L1, S/L2/T/L3, U/T1,<br>V/T2, W/T3                                                      | M12 (Phillips<br>hex head)<br>M8 (Phillips<br>hex head) | 60 (531.00)                           | HD                  | 2x70                   | 2x2/0  | Ring<br>tongue<br>type         |                     | 414.000                                     |
|             |       |                                                                                           |                                                         |                                       | <b>ND</b>           | 2x120                  | 2x4/0  |                                |                     |                                             |
| CFW110312T4 |       | $DC+$ , $DC-$ (use them<br>only for braking)                                              |                                                         | 10(88.5)                              | HD/ND               | 50                     | 1/0    |                                | 500                 |                                             |
|             |       | ⊜                                                                                         | M8 (Phillips<br>hex head)                               | 10(88.5)                              | HD/ND               | 120                    | 4/0    |                                |                     |                                             |
|             | F     | R/L1, S/L2/T/L3, U/T1,                                                                    | M12 (Phillips                                           |                                       | HD                  | 2x120                  | 2x4/0  |                                |                     |                                             |
|             |       | V/T2, W/T3                                                                                | hex head)                                               | 60 (531.00)                           | <b>ND</b>           | 2x120                  | 2x4/0  |                                |                     |                                             |
| CFW110370T4 |       | $DC+$ , $DC-$ (use them<br>only for braking)                                              | M8 (Phillips<br>hex head)                               | 10(88.5)                              | HD/ND               | 50                     | 1/0    | Ring<br>tongue<br>type         | 630                 | 414.000                                     |
|             |       | ⊜                                                                                         | M8 (Phillips<br>hex head)                               | 10(88.5)                              | HD/ND               | 120                    | 4/0    |                                |                     |                                             |
|             |       | R/L1, S/L2/T/L3, U/T1,                                                                    | M12 (Phillips<br>hex head)                              | 60 (531.00)                           | HD                  | 2x4/0<br>2x120         |        |                                |                     |                                             |
|             |       | V/T2, W/T3                                                                                |                                                         |                                       | <b>ND</b>           | 2x150                  | 2x300  | Ring<br>tongue<br>type         |                     | 1.051.000                                   |
| CFW110477T4 |       | $DC+$ , $DC-$ (use them<br>only for braking)                                              | M8 (Phillips<br>hex head)                               | 10(88.5)                              | HD/ND               | 50                     | 1/0    |                                | 700                 |                                             |
|             |       | ⊜                                                                                         | M8 (Phillips<br>hex head)                               | 10(88.5)                              | HD/ND               | 150                    | 300    |                                |                     |                                             |
|             |       | R/L1, S/L2/T/L3, U/T1,<br>V/T2, W/T3                                                      | M12 (Phillips<br>hex head)                              | 60 (531.00)                           | HD                  | 2x150                  | 2x300  |                                | 900                 | 1.445.000                                   |
|             |       |                                                                                           |                                                         |                                       | <b>ND</b>           | 3x120                  | 3x4/0  |                                |                     |                                             |
| CFW110515T4 |       | $DC+$ , $DC-$ (use them<br>only for braking)                                              | M8 (Phillips<br>hex head)                               | 10 (88.5)                             | HD/ND               | 120                    | 4/0    | Ring<br>tongue<br>type         |                     |                                             |
|             |       | ⊜                                                                                         | M8 (Phillips<br>hex head)                               | 10 (88.5)                             | HD/ND               | 150                    | 300    |                                |                     |                                             |
| CFW110601T4 |       | R/L1, S/L2/T/L3, U/T1,<br>V/T2, W/T3<br>$DC+$ , $DC-$ (use them<br>only for braking)<br>⊜ | M12 (Phillips<br>hex head)                              | 60 (531.00)                           | HD                  | 3x120                  | 3x4/0  |                                |                     |                                             |
|             | G     |                                                                                           |                                                         |                                       | <b>ND</b>           | 3x150                  | 3x300  |                                |                     |                                             |
|             |       |                                                                                           | M8 (Phillips<br>hex head)                               | 10(88.5)                              | HD/ND<br>120<br>4/0 | Ring<br>tongue<br>type | 900    | 1.445.000                      |                     |                                             |
|             |       |                                                                                           | M8 (Phillips<br>hex head)                               | 10(88.5)                              | HD/ND               | 2x120                  | 2x4/0  |                                |                     |                                             |
| CFW110720T4 |       | R/L1, S/L2/T/L3, U/T1,<br>hex head)<br>V/T2, W/T3                                         | M12 (Phillips                                           | 60 (531.00)                           | HD                  | 3x150                  | 3x300  | Ring<br>1100<br>tongue<br>type |                     | 1.445.000                                   |
|             |       |                                                                                           |                                                         |                                       | <b>ND</b>           | 3x150                  | 3x300  |                                |                     |                                             |
|             |       | DC+, DC- (use them<br>only for braking)                                                   | M8 (Phillips<br>hex head)                               | 10(88.5)                              | HD/ND               | 120                    | 4/0    |                                |                     |                                             |
|             |       | $\oplus$                                                                                  | M8 (Phillips<br>hex head)                               | 10(88.5)                              | HD/ND               | 2x120                  | 2x4/0  |                                |                     |                                             |

*Table 3.2 - Recommended wire gauge and fuses for standard models - use only copper wire [75 ºC (167 °F)]*

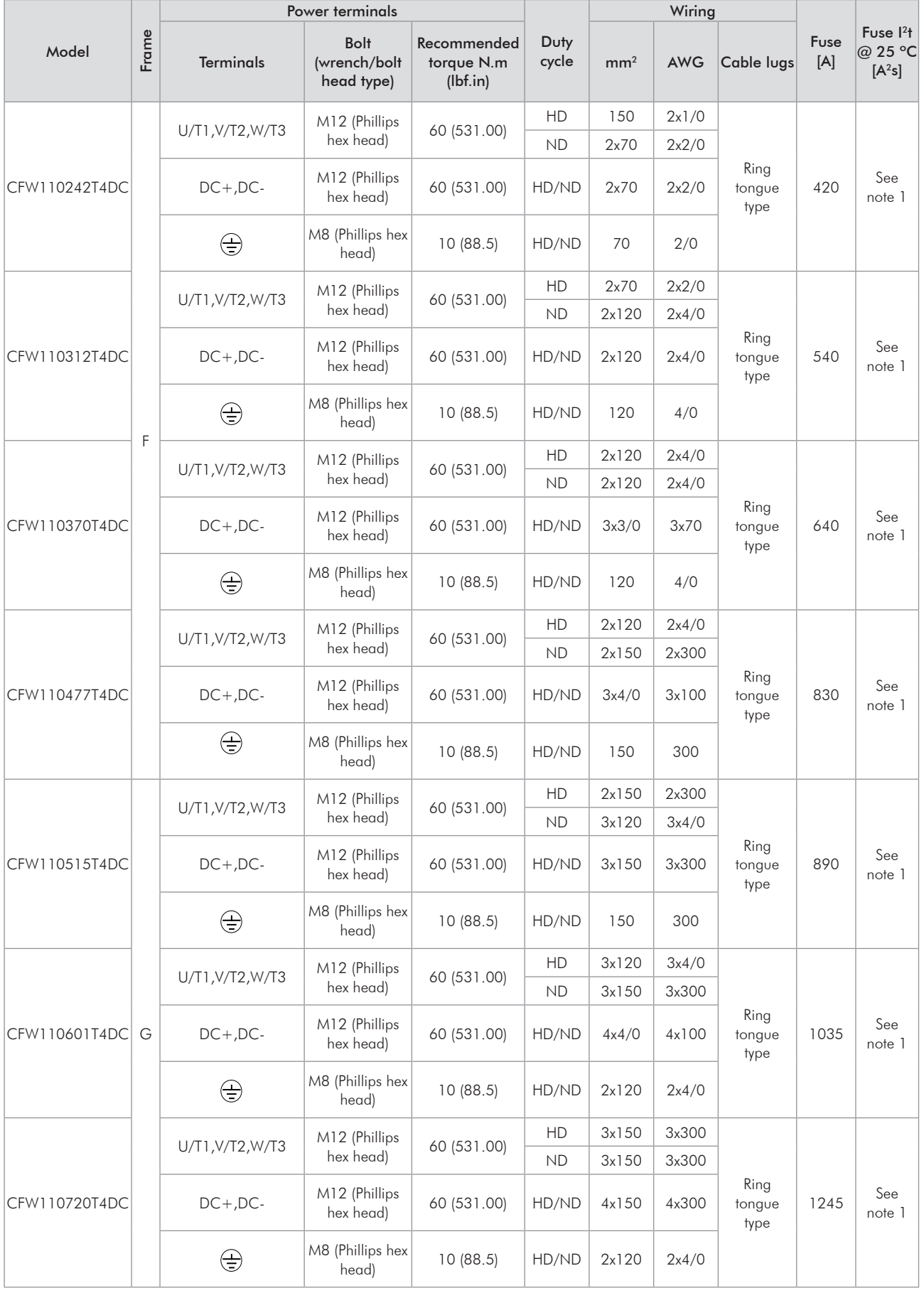

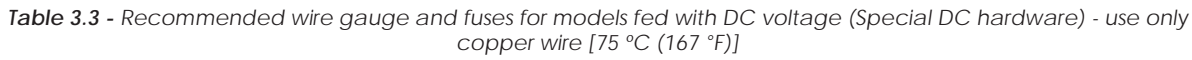

# 3.2.3 Power Connections

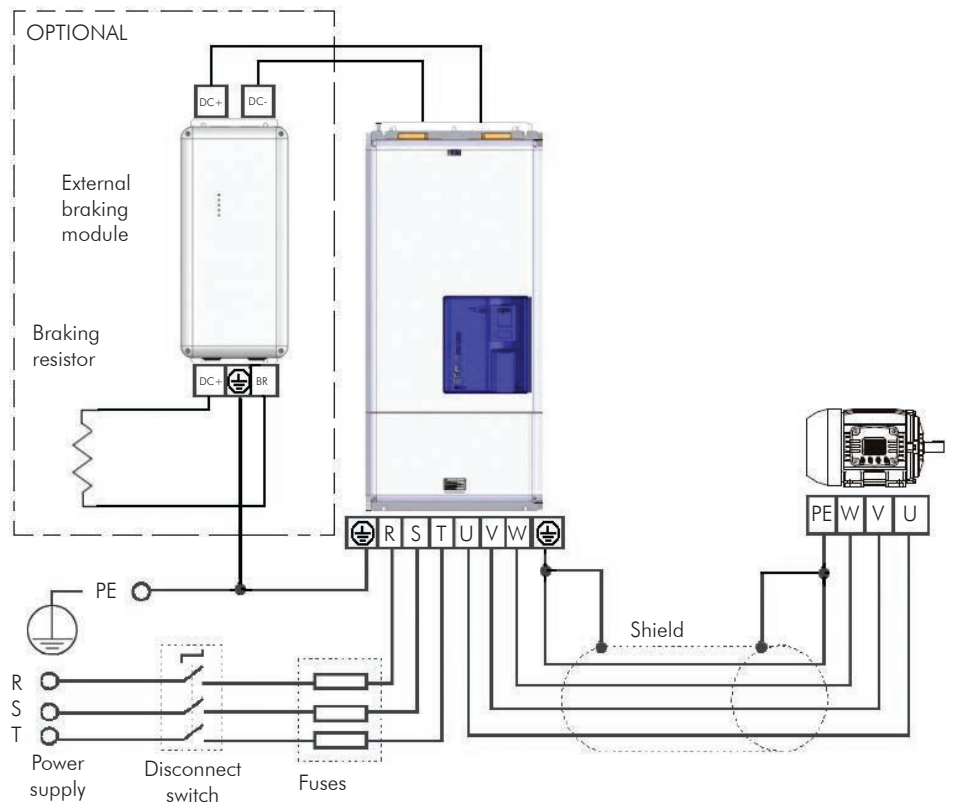

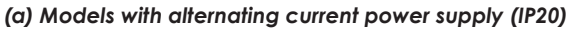

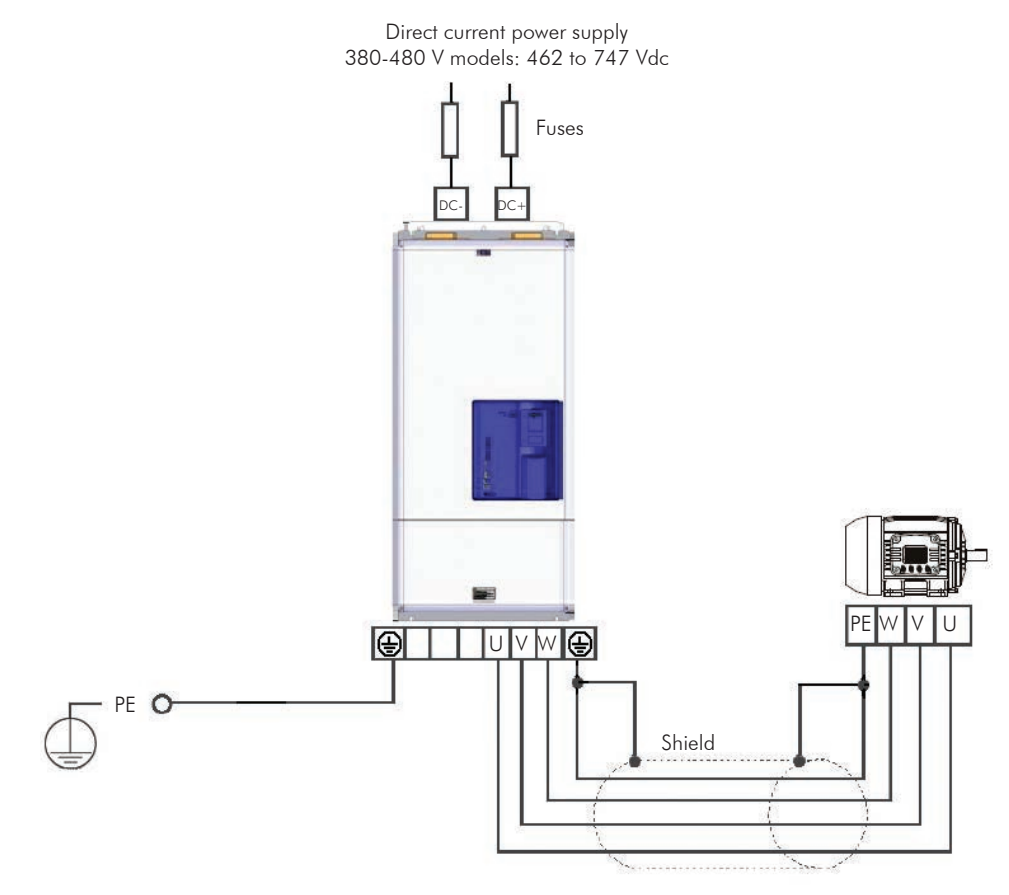

*(b) Models with direct current power supply (IP00)*

*Figure 3.8 - Power and grounding connections* 

3

# 3.2.3.1 Input Connections

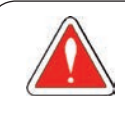

#### DANGER!

Provide a disconnect device for the inverter power supply.

This device must cut off the power supply whenever necessary (during maintenance for instance).

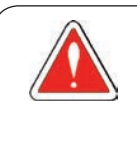

#### DANGER!

Montez un dispositif de coupure sur l'alimentation du variateur. Ce composant déconnecte l'alimentation du variateur si cela est nécessaire (ex. pendant l'entretien et la maintenance).

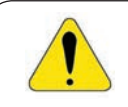

#### ATTENTION!

A contactor or another device that frequently disconnects and reapplies the AC supply to the inverter, in order to start and stop the motor, may cause damage to the inverter power section. The drive is designed to use control signals for starting and stopping the motor. If used for that purpose, the input device must not exceed one operation per minute; otherwise, the inverter may be damaged.

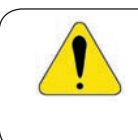

### ATTENTION!

The power supply that feeds the inverter must have a grounded neutral. In case of IT networks, follow the instructions described in item 3.2.3.1.1.

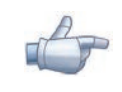

#### NOTE!

The input power supply voltage must be compatible with the inverter rated voltage.

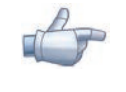

#### NOTE!

Power factor correction capacitors are not needed at the inverter input (R, S, T) and must not be installed at the output (U, V, W).

#### Short-circuit capacity

Suitable for use on a circuit capable of delivering not more than 100,000 rms symmetrical Ampères at 480 V maximum, special purpose fuses.

#### 3.2.3.1.1 IT Networks

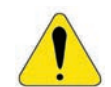

#### ATTENTION!

To use frame size F and G CFW-11 inverters in IT networks (neutral ungrounded or grounded through a high ohmic value resistor), or in corner-grounded delta networks, it is necessary to disconnect the cable with the ring tongue lug from the ground busbar and connect it to the isolated point on the power terminal block, as showed in the figure 3.9.

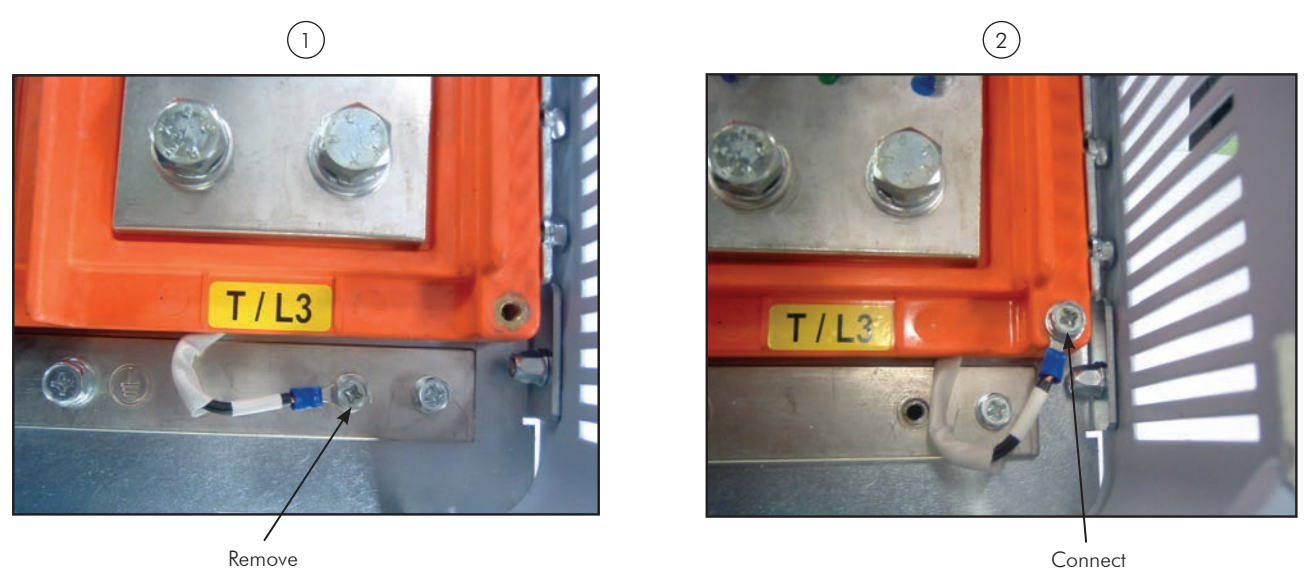

*Figure 3.9 - Connection for IT network operation*

# 3.2.3.1.2 Pre-charge Circuit Fuses

4 A / 690 V slow blow fuse. Manufacturer: Ferraz Shawmut. Commercial reference: 17019-G. WEG part number: 10411503.

# 3.2.3.2 Dynamic Braking

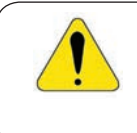

#### ATTENTION!

Frame sizes F and G CFW-11 models do not have internal braking IGBT. External braking modules and resistors must be installed when necessary, as showed in the figure 3.8 (a).

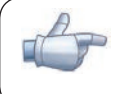

NOTE!

Set P0151 and P0185 to the maximum value (400 V or 800 V) when using dynamic braking.

The braking torque that can be obtained using frequency inverters without dynamic braking varies between 10 % and 35 % of the motor rated torque.

In order to obtain higher braking torques, resistors for dynamic braking must be used. In this case, the energy regenerated in excess is dissipated on a resistor mounted outside the inverter.

This type of braking is used in cases when short deceleration times are desired or when high inertia loads are driven.

For the vector control mode, there is the possibility of using the "Optimal Braking", eliminating in many cases the need of dynamic braking use.
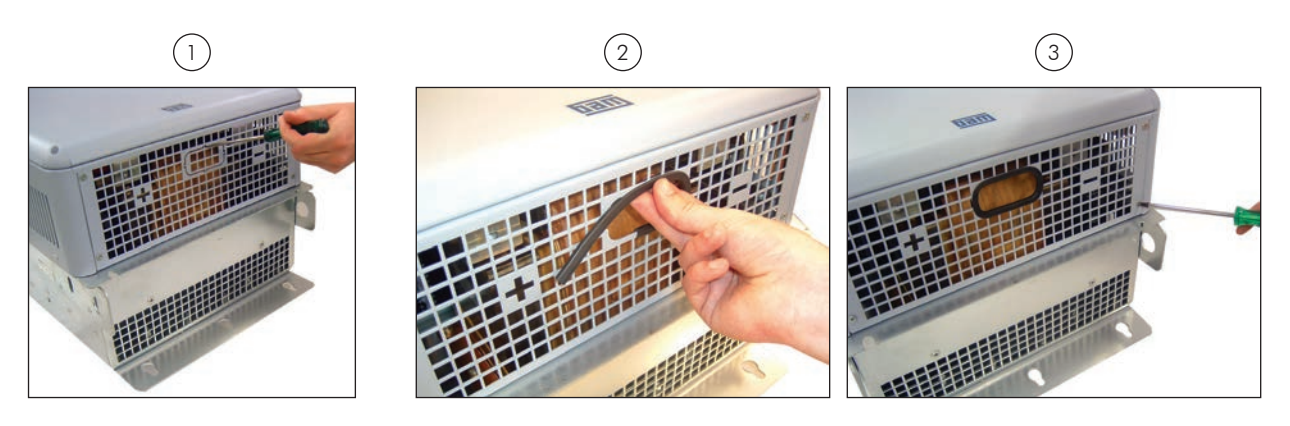

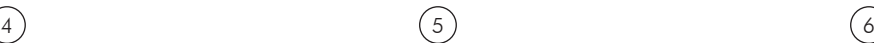

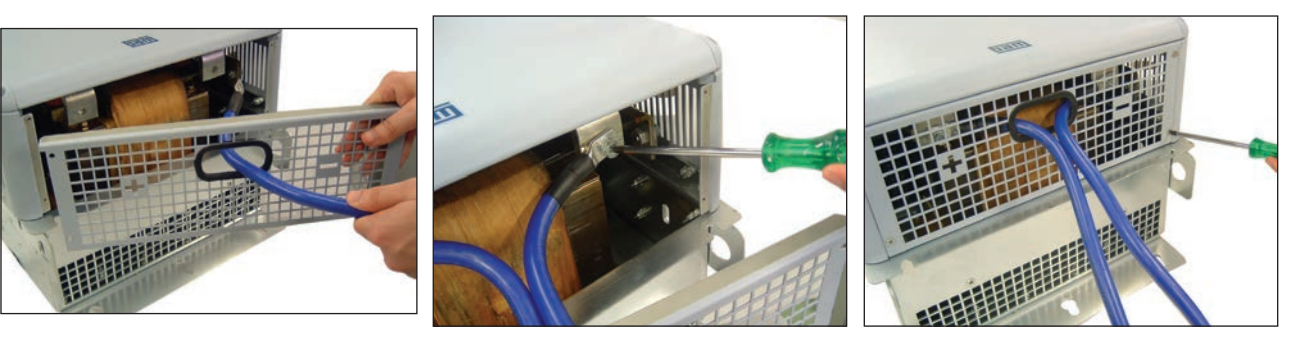

*Figure 3.10 - Sequence for the connection of external dynamic braking cables*

## 3.2.3.3 Output Connections

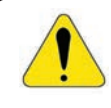

## ATTENTION!

The inverter has an electronic motor overload protection that must be adjusted according to the driven motor. When several motors are connected to the same inverter, install individual overload relays for each motor.

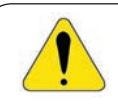

### ATTENTION!

The motor overload protection available in the CFW-11 is in accordance with the IEC60947-4-2 and UL508C standards. Note the following information:

- Trip current equal to 1.25 times the motor rated current (P0401) adjusted in the oriented start-up menu.
- The maximum value for P0398 (Motor service factor) is 1.15.
- Parameters P0156, P0157 and P0158 (Overload current at 100 %, 50 % and 5 % of the rated speed, respectively) are automatically adjusted when parameters P0401 (Motor rated current) and/ or P0406 (Motor ventilation) are adjusted in the oriented start-up routine. If parameters P0156, P0157 and P0158 are manually adjusted, the maximum allowed value is 1.05 x P0401.

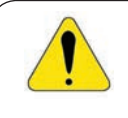

### ATTENTION!

If a disconnect switch or a contactor is installed between the inverter and the motor, never operate it with a spinning motor or with voltage at the inverter output.

The characteristics of the cable used to connect the motor to the inverter, as well as its routing, are extremely important to avoid electromagnetic interference in other equipment and not to affect the life cycle of windings and bearings of the controlled motors.

### Recommendations for motor cables:

Unshielded cables:

- Can be used when it is not necessary to meet the European directive of electromagnetic compatibility (89/336/EEC).
- **⊠** Keep motor cables away from other cables (signal cables, sensor cables, control cables, etc.), according to the table 3.4.
- $\blacksquare$  The emission of the cables may be reduced by installing them inside a metal conduit, which must be grounded at both ends.
- Connect a fourth cable between the motor ground and the inverter ground.

### Note:

The magnetic field created by the current circulation in these cables may induce currents in nearby metal parts, heating them, and cause additional electrical losses. Therefore, keep the three cables (U, V, W) always together.

Shielded Cables:

- Are mandatory when the electromagnetic compatibility directive (89/336/EEC) has to be met, as defined by the standard EN 61800-3 "Adjustable Speed Electrical Power Drive Systems". These cables act mainly by reducing the irradiated emission in the radio-frequency range.
- Regarding to the types and installation details, follow the recommendations of IEC 60034-25 "Guide for Design and Performance of Cage Induction Motors Specifically Designed for Converter Supply", verify the summary in the figure 3.11. Refer to the standard for further details and eventual modifications related to new revisions.
- **⊠** Keep motor cables away from other cables (signal cables, sensor cables, control cables, etc.), according to the table 3.4.
- The grounding system must be well interconnected among the several installation locations such as the grounding points of the motor and the inverter. Voltage difference or impedance between the several points may cause the circulation of parasite currents among the equipments connected to the ground, resulting in electromagnetic interference problems.

*Table 3.4 - Minimum separation distance between motor cables and all other cables*

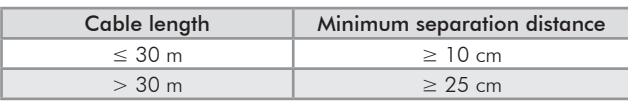

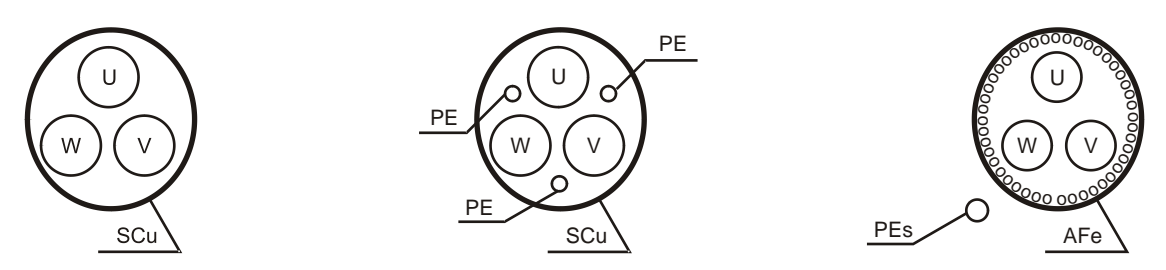

*Symmetrical shielded cables: three concentric conductors with or without a ground conductor, symmetrically manufactured, with an external shield of copper or aluminum.*

#### Notes:

- (1)  $SCu = copper or aluminum external shielding.$
- (2) AFe = galvanized steel or iron.
- $(3)$  PE = ground conductor.
- (4) Cable shielding must be grounded at both ends (inverter and motor). Use 360º connections for low impedance to high frequencies.
- (5) For using the shield as a protective ground, it must have at least 50 % of the power cables conductivity. Otherwise, add an external ground conductor and use the shield as an EMC protection.

(6) Shielding conductivity at high frequencies must be at least 10 % of the phase power cable conductivity.

## 3.2.4 Grounding Connections

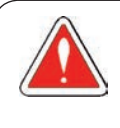

### DANGER!

Do not share the grounding wiring with other equipment that operate with high currents (e.g. high power motors, soldering machines, etc.). When installing several inverters, follow the procedures presented in figure 3.12 for the grounding connection.

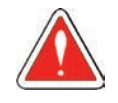

### DANGER!

Ne pas partager le câblage de mise à la terre avec d'autres équipements opérant avec des intensités élevées (par ex: moteurs haute puissance, postes de soudure, etc.). Lors de l'installation de plusieurs variateurs, appliquer les procédures présentées dans l'illustration 3.12 pour la connexion de mise à la terre.

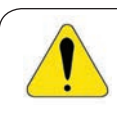

3

## ATTENTION!

The neutral conductor of the network must be solidly grounded; however, this conductor must not be used to ground the inverter.

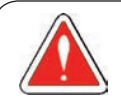

### DANGER!

The inverter must be obligatorily connected to a protective ground (PE). Observe the following:

- Use a minimum wire gauge for ground connection equal to the indicated in the table 3.2 or 3.3. Conform to local regulations and/or electrical codes in case a different wire gauge is required.

- Connect the inverter grounding connections to a ground bus bar, to a single ground point, or to a common grounding point (impedance  $\leq$  10 Ω).

- To comply with IEC 61800-5-1 standard, connect the inverter to the ground by using a single conductor copper cable with a minimum wire gauge of 10 mm<sup>2</sup>, since the leakage current is greater than 3.5 mAac.

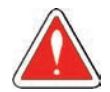

### DANGER!

Le variateur doit être raccordé à une terre de protection (PE).

Observer les règles suivantes:

- Utilisez la section minimale de raccordement à la terre indiquée dans les Tableaux 3.2 ou 3.3. Se conformer aux à la règlementation locale et/ou aux codes de l'électricité si une autre épaisseur de fil est nécessaire.

- Connectez la masse du variateur à une barre collectrice de terre en un seul point ou à un point commun de raccordement à la terre (impédance ≤ 10 Ω).

- Pour assurer la conformité avec la norme CEI 61800-5-1, connecter le variateur à la terre grâce à un câble en cuivre à un conducteur ayant une épaisseur de fil minimale de 10 mm², étant donné que le courant de fuite est supérieur à 3,5 mA C.A.

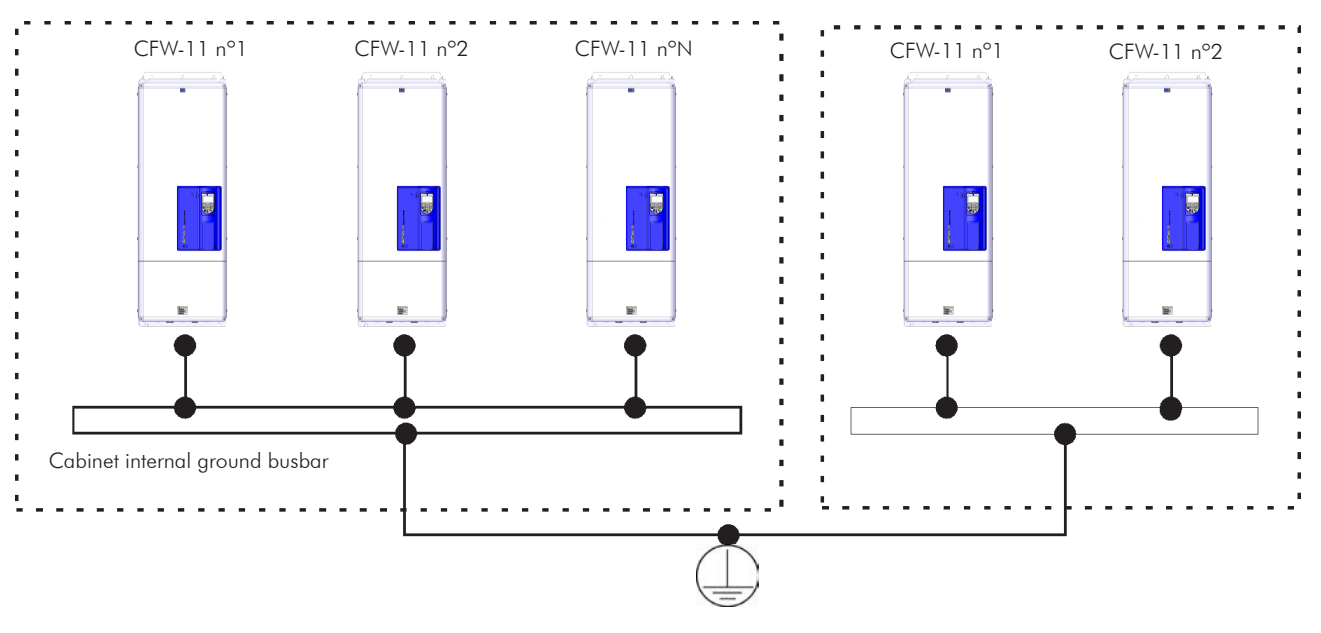

*Figure 3.12 - Grounding connections with multiple inverters*

## 3.2.5 Control Connections

The control connections (analog inputs/outputs, digital inputs/outputs), must be made at the CC11 control board terminal strip XC1.

Functions and typical connections are presented in figures 3.13 (a) and (b).

| <b>CW</b> |  |                | XC <sub>1</sub><br><b>Terminal Strip</b> | <b>Factory Setting Function</b>                       | <b>Specifications</b>                                                                                                    |  |  |
|-----------|--|----------------|------------------------------------------|-------------------------------------------------------|----------------------------------------------------------------------------------------------------|--|--|
|           |  | 1              | $REF+$                                   | Positive reference for<br>potentiometer.              | Output voltage: $+5.4$ V, $\pm 5$ %.<br>Maximum output current: 2 mA.                                                                                                    |  |  |
|           |  | $\overline{2}$ | $All +$                                  | Analog input $# 1$ :                                  | Differential                                                                                                    |  |  |
| ∏≥5 kΩ¦   |  | 3              | $AII -$                                  | Speed reference (remote).                             | Resolution: 12 bits.<br>Signal: 0 to 10 V (R <sub>IN</sub> = 400 kΩ) / 0 to 20 mA / 4 to 20 mA (R <sub>IN</sub> = 500 Ω).<br>Maximum voltage: $\pm 30$ V.                                                                                                    |  |  |
| CCW       |  | $\overline{4}$ | REF-                                     | Negative reference for<br>potentiometer.              | Output voltage: $-4.7$ V, $\pm 5$ %.<br>Maximum output current: 2 mA.                                                                                                    |  |  |
|           |  | 5              | $AI2+$                                   | Analog input # 2:                                     | Differential                                                                                                    |  |  |
|           |  | 6              | $AI2-$                                   | No function.                                          | Resolution: 11 bits + signal.<br>Signal: 0 to $\pm$ 10 V (R <sub>IN</sub> = 400 kΩ) / 0 to 20 mA / 4 to 20 mA (R <sub>IN</sub> = 500 Ω).<br>Maximum voltage: $\pm 30$ V.                                                                                                    |  |  |
| rpm       |  | 7              | AO1                                      | Analog output $# 1$ :<br>Speed.                       | Galvanic Isolation<br>Resolution: 11 bits.<br>Signal: 0 to 10 V (R <sub>1</sub> ≥ 10 kΩ) / 0 to 20 mA / 4 to 20 mA (R <sub>1</sub> ≤ 500 Ω).<br>Protected against short-circuit.                                                                                                    |  |  |
|           |  | 8              | <b>AGND</b><br>(24 V)                    | Reference (0 V) for the<br>analog outputs.            | Connected to the ground (frame) through an impedance: 940 $\Omega$ resistor<br>in parallel with a 22 nF capacitor.                                                                                                    |  |  |
| amp       |  | 9              | AO <sub>2</sub>                          | Analog output $# 2$ :<br>Motor current.               | Galvanic Isolation<br>Resolution: 11 bits.<br>Signal: 0 to 10 V (R <sub>1</sub> ≥ 10 kΩ) / 0 to 20 mA / 4 to 20 mA (R <sub>1</sub> ≤ 500 Ω).<br>Protected against short-circuit.                                                                                                    |  |  |
|           |  | 10             | <b>AGND</b><br>(24 V)                    | Reference (0 V) for the<br>analog outputs.            | Connected to the ground (frame) through an impedance: 940 $\Omega$ resistor<br>in parallel with a 22 nF capacitor.                                                                                                    |  |  |
|           |  | 11             | DGND*                                    | Reference (0 V) for the 24<br>Vdc power supply.       | Connected to the ground (frame) through an impedance: 940 $\Omega$ resistor<br>in parallel with a 22 nF capacitor.                                                                                                    |  |  |
|           |  | 12             | <b>COM</b>                               | Common point of the digital<br>inputs.                |                                                                                                    |  |  |
|           |  | 13             | 24 Vdc                                   | 24 Vdc power supply.                                  | 24 Vdc power supply, $\pm 8$ %.<br>Capacity: 500 mA.<br>Note: In the models with the 24 Vdc external control power supply<br>(CFW11XXXXXOW) the terminal 13 of XC1 becomes an input, i.e., the<br>user must connect a 24 V power supply for the inverter (refer to the section<br>7.1.2 for more details). In all the other models this terminal is an output,<br>i.e., the user has a 24 Vdc power supply available there. |  |  |
|           |  | 14             | <b>COM</b>                               | Common point of the digital<br>inputs.                |                                                                                                    |  |  |
|           |  | 15             | DI 1                                     | Digital input # 1:<br>Start / Stop.                   | 6 isolated digital inputs<br>High level $\geq$ 18 V.                                                                                                    |  |  |
|           |  | 16             | DI2                                      | Digital input # 2:<br>Direction of rotation (remote). | Low level $\leq$ 3 V.<br>Maximum input voltage = 30 V.                                                                                                    |  |  |
|           |  | 17             | DI <sub>3</sub>                          | Digital input # 3:<br>No function.                    | Input current: 11 mA @ 24 Vdc.                                                                                                    |  |  |
|           |  | 18             | DI4                                      | Digital input # 4:<br>No function.                    |                                                                                                    |  |  |
|           |  | 19             | DI5                                      | Digital input # 5:<br>Jog (remote).                   |                                                                                                    |  |  |
|           |  | 20             | DI6                                      | Digital input # 6:<br>2nd ramp.                       |                                                                                                    |  |  |
|           |  | 21             | NC <sub>1</sub>                          | Digital output #1 DO1                                 | Contact rating:                                                                                                    |  |  |
|           |  | 22             | C1                                       | (RL1): No fault.                                      | Maximum voltage: 240 Vac.                                                                                                    |  |  |
|           |  | 23             | NO1                                      |                                                       | Maximum current: 1 A.<br>NC - Normally closed contact;                                                                                                    |  |  |
|           |  | 24             | NC <sub>2</sub>                          | Digital output #2 DO2 (RL2):                          | C - Common;                                                                                                    |  |  |
|           |  | 25             | C2                                       | $N > N_x$ - Speed > P0288.                            | NO - Normally open contact.                                                                                                    |  |  |
|           |  | 26             | NO <sub>2</sub>                          |                                                       |                                                                                                    |  |  |
|           |  | 27             | NC3                                      | Digital output #3 DO3 (RL3):                          |                                                                                                    |  |  |
|           |  | 28             | C3                                       | $N^* > N_x$ - Speed reference<br>$>$ PO288.           |                                                                                                    |  |  |
|           |  | 29             | NO <sub>3</sub>                          |                                                       |                                                                                                    |  |  |

*Figure 3.13 (a) - Signals at connector XC1 - Digital inputs working as "Active High"*

| <b>CW</b>  |                                                    | XC1<br><b>Terminal Strip</b>                                                     | <b>Factory Setting Function</b>                                                                                                    | Specifications                                                                                                    |
|------------|----------------------------------------------------|----------------------------------------------------------------------------------|----------------------------------------------------------------------------------------------------|----------------------------------------------------------------------------------------------------|
|            | 1                                                  | $REF+$                                                                           | Positive reference for<br>potentiometer.                                                                                                    | Output voltage: $+5.4$ V, $\pm 5$ %.<br>Maximum output current: 2 mA.                                                                                                    |
| l≥5 kΩ¦    | 2                                                  | $Al1+$                                                                           | Analog input # 1:<br>Speed reference (remote).                                                                                                    | Differential<br>Resolution: 12 bits.<br>Signal: 0 to 10 V (R <sub>IN</sub> = 400 kΩ) / 0 to 20 mA / 4 to 20 mA (R <sub>IN</sub> = 500 Ω).                                                                                                    |
|            | 3                                                  | $AII -$                                                                          |                                                                                                    | Maximum voltage: $\pm 30$ V.                                                                                                    |
| <b>CCW</b> | $\overline{4}$                                     | REF-                                                                             | Negative reference for<br>potentiometer.                                                                                                    | Output voltage: $-4.7$ V, $\pm 5$ %.<br>Maximum output current: 2 mA.                                                                                                    |
|            | 5<br>6                                             | $AI2+$<br>$AI2-$                                                                 | Analog input # 2:<br>No function.                                                                                                    | Differential<br>Resolution: 11 bits + signal.<br>Signal: 0 to ±10 V (R <sub>IN</sub> = 400 kΩ) / 0 to 20 mA / 4 to 20 mA (R <sub>IN</sub> = 500 Ω).<br>Maximum voltage: ±30 V.                                                                                                    |
| rpm        | 7                                                  | AO1                                                                              | Analog output # 1:<br>Speed.                                                                                                    | Galvanic Isolation<br>Resolution: 11 bits.<br>Signal: 0 to 10 V (R <sub>1</sub> ≥ 10 kΩ) / 0 to 20 mA / 4 to 20 mA (R <sub>1</sub> ≤ 500 Ω).<br>Protected against short-circuit.                                                                                                    |
|            | 8                                                  | <b>AGND</b><br>(24 V)                                                            | Reference (0 V) for the<br>analog outputs.                                                                                                    | Connected to the ground (frame) through an impedance: 940 $\Omega$ resistor<br>in parallel with a 22 nF capacitor.                                                                                                    |
| amp        | 9                                                  | AO <sub>2</sub>                                                                  | Analog output # 2:<br>Motor current.                                                                                                    | Galvanic Isolation<br>Resolution: 11 bits.<br>Signal: 0 to 10 V (R <sub>1</sub> ≥ 10 kΩ) / 0 to 20 mA / 4 to 20 mA (R <sub>1</sub> ≤ 500 Ω).<br>Protected against short-circuit.                                                                                                    |
|            | 10                                                 | <b>AGND</b><br>(24 V)                                                            | Reference (0 V) for the<br>analog outputs.                                                                                                    | Connected to the ground (frame) through an impedance: 940 $\Omega$ resistor<br>in parallel with a 22 nF capacitor.                                                                                                    |
|            | 11                                                 | DGND <sup>*</sup>                                                                | Reference (0 V) for the 24<br>Vdc power supply.                                                                                                    | Connected to the ground (frame) through an impedance: 940 $\Omega$ resistor<br>in parallel with a 22 nF capacitor.                                                                                                    |
|            | 12                                                 | <b>COM</b>                                                                       | Common point of the digital<br>inputs.                                                                                                    |                                                                                                    |
|            | 13                                                 | 24 Vcc                                                                           | 24 Vdc power supply.                                                                                                    | 24 Vdc power supply, $\pm 8$ %.<br>Capacity: 500 mA.<br>Note: In the models with the 24 Vdc external control power supply<br>(CFW11XXXXXOW) the terminal 13 of XC1 becomes an input, i.e., the<br>user must connect a 24 V power supply for the inverter (refer to the section<br>7.1.2 for more details). In all the other models this terminal is an output,<br>i.e., the user has a 24 Vdc power supply available there. |
|            | 14                                                 | <b>COM</b>                                                                       | Common point of the digital<br>inputs.                                                                                                    |                                                                                                    |
|            | 15                                                 | DI 1                                                                             | Digital input $# 1$ :<br>Start / Stop.                                                                                                    | 6 isolated digital inputs<br>High level $\geq$ 18 V.<br>Low level $\leq$ 3 V.                                                                                                    |
|            | 16                                                 | DI2                                                                              | Digital input # 2:<br>Direction of rotation<br>(remote).                                                                                                    | Input voltage $\leq 30$ V.<br>Input current: 11 mA @ 24 Vdc.                                                                                                    |
|            | 17                                                 | DI <sub>3</sub>                                                                  | Digital input # 3:<br>No function.                                                                                                    |                                                                                                    |
|            | 18                                                 | DI4                                                                              | Digital input $# 4$ :<br>No function.                                                                                                    |                                                                                                    |
|            | 19                                                 | DI5                                                                              | Digital input $# 5$ :<br>Jog (remote).                                                                                                    |                                                                                                    |
|            | 20                                                 | DI6                                                                              | Digital input # 6:<br>2nd ramp.                                                                                                    |                                                                                                    |
|            | 21<br>22<br>23<br>24<br>25<br>26<br>27<br>28<br>29 | NC1<br>C1<br>NO1<br>NC <sub>2</sub><br>C2<br>NO <sub>2</sub><br>NC3<br>C3<br>NO3 | Digital output #1 DO1<br>(RL1): No fault.<br>Digital output #2 DO2 (RL2):<br>$N > N_{x}$ - Speed > P0288.<br>Digital output #3 DO3 (RL3):<br>$N^* > N_x$ - Speed reference<br>$>$ PO288. | Contact rating:<br>Maximum voltage: 240 Vac.<br>Maximum current: 1 A.<br>NC - Normally closed contact;<br>C - Common;<br>NO - Normally open contact.                                                                                                    |
|            |                                                    |                                                                                  |                                                                                                    |                                                                                                    |

*Figure 3.13 (b) - Signals at connector XC1 - Digital inputs working as "Active Low"*

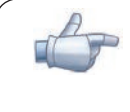

### NOTE!

In order to use the digital inputs as "Active Low", remove the jumper between XC1:11 and 12 and install it between XC1:12 and 13.

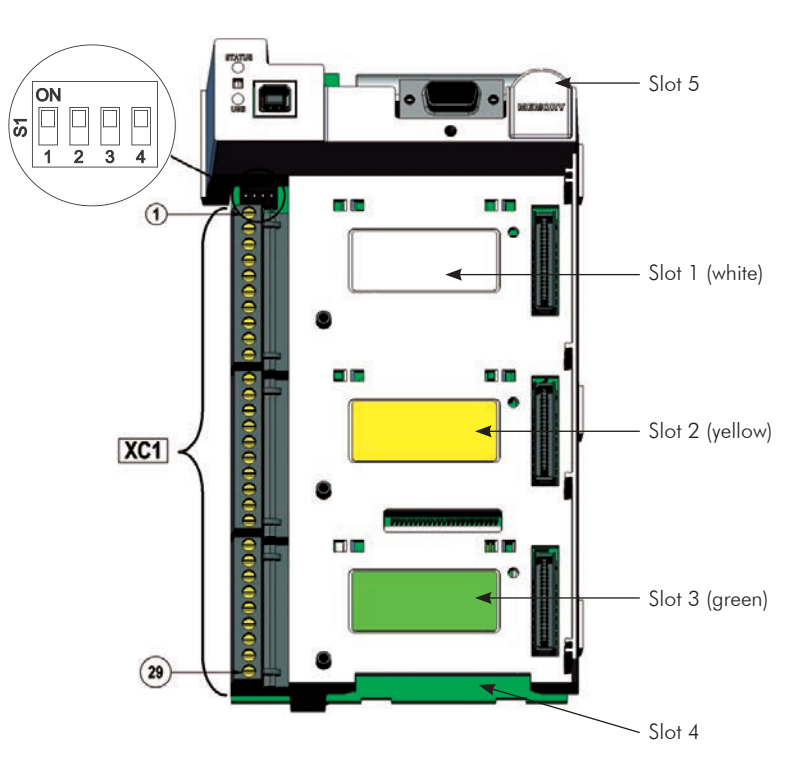

*Figure 3.14 - XC1 terminal strip and DIP-switches for selecting the signal type of analog inputs and outputs*

As the factory setting, the analog inputs and outputs are adjusted to operate in the 0 to 10 V range, but they can be changed by using the S1 DIP-switch.

| Signal          | <b>Factory Setting Function</b> | DIP-<br>switch | Selection                                                             | <b>Factory Setting</b> |
|-----------------|---------------------------------|----------------|-----------------------------------------------------------------------|------------------------|
| AI <sub>1</sub> | Speed reference (remote)        | S1.4           | OFF: 0 to 10 V (factory setting)<br>ON: 4 to 20 mA / 0 to 20 mA       | OFF                    |
| AI2             | No function                     | S1.3           | OFF: 0 to $\pm$ 10 V (factory setting)<br>ON: 4 to 20 mA / 0 to 20 mA | OFF                    |
| AO1             | Speed                           | S1.1           | OFF: 4 to 20 mA / 0 to 20 mA<br>ON: 0 to 10 V (factory setting)       | ON                     |
| AO2             | Motor current                   | S1.2           | OFF: 4 to 20 mA / 0 to 20 mA<br>ON: 0 to 10 V (factory setting)       | ON                     |

*Table 3.5 - Configuration of DIP-switches for selecting the signal type of analog inputs and outputs*

Parameters related to the analog inputs and outputs (AI1, AI2, AO1, and AO2) must be programmed according to the DIP-switches settings and desired values.

Follow instructions below for the proper installation of the control wiring:

- 1) Wire gauge: 0.5 mm² (20 AWG) to 1.5 mm² (14 AWG);
- 2) Maximum tightening torque: 0.5 N.m (4.50 lbf.in);
- 3) Use shielded cables for the connections at XC1 and run the cables separated from the remaining circuits (power, 110 V / 220 Vac control, etc.), as presented in table 3.6. If control cables must cross other cables, it must be done perpendicularly among them, keeping a minimum of 5 cm (1.9 in) distance at the crossing point.

| Cable length         | Minimum separation<br>distance |  |  |
|----------------------|--------------------------------|--|--|
| $\leq$ 30 m (100 ft) | $\geq 10$ cm (3.94 in)         |  |  |
| $>$ 30 m (100 ft)    | $\geq$ 25 cm (9.84 in)         |  |  |

*Table 3.6 - Minimum separation distances between wiring*

4) The correct connection of the cable shield is showed in the figure 3.16.

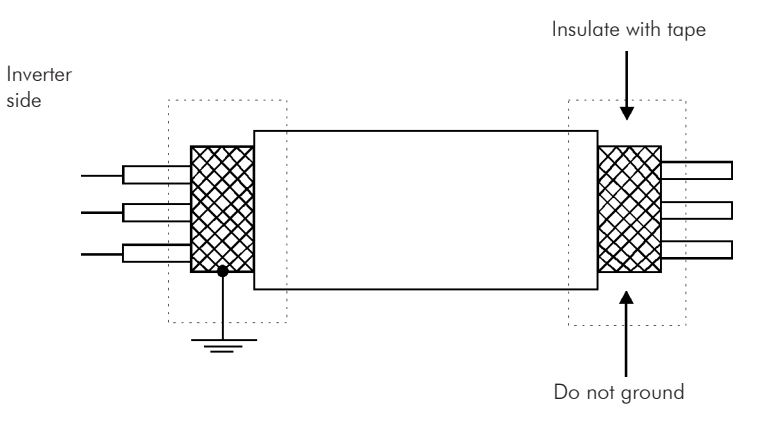

*Figure 3.15 - Shield connection*

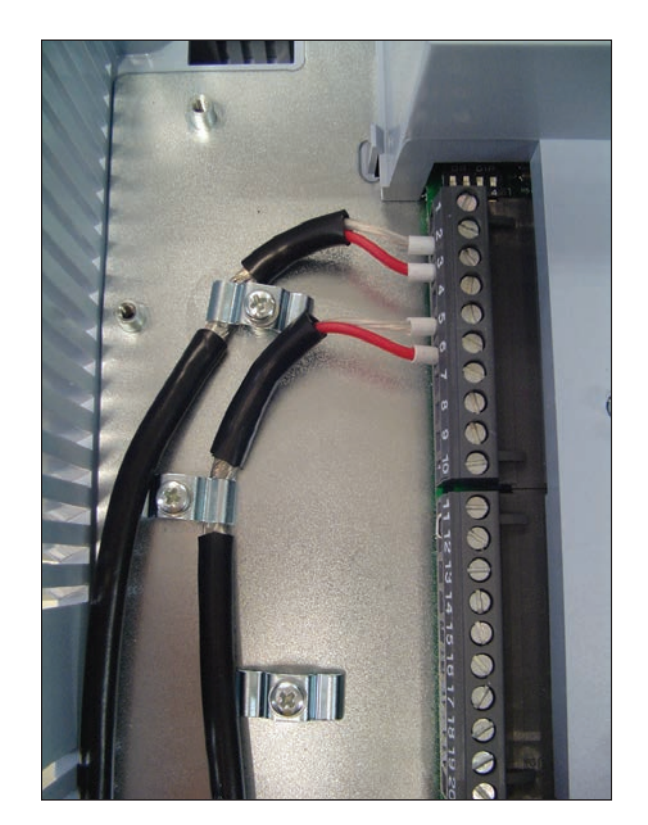

*Figure 3.16 - Example of control wiring shield connection*

5) Relays, contactors, solenoids or coils of electromechanical brakes installed close to the inverter may occasionally generate interferences in the control circuitry. To eliminate this effect, RC suppressors (with AC power supply) or freewheel diodes (with DC power supply) must be connected in parallel to the coils of these devices.

## 3.2.6 Typical Control Connections

Control connection # 1 - Run/Stop function controlled from the keypad (Local Mode).

With this control connection, it is possible to run the inverter in local mode with the factory default settings. This operation mode is recommended for first-time users, since no additional control connections are required.

For the start-up in this operation mode, please follow instructions listed in chapter 5.

Control connection # 2 - 2-Wire Run/Stop function (Remote Mode).

This wiring example is valid only for the default factory settings and if the inverter is set to remote mode. With the factory default settings, the selection of the operation mode (local/remote) is performed through the HMI key **LOC REM** (local mode is default). Set P0220=3 to change the default setting of HMI key **LOC REM** to remote mode.

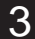

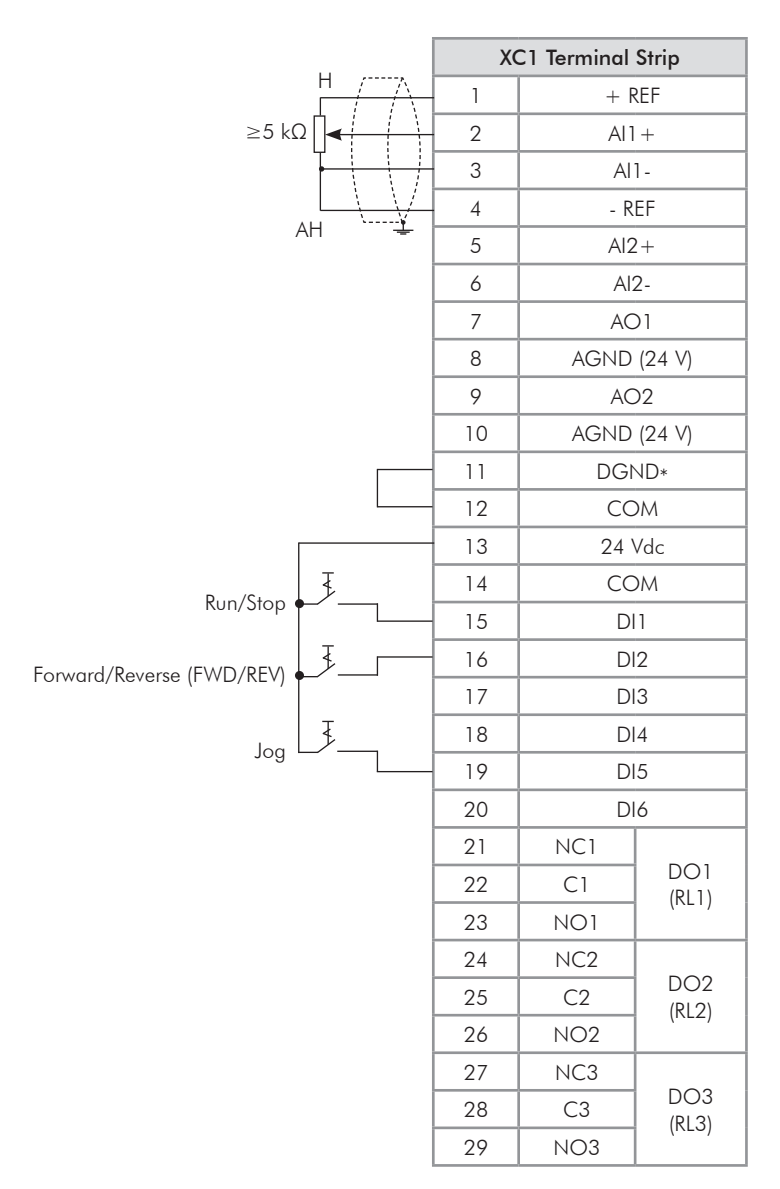

*Figure 3.17 - XC1 wiring for control connection # 2*

Control connection  $# 3 - 3$ -Wire Start/Stop function.

Enabling the Run/Stop function with 3-wire control. Parameters to set: Set DI3 to START  $P0265=6$ Set DI4 to STOP  $P0266 = 7$ 

Set P0224=1 (DIx) for 3-wire control in Local mode. Set P0227=1 (Dlx) for 3-wire control in Remote mode.

Set the Forward/Reverse selection by using digital input # 2 (DI2).

Set P0223=4 for Local Mode or P0226=4 for Remote Mode.

S1 and S2 are Start (NO contact) and Stop (NC contact) pushbuttons respectively.

The speed reference can be provided through the analog input (as in control connection  $# 2$ ), through the keypad (as in control connection  $# 1$ ) or through other available source.

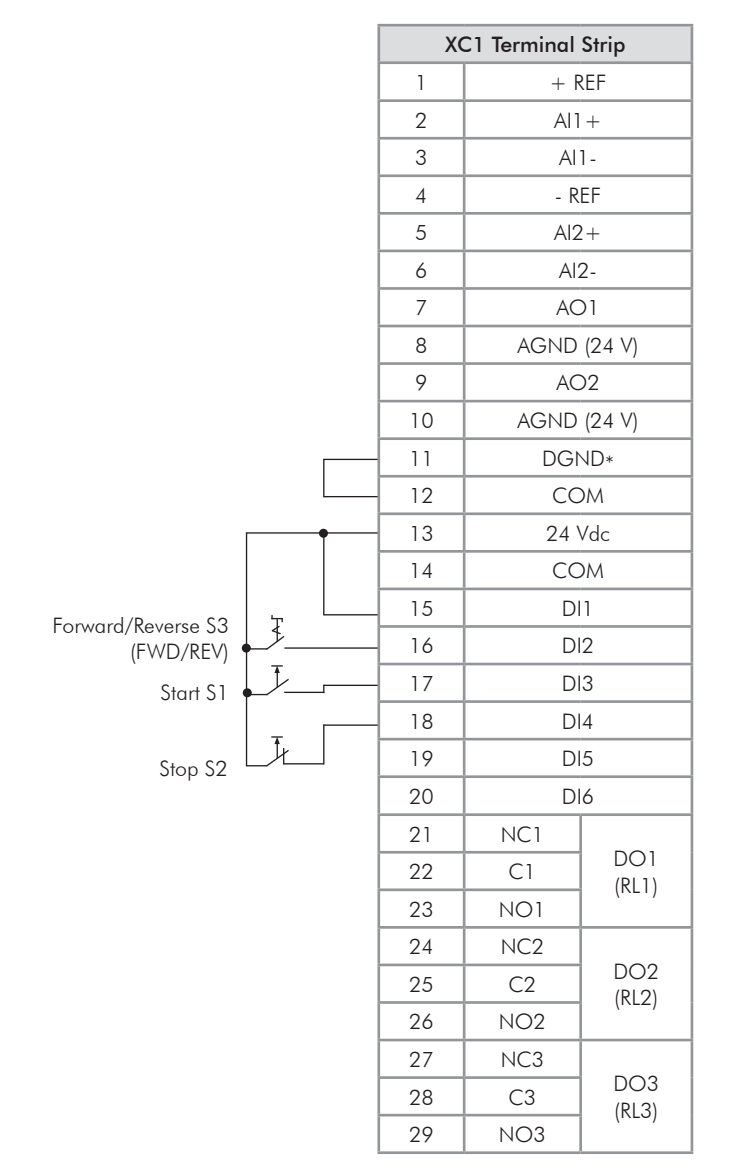

*Figure 3.18 - XC1 wiring for control connection # 3*

Control connection  $# 4$  - Forward/Reverse.

Enabling the Forward/Reverse function. Parameters to set: Set DI3 to Forward run  $P0265 = 4$ Set DI4 to Reverse run  $P0266 = 5$ 

When the Forward/Reverse function is set, it will be active either in Local or Remote mode. At the same time, the HMI keys  $\overline{O}$  and  $\overline{O}$  will remain always inactive (even if P0224=0 or P0227=0).

The direction of rotation is determined by the Forward run and Reverse run inputs. Clockwise direction for Forward run and counterclockwise for Reverse run. The speed reference can be provided by any source (as in the control connection # 3).

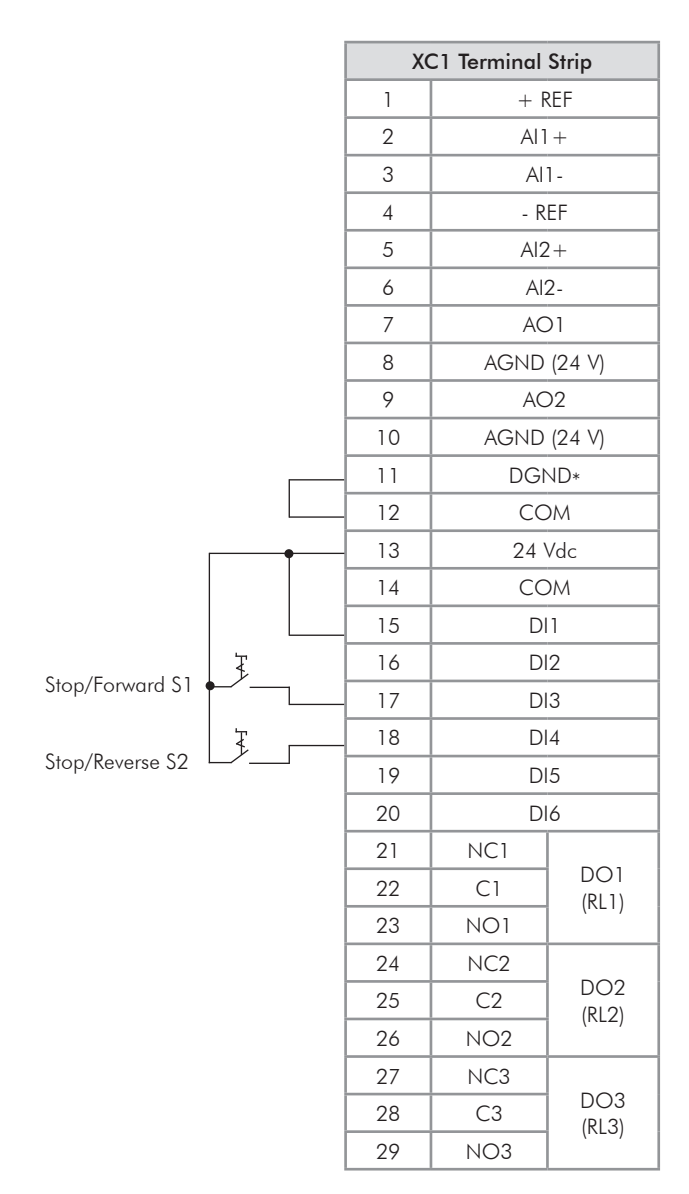

*Figure 3.19 - XC1 wiring for control connection # 4*

## 3.3 INSTALLATION ACCORDING TO THE EUROPEAN DIRECTIVE OF ELECTROMAGNETIC **COMPATIBILITY**

The frame size F and G CFW-11 inverters have an internal RFI filter for the reduction of the electromagnetic interference. These inverters, when properly installed, meet the requirements of the electromagnetic compatibility directive "EMC Directive 2004/108/EC".

The CFW-11 inverter series has been designed only for industrial applications. Therefore, the emission limits of harmonic currents defined by the standards EN 61000-3-2 and EN 61000-3-2/A14 are not applicable.

## 3.3.1 Conformal Installation

For the conformal installation use:

1. Shielded output cables (motor cables) with the shield connected at both ends, motor and inverter, by means of a low impedance to high frequencies connection. Use the clamp supplied with the product, making sure there is a good contact between the shield and that clamp. Keep the separation distance to the other cables according to the table 3.4 indication. Refer to the section 3.2.3 for more information. Maximum motor cable length and conduced and radiated emission levels according to the table 3.8. If a lower conducted emission level (category C2) is wished, then an external RFI filter must be used at the inverter input. For more information (RFI filter commercial reference, motor cable length and emission levels) refer to the table 3.8.

- 2. Shielded control cables, keeping the separation distance to other cables according to the section 3.2.5 indication.
- 3. Inverter grounding according to the section 3.2.4 instructions.

## 3.3.2 Standard Definitions

### IEC/EN 61800-3: "Adjustable Speed Electrical Power Drives Systems"

### - Environment:

First Environment: includes domestic premises. It also includes establishments directly connected without intermediate transformer to a low-voltage power supply network which supplies buildings used for domestic purposes.

Example: houses, apartments, commercial installations, or offices located in residential buildings.

Second Environment: includes all establishments other than those directly connected to a low-voltage power supply network that supplies buildings used for domestic purposes.

Example: industrial areas, technical area of any building supplied by a dedicated transformer.

### - Categories:

Category C1: inverters with a voltage rating less than 1000 V and intended for use in the First Environment.

Category C2: inverters with a voltage rating less than 1000 V intended for use in the First Environment, not provided with a plug connector or movable installations. They must be installed and commissioned by a professional.

Note: A professional is a person or organization familiar with the installation and/or commissioning of inverters, including their EMC aspects.

Category C3: inverters with a voltage rating less than 1000 V and intended for use in the Second Environment only (not designed for use in the First Environment).

Category C4: inverters with a voltage rating equal to or greater than 1000 V, or with a current rating equal to or greater than 400 Amps, or intended for use in complex systems in the Second Environment.

### EN 55011: "Threshold values and measuring methods for radio interference from industrial, scientific and medical (ISM) high-frequency equipment"

Class B: equipment intended for use in the low voltage power supply network (residential, commercial, and light industrial environments).

Class A1: equipment intended for use in the low voltage power supply network. Restricted distribution. Note: It must be installed and commissioned by a professional when applied in the low voltage power supply network.

Class A2: equipment intended for use in industrial environments.

### 3.3.3 Emission and Immunity Levels

| <b>EMC Phenomenon</b>                                                         | <b>Basic Standard</b>                             | Level                                                                                                    |  |  |  |  |  |  |
|-------------------------------------------------------------------------------|---------------------------------------------------|----------------------------------------------------------------------------------------------------|--|--|--|--|--|--|
| Emission:                                                                     |                                                   |                                                                                                    |  |  |  |  |  |  |
| Mains Terminal Disturbance Voltage<br>Frequency Range: 150 kHz to 30 MHz)     |                                                   | Refer to the table 3.8.                                                                                                    |  |  |  |  |  |  |
| Electromagnetic Radiation Disturbance<br>Frequency Range: 30 MHz to 1000 MHz) | IEC/EN61800-3 (2004)                              |                                                                                                    |  |  |  |  |  |  |
| Immunity:                                                                     |                                                   |                                                                                                    |  |  |  |  |  |  |
| Electrostatic Discharge (ESD)                                                 | IEC 61000-4-2 (1995)<br>$+A1$ (1998) $+A2$ (2001) | 4 kV for contact discharge and 8 kV for air discharge.                                                                                                    |  |  |  |  |  |  |
| <b>Fast Transient-Burst</b>                                                   | IEC 61000-4-4 (1995)<br>$+A1$ (2000) $+A2$ (2001) | 2 kV / 5 kHz (coupling capacitor) power input cables;<br>1 kV / 5 kHz control cables, and remote keypad cables;<br>2 kV / 5 kHz (coupling capacitor) motor output cables. |  |  |  |  |  |  |
| Conducted Radio-Frequency Common Mode                                         | IEC 61000-4-6 (2003)                              | 0.15 to 80 MHz; 10 V; 80 % AM (1 kHz).<br>Motor input cables, control cables, and remote keypad cables.                                                                   |  |  |  |  |  |  |
| Surge Immunity                                                                | IEC 61000-4-5 (1995)                              | $1.2/50 \mu s$ , 8/20 $\mu s$ ;<br>1 kV line-to-line coupling;<br>2 kV line-to-ground coupling.                                                                           |  |  |  |  |  |  |
| Radio-Frequency Electromagnetic Field                                         | IEC 61000-4-3 (2002)                              | 80 to 1000 MHz;<br>10 V/m;<br>80 % AM (1 kHz).                                                                                                    |  |  |  |  |  |  |

*Table 3.7 - Emission and immunity levels*

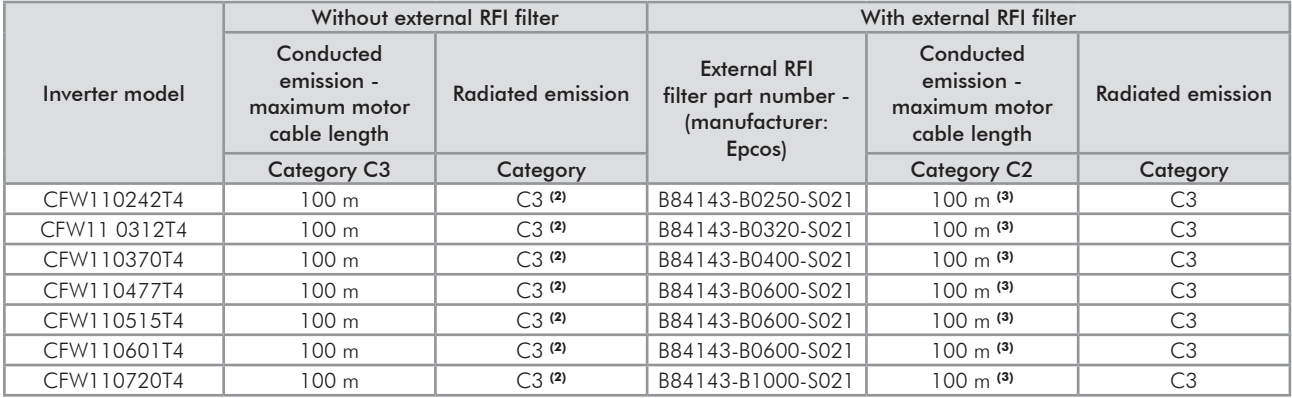

#### *Table 3.8 - Conducted and radiated emission levels*

#### Notes:

(1) Information valid for networks with solid grounded neutral.

(2) With a toroidal core on the three mains cable (the three cables connected to R/L1, S/L2 and T/L3 must pass through a single toroidal core). Example: TDK PN: PC40 UU120x160x20. If the inverter is installed inside a metallic cabinet with an attenuation of 10dB in the frequency range [30; 50]MHz, that toroidal core is not required.

(3) 2.4 Hz minimum operating frequency.

# KEYPAD (HMI)

This chapter describes:

- HMI keys and their functions;
- Display indications;
- Parameter structure.

## 4.1 INTEGRAL KEYPAD - HMI-CFW11

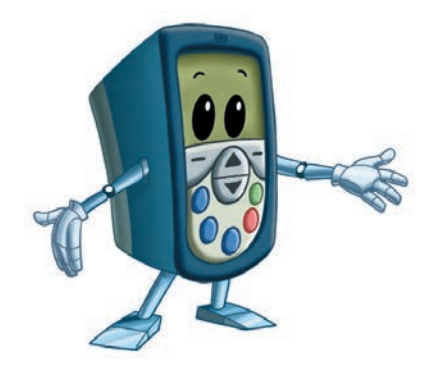

Through the HMI, it is possible to command the inverter, visualize and adjust all of its parameters. It presents a navigation mode similar to the one used in cell phones, with options to access the parameters sequentially or by means of groups (Menu).

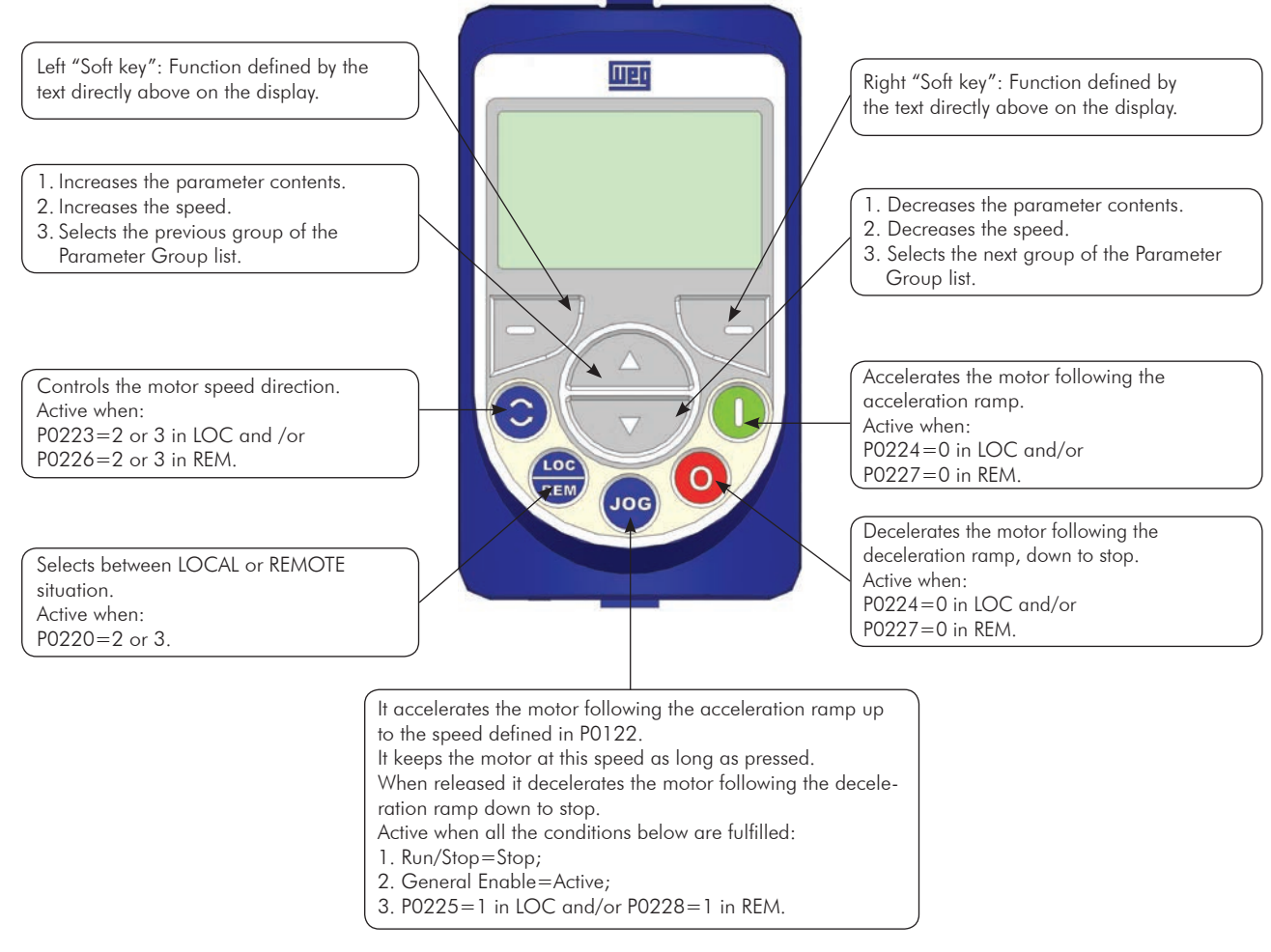

*Figure 4.1 - HMI keys*

Battery:

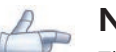

## NOTE!

The battery is necessary only to keep the internal clock operation when the inverter stays without power. If the battery is completely discharged or if it is not installed in the keypad, the displayed clock time will be invalid and an alarm condition "A181 - Invalid clock time" will be indicated every time the inverter is powered up.

The life expectation of the battery is of approximately 10 years. When necessary, replace the battery by another of the CR2032 type.

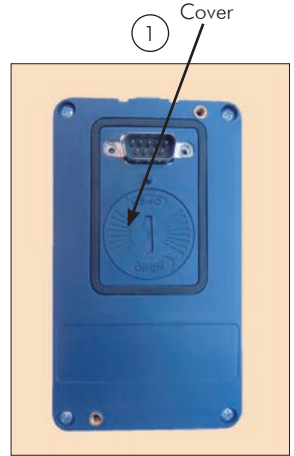

*Location of the battery access cover Press the cover and rotate it* 

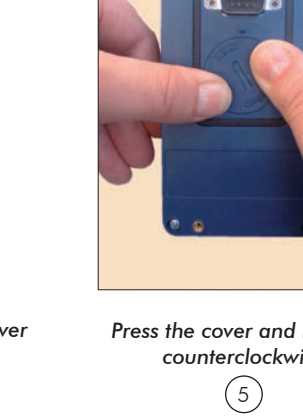

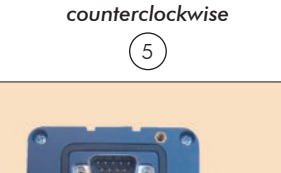

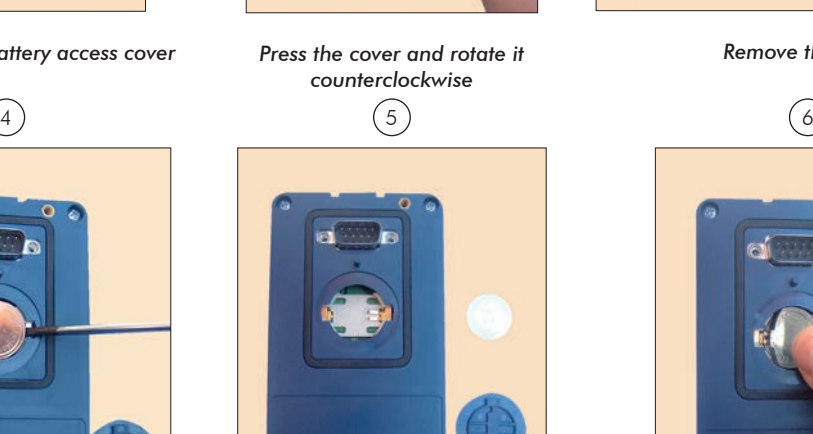

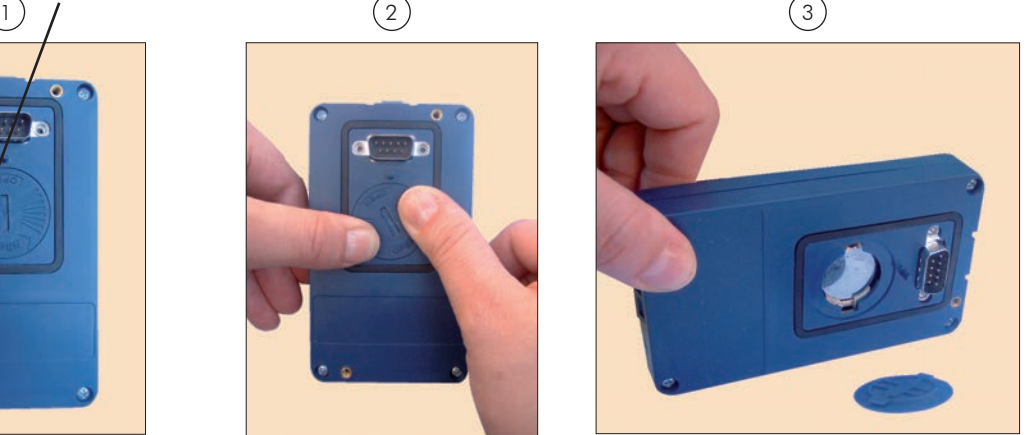

*Remove the cover*

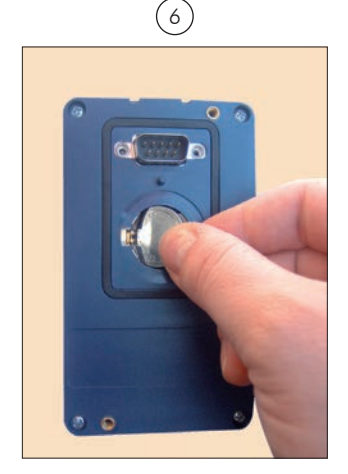

*HMI without the battery Install the new battery positioning it first at the left side*

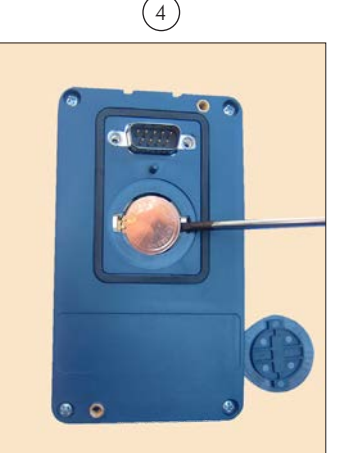

*Remove the battery with the help of a screwdriver positioned at the right side* 

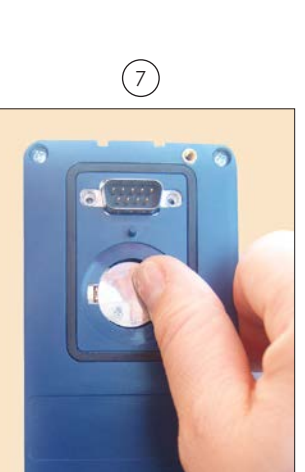

 $\bullet$  o

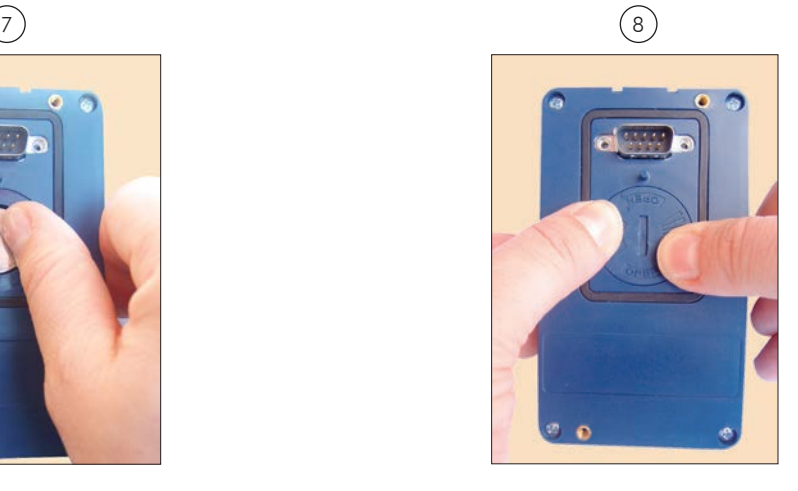

Press the battery for its insertion **Put the cover back and rotate it clockwise**  $\blacksquare$ 

*Figure 4.2 - HMI battery replacement* 

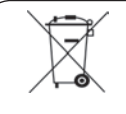

## NOTE!

At the end of the battery useful life, please do not discard batteries in your waste container, but use a battery disposal site.

### Installation:

- $\blacksquare$  The keypad can be installed or removed from the inverter with or without AC power applied to it.
- The HMI supplied with the product can also be used for remote command of the inverter. In this case, use a cable with male and female D-Sub9 (DB-9) connectors wired pin to pin (mouse extension type) or a market standard Null-Modem cable. Maximum length of 10 m (33 ft). It is recommended the use of the M3 x 5.8 standoffs supplied with the product. Recommended torque: 0.5 N.m (4.50 lbf.in).

When power is applied to the inverter, the display automatically enters the monitoring mode. Figure 4.3  $(a)$ presents the monitoring screen displayed for the factory default settings. By properly setting specific inverter parameters, other variables can be displayed in the monitoring mode or the value of a parameter can be displayed using bar graphs or with larger characters as presented in figures 4.3 (b) and (c).

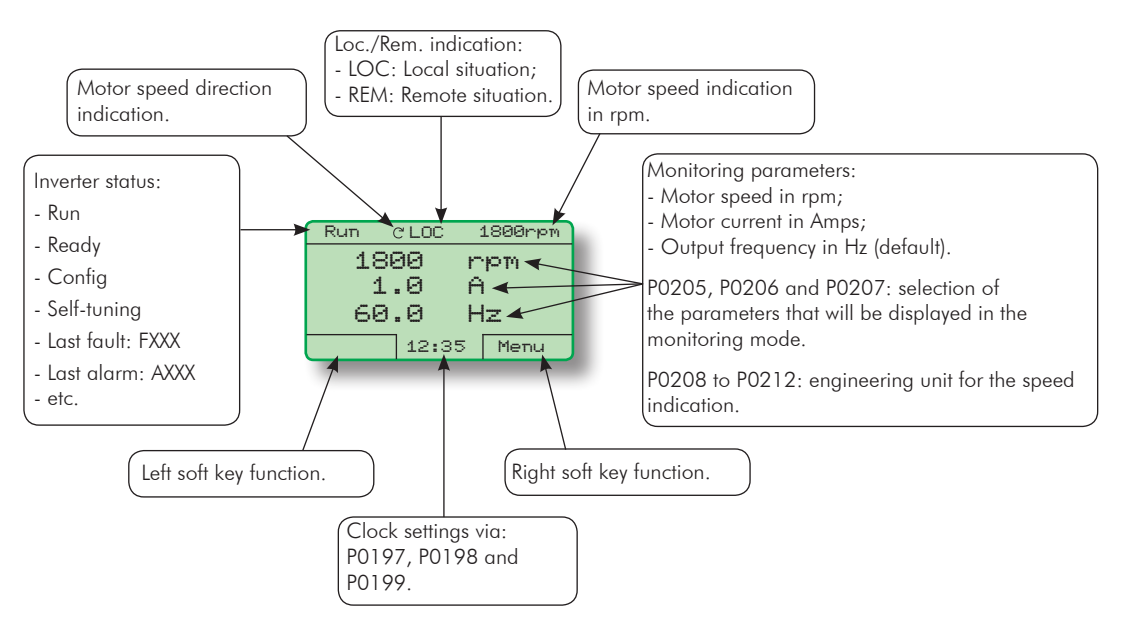

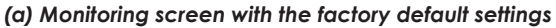

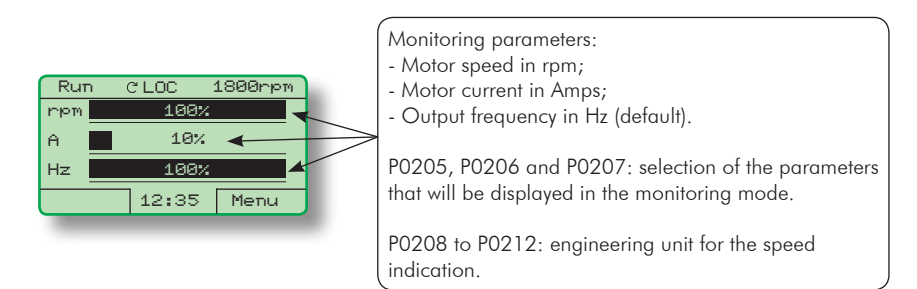

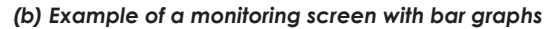

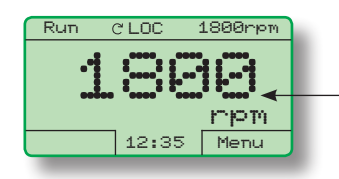

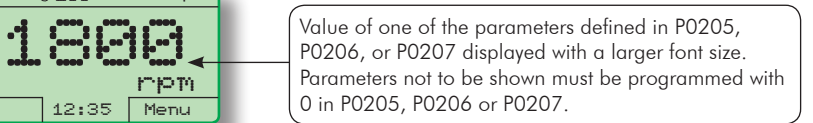

*(c) Example of a monitoring screen displaying a parameter with a larger font size*

*Figure 4.3 (a) to (c) - Keypad monitoring modes*

## 4.2 PARAMETER STRUCTURE

When the right soft key ("MENU") is pressed in the monitoring mode, the display shows the first 4 groups of parameters. An example of how the groups of parameters are organized is presented in table 4.1. The number and name of the groups may change depending on the firmware version used. For further details on the existent groups for the used firmware version, refer to the programming manual.

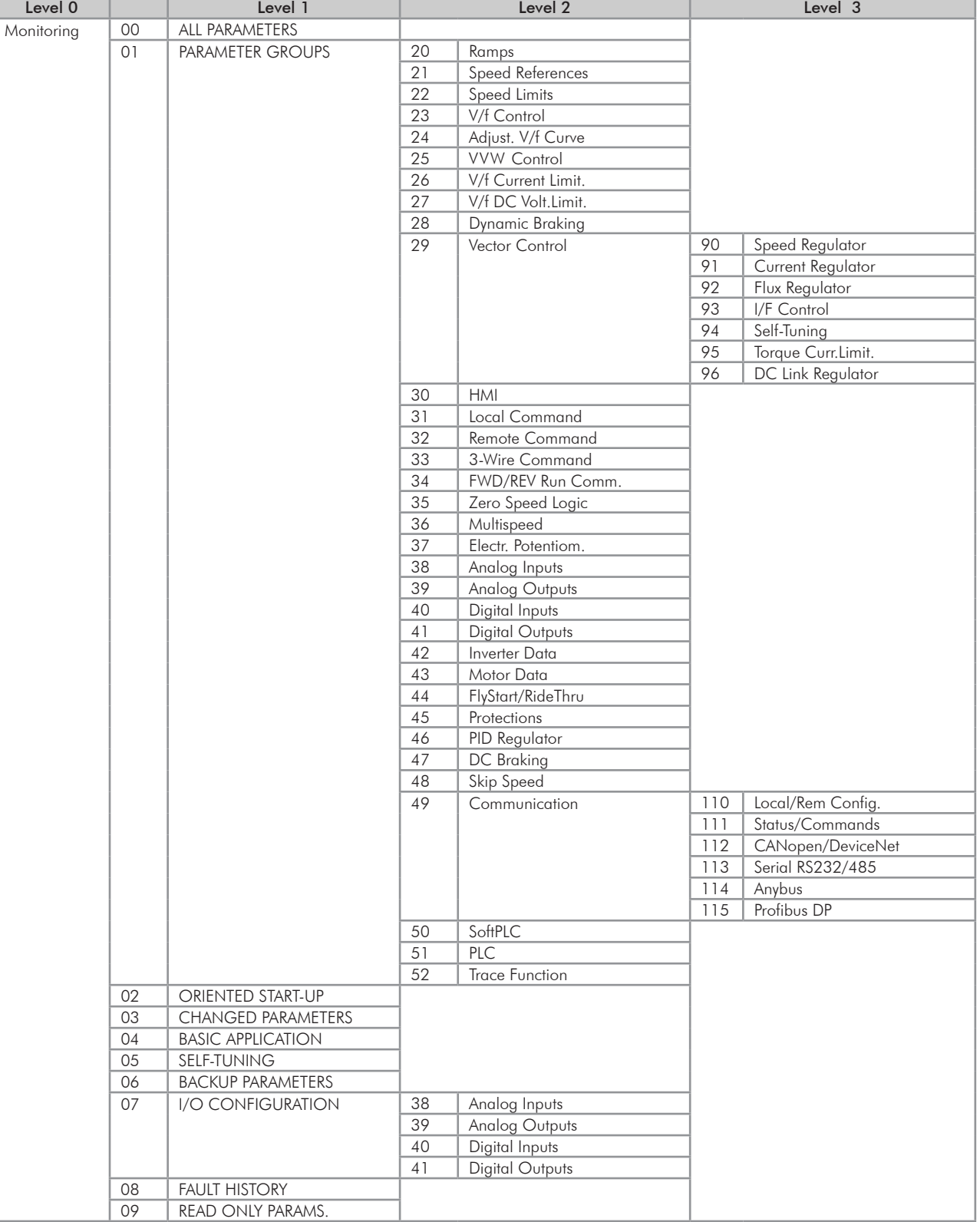

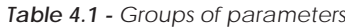

## FIRST TIME POWER-UP AND START-UP

This chapter describes how to:

- Check and prepare the inverter before power-up.
- Power-up the inverter and check the result.
- Set the inverter for the operation in the V/f mode based on the power supply and motor information by using the Oriented Start-Up routine and the Basic Application group.

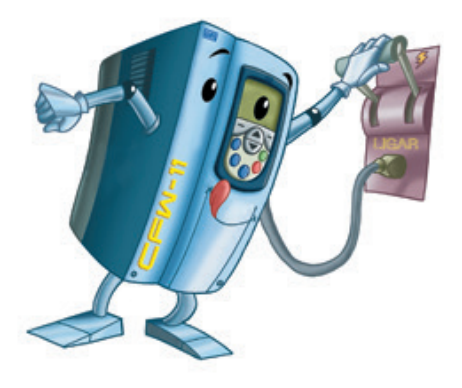

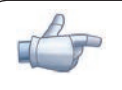

### NOTE!

In order to use the inverter in VVW or vector control modes, and for other available functions, refer to the CFW-11 programming manual.

## 5.1 START-UP PREPARATION

The inverter must have been already installed according to the recommendations listed in Chapter 3 - Installation and Connection. The following recommendations are applicable even if the application design is different from the suggested control connections.

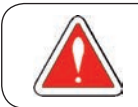

### DANGER!

Always disconnect the main power supply before performing any inverter connection.

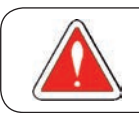

## DANGER!

Débranchez toujours l'alimentation principale avant d'effectuer une connexion sur le variateur.

- 1) Check if power, grounding, and control connections are correct and firmly secured.
- 2) Remove from inside the inverter or the cabinet all the materials left behind from the installation work.
- 3) Verify the motor connections and if its voltage and current are within the inverter rated values.
- 4) Mechanically uncouple the motor from the load: If the motor cannot be uncoupled, make sure that any speed direction (forward or reverse) will not result in personnel injury and/or equipment damage.
- 5) Close the inverter or cabinet covers.
- 6) Measure the power supply voltage and verify if it is within the allowed range, according to the chapter 8.
- 7) Apply power to the input: Close the input disconnect switch.
- 8) Check the result of the first time power-up: The keypad should display the standard monitoring mode (figure 4.3 (a)) and the status LED should be steady green.

## 5.2 START-UP

The start-up procedure for the V/f is described in three simple steps by using the Oriented Start-up routine and the **Basic Application** group.

### Steps:

(1) Set the password for parameter modification.

- (2) Execute the Oriented Start-up routine.
- (3) Set the parameters of the Basic Application group.

## 5.2.1 P0000 Password Setting

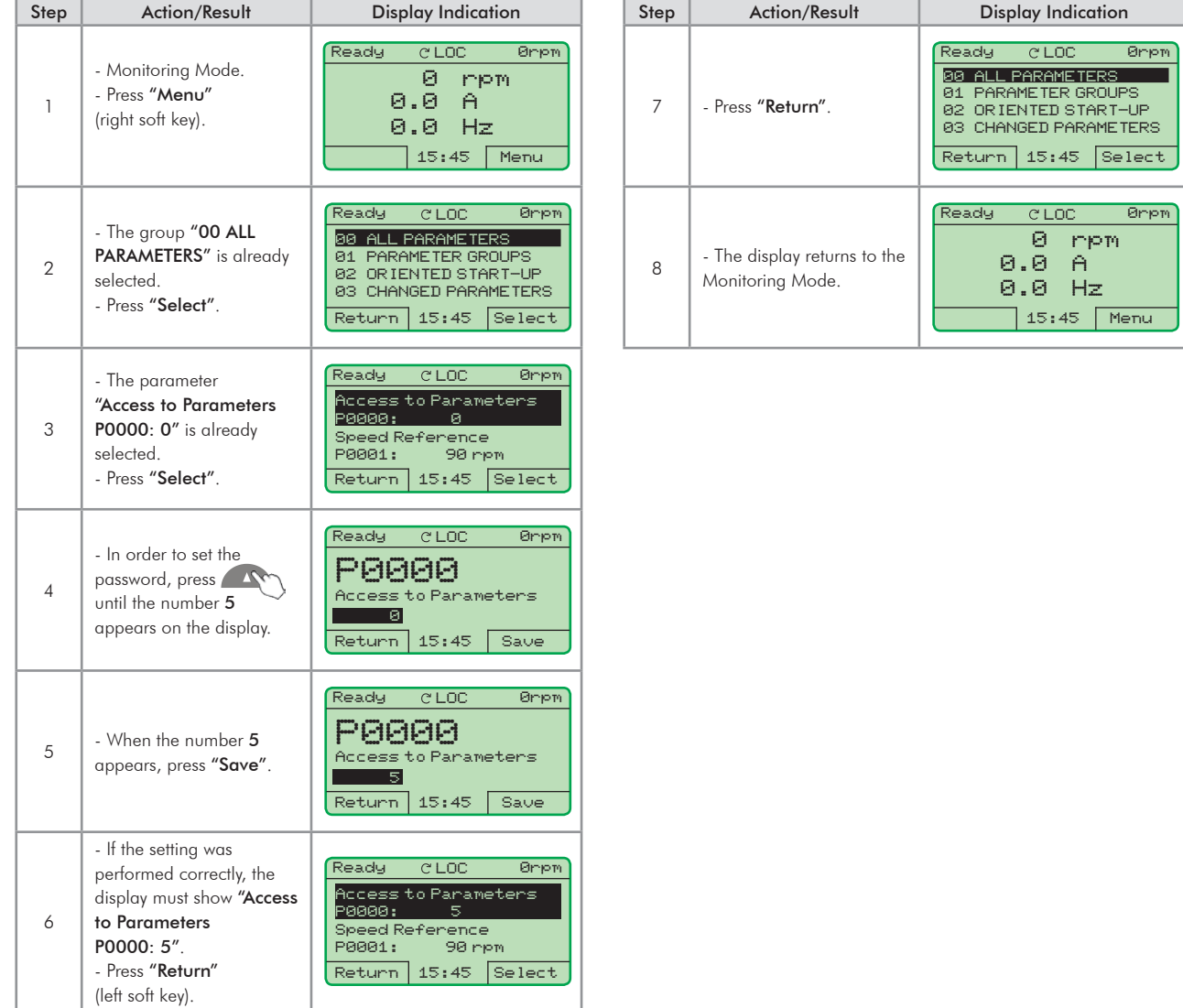

*Figure 5.1 - Steps for allowing parameter modification via P0000*

## 5.2.2 Oriented Start-Up

There is a group of parameters named "Oriented Start-up", which makes the inverter settings easier. The parameter P0317 from this group allows entering the Oriented Start-up routine.

The Oriented Start-Up routine presents the main parameters on the HMI in a logical sequence, so that their setting, according to the operation conditions, prepares the inverter for the operation with the used line and motor.

In order to enter into the Oriented Start-up routine, follow the steps presented in figure 5.2, first changing parameter P0317 to 1 and then, setting all remaining parameters as they are presented on the display.

Setting the parameters in the Oriented Start-Up routine causes the automatic content modification of the other parameters and/or internal inverter variables.

During the Oriented Start-up routine, the message "Config" will be displayed at the top left corner of the HMI display.

| Step           | Action/Result                                                                                    | <b>Display indication</b>                                                                                                    | Step           | Action/Result                                                                                                    | Display indication                                                                                                    |
|----------------|--------------------------------------------------------------------------------------------------|----------------------------------------------------------------------------------------------------|----------------|----------------------------------------------------------------------------------------------------|----------------------------------------------------------------------------------------------------|
| $\mathbf{1}$   | - Monitoring Mode.<br>- Press "Menu"<br>(right soft key).                                        | Ready<br><b>CLOC</b><br>Ørien<br>$\Theta$<br><b>PPB</b><br>0.8<br>A<br>Hz<br>0.0<br>13:48<br>Menu                                                               | $\overline{7}$ | - The content of the<br>parameter is changed to<br>"P0317 = $[001]$ Yes".<br>- Press "Save".                                                                   | Ready<br><b>CLOC</b><br>Ønem<br>P0317<br>Oriented Start-up<br>FRA11.995<br>Return.<br>13:48<br>Saue                                    |
| $\overline{2}$ | - The group "00 ALL<br>PARAMETERS" is already<br>selected.                                       | Ready<br><b>CLOC</b><br>Ørien<br>00 ALL PARAMETERS<br>01 PARAMETER GROUPS<br>02 ORIENTED START-UP<br>03 CHANGED PARAMETERS<br>$13:48$ Select<br>Return l        |                | - At that moment the<br>Oriented Start-up<br>routine is initiated and<br>the "Config" status is<br>indicated at the top left<br>corner of the HMI.             |                                                                                                    |
| 3              | - The group "01<br><b>PARAMETER GROUPS"</b> is<br>selected.                                      | Ready<br>CLOC<br>Ønem<br>00 ALL PARAMETERS<br>01 PARAMETER GROUPS<br>02 ORIENTED START-UP<br>03 CHANGED PARAMETERS<br>Return   13:48   Select                   | 8              | - The parameter<br>"Language P0201:<br>English" is already<br>selected.<br>- If necessary, change<br>the language by pressing<br>"Select", next A              | Config<br>Ørien<br><b>CLOC</b><br>Language<br>P0201: English<br>Type of Control<br>P0202: V/F 60 HZ<br>13:48<br>Reset<br><b>Select</b> |
| 4              | - The group "02<br><b>ORIENTED START-UP" is</b><br>then selected.<br>- Press "Select".           | Ready<br>e Loc<br>Ørien<br><b>00 ALL PARAMETERS</b><br>01 PARAMETER GROUPS<br>02 ORIENTED START-UP.<br>03 CHANGED PARAMETERS<br>Return   13:48<br><b>Select</b> |                | M <sub>n</sub> to select the<br>and<br>language and then press<br>"Save"<br>- If necessary, change the                                                         |                                                                                                    |
| 5              | - The parameter<br>"Oriented Start-up<br>P0317: No" is already<br>selected.<br>- Press "Select". | <b>Ready</b><br>Øriem<br>CLOC.<br>Oriented Start-Up<br>P0317: No<br>13:48<br><b>Select</b><br>Return.                                                           | 9              | value of P0202 according<br>to the type of control. To<br>do so, press "Select".<br>- The settings listed<br>here are valid only for<br>P0202=0 (V/f 60 Hz) or | Config<br><b>CLOC</b><br>Ønpm<br>Language<br>P0201: English<br>Type of Control                                                         |
| 6              | - The content of "P0317<br>$=$ [000] No" is showed.                                              | Ready<br><b>CLOC</b><br>Ørien<br>P0317<br>Oriented Start-up<br><b>E0003 No</b><br>Return   13:48<br>Save                                                        |                | $PO202 = 1$ (V/f 50 Hz). For<br>other options (Adjustable<br>V/f, VVW, or Vector<br>modes), please refer to<br>the programming manual.                         | P0202: V/F 60 HZ<br>Reset<br>13:48<br>Select                                                                                           |

*Figure 5.2 - Oriented Start-up*

| Step | Action/Result                                                                                                    | Display indication                                                                                                    | Step | Action/Result                                                                                                    | <b>Display indication</b>                                                                                                    |
|------|----------------------------------------------------------------------------------------------------|----------------------------------------------------------------------------------------------------|------|----------------------------------------------------------------------------------------------------|----------------------------------------------------------------------------------------------------|
| 10   | - If necessary, change the<br>value of P0296 according<br>to the line rated voltage.<br>To do so, press "Select".<br>This modification will<br>affect P0151, P0153,<br>P0185, P0321, P0322,<br>P0323, and P0400.                                   | Config<br><b>CLOC</b><br>Ørpm<br>Type of Control<br>P0202: V/F 60 HZ<br>Line Rated Voltage<br>P0296: 440 - 460 V<br>13:48<br>Select<br>Reset   | 15   | - If necessary, set P0402<br>according to the motor<br>rated speed. To do so,<br>press "Select". This<br>modification affects<br>P0122 to P0131, P0133,<br>P0134, P0135, P0182,<br>P0208, P0288, and<br>P0289.                                        | Config<br><b>CLOC</b><br>Øriem<br>Motor Rated Current<br>P0401:<br>13.5A<br>Motor Rated Speed<br>P0402:<br>1750 rpm<br>13:48<br>Select<br>Reset                   |
| 11   | - If necessary, change the<br>value of P0298 according<br>to the inverter application.<br>To do so, press "Select".<br>This modification will<br>affect P0156, P0157,<br>P0158, P0401, P0404<br>and P0410 (this last one<br>only if P0202=0, 1, or | Config<br><b>CLOC</b><br>Ørjem<br>Line Rated Voltage<br>P0296: 440 - 460 V<br>Application<br>P0298: Heavy Duty                                 | 16   | - If necessary, set P0403<br>according to the motor<br>rated frequency. To do<br>so, press "Select". This<br>modification affects<br>P0402.                                                                                                    | Config<br><b>CLOC</b><br>Ørpm<br>Motor Rated Speed<br>P0402:<br>1750 rpm<br>Motor Rated Frequency<br>P0403: 60 Hz<br>13:48<br>Select<br>Reset                     |
|      | $2 - V/f$ control). The time<br>and the activation level of<br>the overload protection<br>will be affected as well.                                                                                                    | Select<br>13:48<br>Reset                                                                                                    | 17   | - If necessary, change the<br>value of P0404 according<br>to the motor rated power.<br>To do so, press "Select".<br>This modification affects<br>P0410.                                                                                               | Config<br><b>CLOC</b><br>Ørpm<br>Motor Rated Frequency<br>P0403: 60 Hz<br>Motor Rated Power<br>P0404: 4hp 3kW<br>13:48<br>Select<br>Reset                         |
| 12   | - If necessary, change the<br>value of P0398 according<br>to the motor service factor.<br>To do so, press "Select".<br>This modification will<br>affect the current value<br>and the activation time<br>of the motor overload<br>function.         | Config<br>C LOC<br>Ørjem<br>Application<br>P0298: Heavy Duty<br>Motor Service Factor<br>P0398:<br>1.15<br>Select<br>13:48<br>Reset             | 18   | - This parameter will only<br>be visible if the encoder<br>board ENC1 is installed in<br>the inverter.<br>- If there is an encoder<br>connected to the motor,<br>set P0405 according<br>to the encoder pulses<br>number. To do so, press<br>"Select". | Config<br><b>CLOC</b><br>Ørpm<br>Moton Rated Power<br>P0404:<br>4hp 3kW<br>Encoder Pulses Number<br>P0405:<br>1024 ppr<br>Reset<br>13:48<br>Select                |
| 13   | - If necessary, change<br>the value of P0400<br>according to the motor<br>rated voltage. To do<br>so, press "Select". This<br>modification adjusts the<br>output voltage by a factor<br>$x = P0400/P0296.$<br><b>VN</b>                            | Config<br><b>CLOC</b><br>Øripm<br>Motor Service Factor<br>P0398:<br>1.15<br>Motor Rated Voltage<br>440 V<br>P0400:<br>13:48<br>Select<br>Reset | 19   | - If necessary, set P0406<br>according to the motor<br>ventilation. To do so, press<br>"Select".<br>- To complete the<br>Oriented Start-Up routine,<br>press "Reset" (left soft<br>key) or $\bullet$ .                                                | Config <sub>1</sub><br><b>CLOC</b><br>Ønpm<br>Encloden Pullses Number<br>P0405:<br>1024 ppr<br>Motor Ventilation<br>P0406: Self-Vent.<br>13:48<br>Select<br>Reset |
| 14   | - If necessary, change the<br>value of P0401 according<br>to the motor rated current.<br>To do so, press "Select".<br>This modification will<br>affect P0156, P0157,<br>P0158, and P0410.                                                          | Config<br><b>CLOC</b><br>Ørpm<br>Motor Rated Voltage<br>P0400:<br>448V<br>Motor Rated Current<br>P0401:<br>13.5A<br>Select<br>Reset<br>13:48   | 20   | - After few seconds, the<br>display returns to the<br>Monitoring Mode.                                                                                                    | Ready<br>C LOC<br>Øripm<br>ø<br>mpm<br>0.0<br>A<br>Hz<br>0.0<br>13:48<br>Menu                                                                                     |

*Figure 5.2 (cont.) - Oriented Start-up*

5

## 5.2.3 Basic Application Parameter Settings

After running the Oriented Start-up routine and properly setting the parameters, the inverter is ready to operate in the V/f mode.

The inverter has a number of other parameters that allow its adaptation to the most different applications. This manual presents some basic parameters, whose setting is necessary in the majority of cases. To make this task easier, there is a group named Basic Application. A summary of the parameters contained in this group is presented in the table 5.1. Also a group of read-only parameters shows the value of the most important inverter variables such as voltage, current, etc. The main parameters contained in this group are listed in table 5.2. For further details, refer to the CFW-11 programming manual.

Follow steps outlined in figure 5.3 to set the parameters of the Basic Application group.

The procedure for start-up in the V/f operation mode is finished after setting these parameters.

| Step           | <b>Action/Result</b>                                                | <b>Display indication</b>                                                                                                    | Step           | <b>Action/Result</b>                                                                                                    | Display indication                                                                                                    |
|----------------|---------------------------------------------------------------------|----------------------------------------------------------------------------------------------------|----------------|----------------------------------------------------------------------------------------------------|----------------------------------------------------------------------------------------------------|
| 1              | - Monitoring Mode.<br>- Press "Menu"<br>(right soft key).           | Ready<br><b>CLOC</b><br>Øripm<br>ø<br>mpm<br>0.0<br>A<br>0.0<br>Hz<br>15:45<br>Menu                                                                       | 6              | - Group "04 BASIC<br><b>APPLICATION"</b> is<br>selected.<br>- Press "Select".                                                                                                    | Ready<br><b>CLOC</b><br>Ørpm<br>01 PARAMETER GROUPS<br>02 OR IENTED START-UP<br>03 CHANGED PARAMETERS<br>BASIC APPLICATION<br>04<br>15:45<br> Select<br>Return  |
| $\overline{2}$ | - Group "00<br>ALL PARAMETERS" has<br>been already selected.        | Ready<br>Øriem<br><b>CLOC</b><br>00 ALL PARAMETERS<br>01 PARAMETER GROUPS<br>02 OR IENTED START-UP<br>03 CHANGED PARAMETERS<br>Return   15:45<br>Select   |                | - Parameter "Acceleration<br>Time P0100: 20.0 s" has<br>been already selected.<br>- If necessary, set P0100<br>according to the desired<br>acceleration time. To do                 | <b>CLOC</b><br>Ready<br>Ørien<br>Acceleration Time<br>P0100:<br>20.05                                                                                           |
| 3              | - Group "01<br><b>PARAMETER GROUPS"</b> is<br>then selected.        | Ready<br><b>CLOC</b><br>Øriem<br>00 ALL PARAMETERS<br>01 PARAMETER GROUPS<br>02 OR IENTED START-UP<br>03 CHANGED PARAMETERS<br>15:45<br>Select<br>Return. | $\overline{7}$ | so, press "Select".<br>- Proceed similarly until all<br>parameters of group "04<br><b>BASIC APPLICATION"</b><br>have been set. When<br>finished, press "Return"<br>(left soft key). | Deceleration Time<br>20.05<br>P0101:<br>15:45<br><b>Select</b><br>Return                                                                                        |
| $\overline{4}$ | - Group "02<br><b>ORIENTED START-UP"</b> is<br>then selected.       | Ready<br><b>CLOC</b><br>Øriem<br>00 ALL PARAMETERS<br>01 PARAMETER GROUPS<br>02 ORIENTED START-UP<br>03 CHANGED PARAMETERS<br>Select<br>15:45<br>Return I | 8              | - Press "Return".                                                                                                    | Ready<br><b>CLOC</b><br>Ørien<br>01 PARAMETER GROUPS<br>02 ORIENTED START-UP<br>CHANGED PARAMETERS<br>03.<br>04 BASIC APPLICATION<br>15:45<br> Select<br>Return |
| 5              | - Group "03<br><b>CHANGED</b><br><b>PARAMETERS"</b> is<br>selected. | Ready<br><b>CLOC</b><br>Ørien<br>00 ALL PARAMETERS<br>01 PARAMETER GROUPS<br>02 ORIENTED START-UP<br>03 CHANGED PARAMETERS<br>15:45<br>Select<br>Return I | 9              | - The display returns to the<br>Monitoring Mode and the<br>inverter is ready to<br>operate.                                                                                         | Ready<br><b>CLOC</b><br>Ørien<br>ø<br>mpm<br>0.0<br>A<br>0.0<br>Hz<br>Menu<br>15:45                                                                             |

*Figure 5.3 - Setting parameters of the Basic Application group*

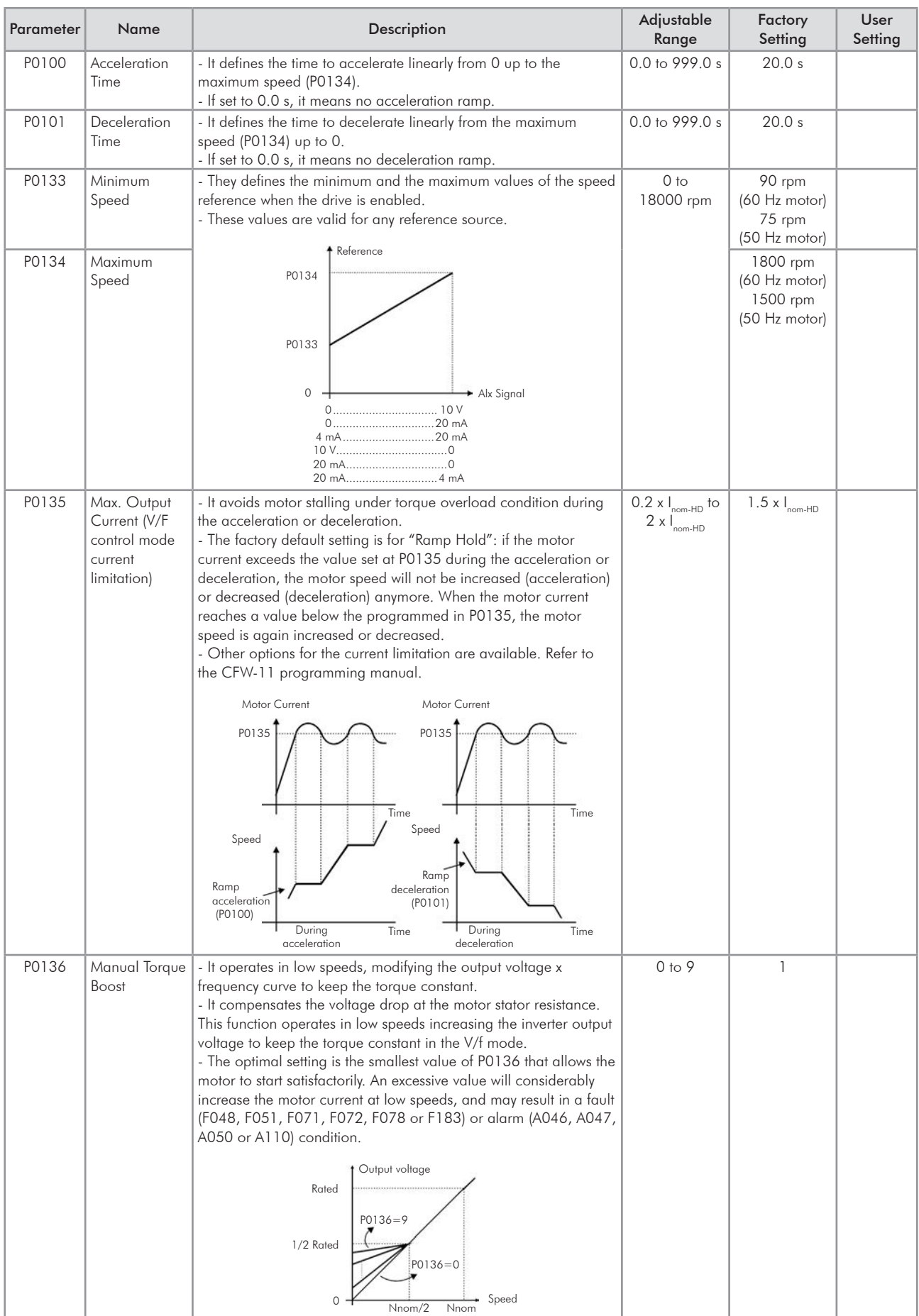

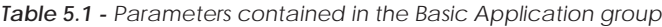

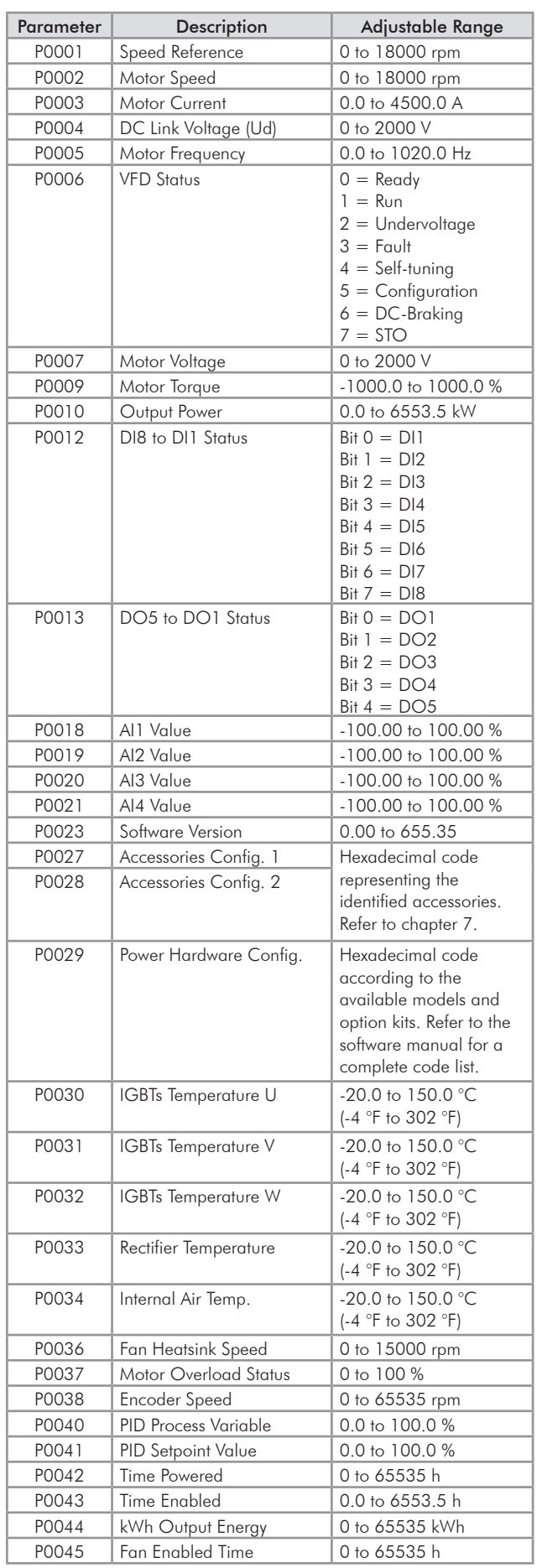

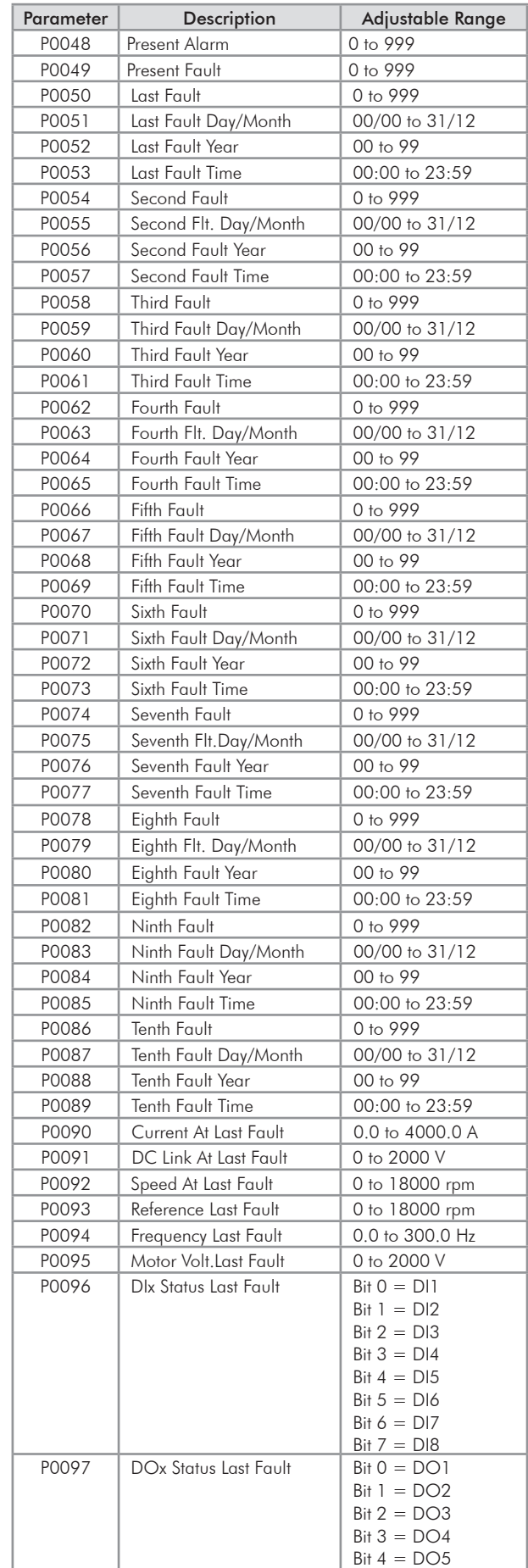

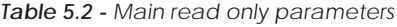

## 5.3 DATE AND TIME SETTING

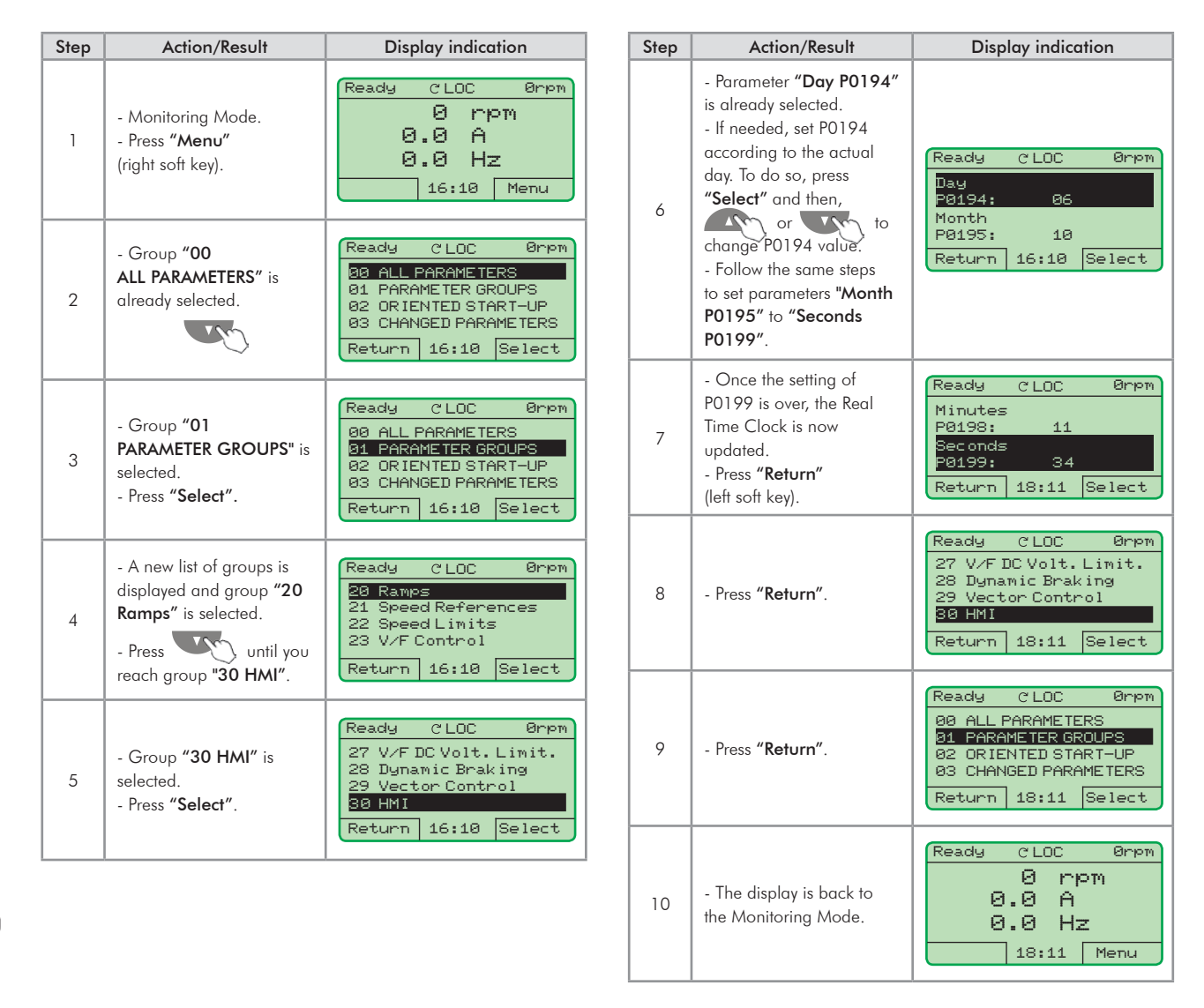

*Figure 5.4 - Date and time setting*

## 5.4 PARAMETER CHANGE PREVENTION

To prevent unauthorized or unintended parameter modifications, the parameter P0000 must be set to a value different from 5. Follow the same procedure described in item 5.2.1.

## 5.5 HOW TO CONNECT A PC

### NOTES!

- Always use a standard host/device shielded USB cable. Unshielded cables may cause communication errors.

- Recommended cables: Samtec:

USBC-AM-MB-B-B-S-1 (1 meter);

USBC-AM-MB-B-B-S-2 (2 meters);

USBC-AM-MB-B-B-S-3 (3 meters).

- The USB connection is galvanically isolated from the mains power supply and from other internal inverter high voltages. However, the USB connection is not isolated from the protective ground (PE). Use an isolated notebook for the USB connection or a desktop connected to the same protective ground (PE) of the inverter.

Install the SuperDrive G2 software in order to control the motor speed, and view or edit the inverter parameters through a personal computer (PC).

Basic procedures for transferring data from the PC to the inverter:

- 1. Install the SuperDrive G2 software in the PC;
- 2. Connect the PC to the inverter through an USB cable;
- 3. Start SuperDrive G2;
- 4. Choose "Open" and the files stored in the PC will be displayed;
- 5. Select the file;

6. Use the command "Write Parameters to the Drive".

All parameters are now transferred to the inverter.

For further information on the SuperDrive G2 software, refer to the SuperDrive Manual.

## 5.6 FLASH MEMORY MODULE

Location as presented in figure 2.2 item D.

### Functions:

- Store a copy of the inverter parameters;
- Transfer parameters stored in the FLASH memory to the inverter;
- Transfer firmware stored in the FLASH memory to the inverter;
- Store the program created with SoftPLC.

Whenever the inverter is powered up, this program is transferred to the RAM memory located in the inverter control board and executed.

Refer to the CFW-11 programming manual and to SoftPLC manual for further details.

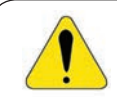

### ATTENTION!

Before installing or removing the FLASH memory module, disconnect the inverter power supply and wait for the complete discharge of the capacitors.

## TROUBLESHOOTING AND MAINTENANCE

This chapter presents:

- A lists of all the faults and alarms that may occur.
- The possible causes of each fault and alarm.
- A lists of the most frequent problems and corrective actions.
- Instructions for periodic inspections and preventive maintenance on the equipment.

# 6.1 OPERATION OF FAULTS AND ALARMS

When a fault is detected (FXXX):

- The PWM pulses are blocked;
- The keypad displays the fault code and description;
- The "STATUS" LED starts flashing red;
- The output relay set to "NO FAULT" opens;
- Some data is saved in the control circuit EEPROM memory:
	- Keypad and EP (Electronic Pot) speed references, in case the function "Reference backup" is enabled by P0120;
	- The fault code that occurred (shifts the last nine previous faults);
	- The value of the motor overload function integrator;
	- The value of the operating hours counter (P0043) and the powered-up hours counter (P0042).

Reset the inverter to return the drive to a "READY" condition in the event of a fault. The following reset options are available:

- **E** Removing the power supply and reapplying it (power-on reset);
- $\boxtimes$  Pressing the HMI  $\bigcirc$  key (manual reset);
- Through the "Reset" soft key;
- Automatically by setting P0340 (auto-reset);
- $\blacksquare$  Through a digital input:  $\text{D1x} = 20$  (P0263 to P0270).

When an alarm situation (AXXX) is detected:

- $\blacksquare$  The keypad displays the alarm code and description;
- $\blacksquare$  The "STATUS" LED changes to yellow;
- $\blacksquare$  The PWM pulses are not blocked (the inverter remains operating).

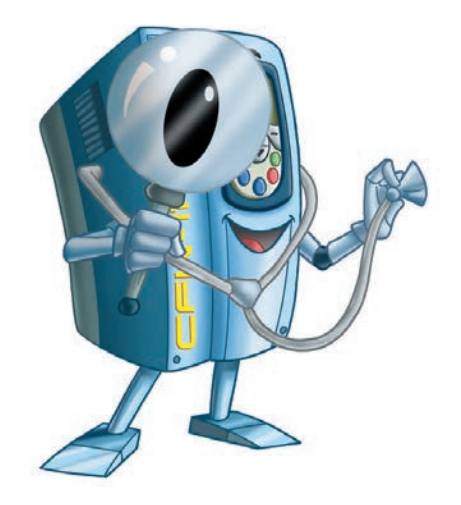

# 6.2 FAULTS, ALARMS, AND POSSIBLE CAUSES

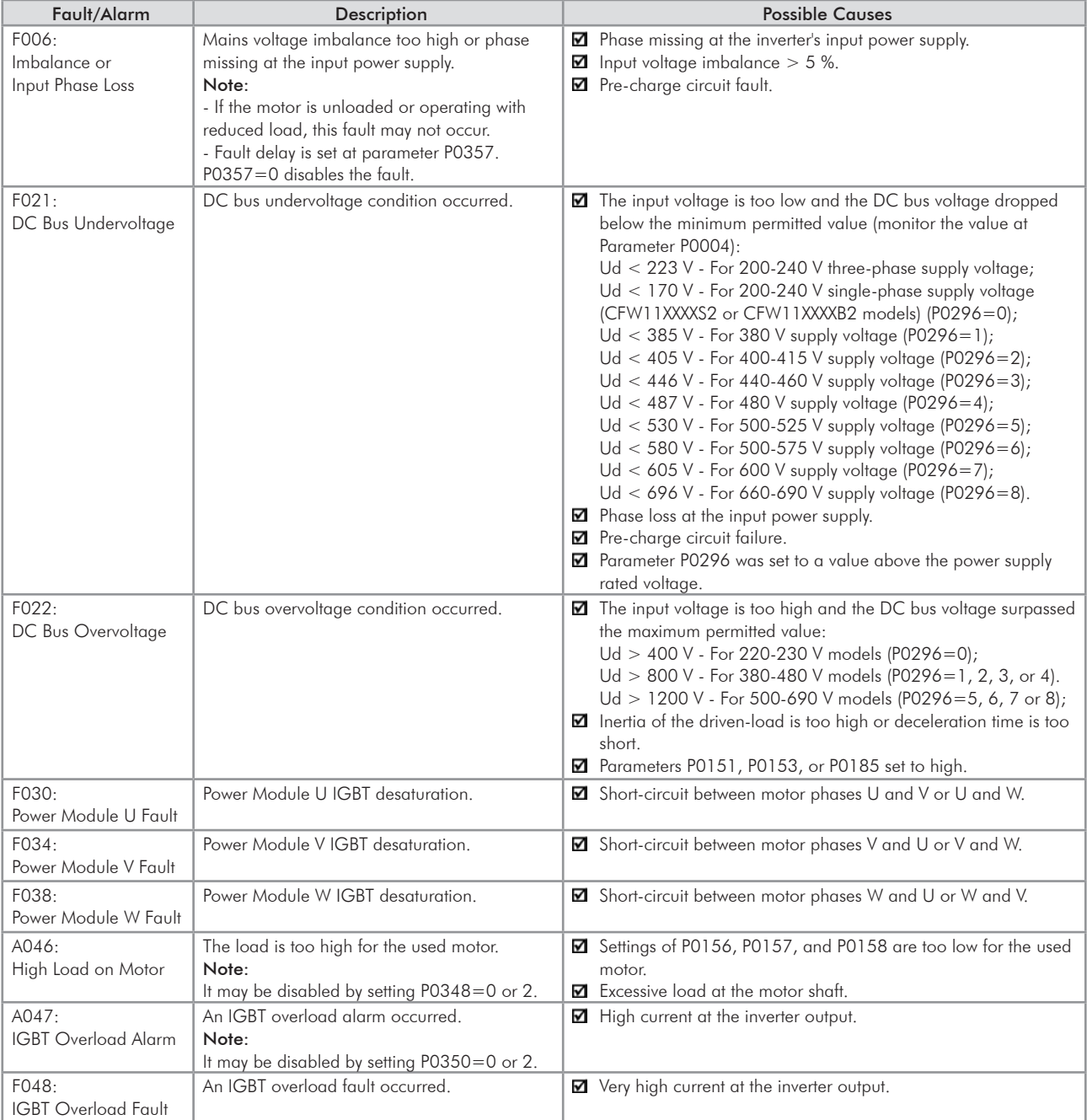

*Table 6.1 - Faults, alarms and possible causes*

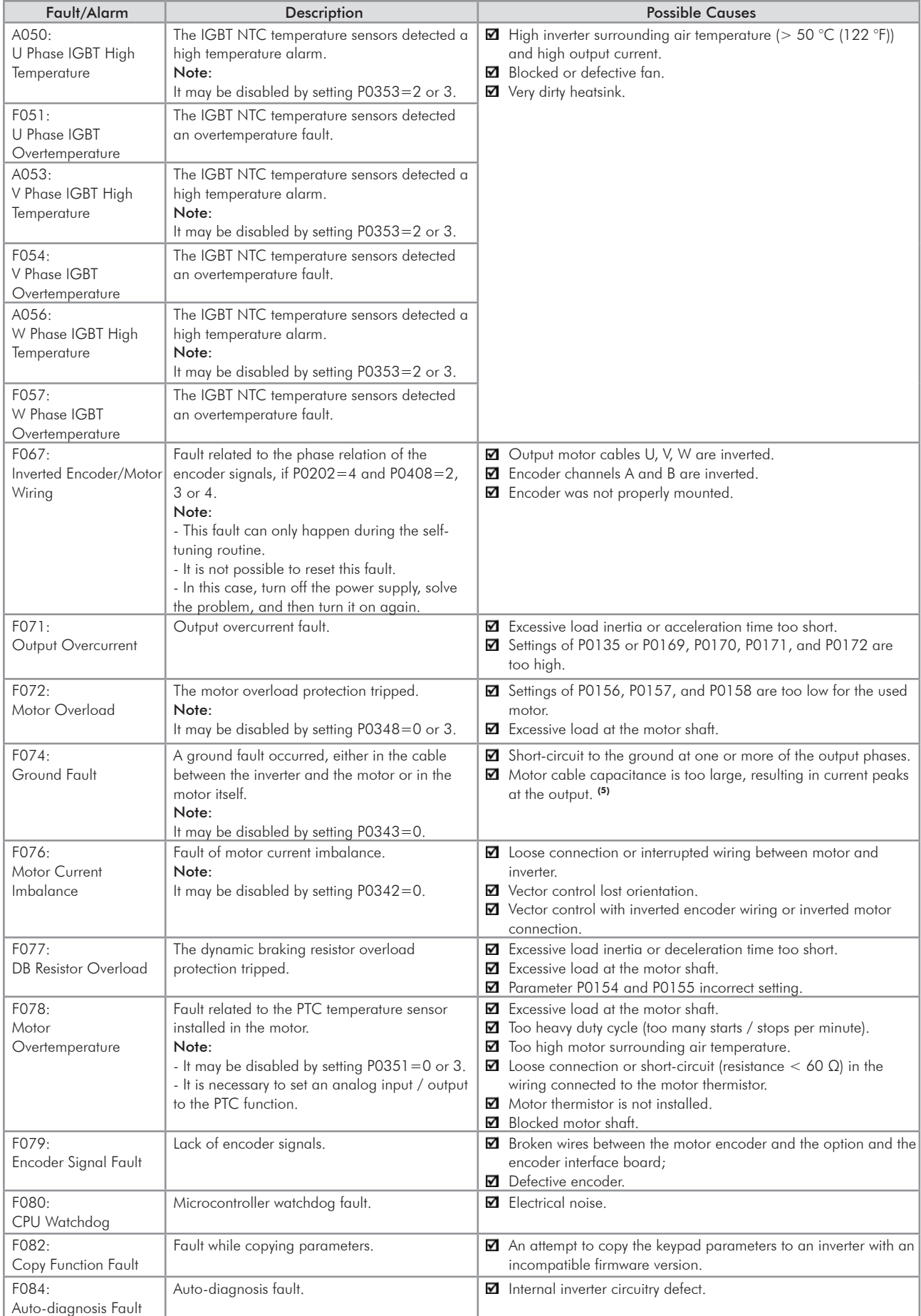

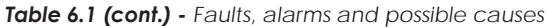

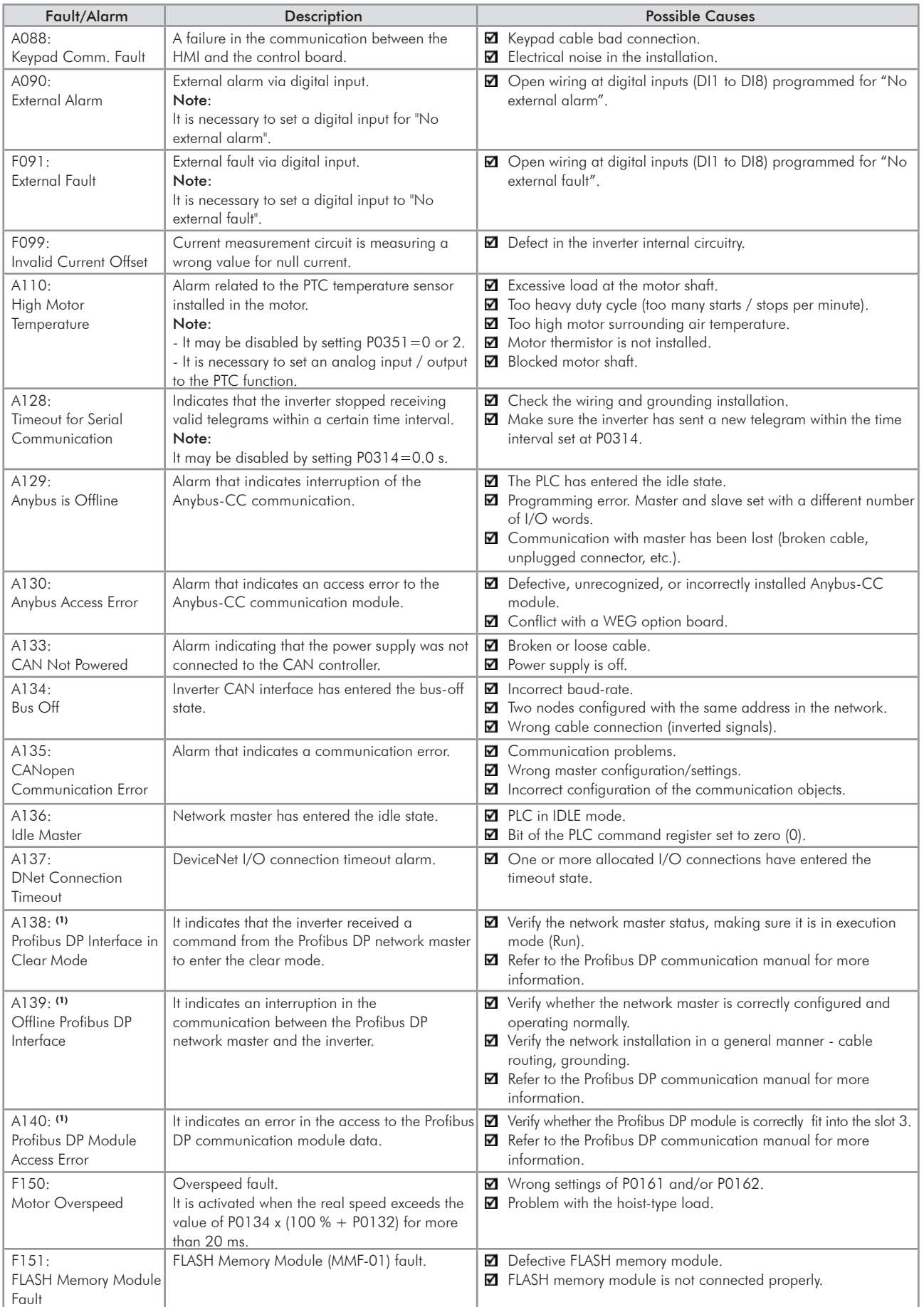

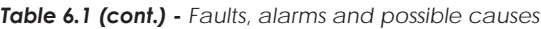

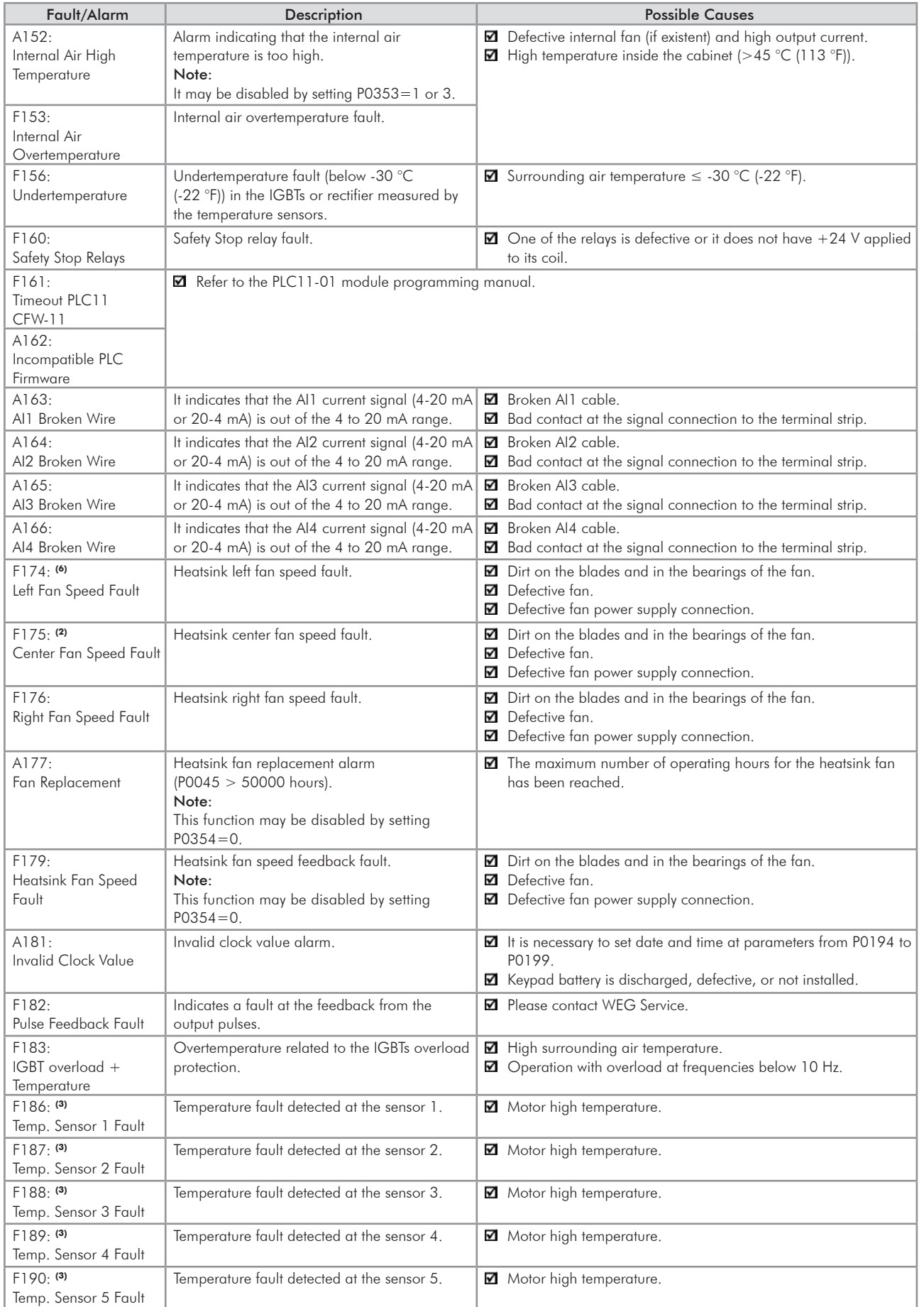

*Table 6.1 (cont.) - Faults, alarms and possible causes*

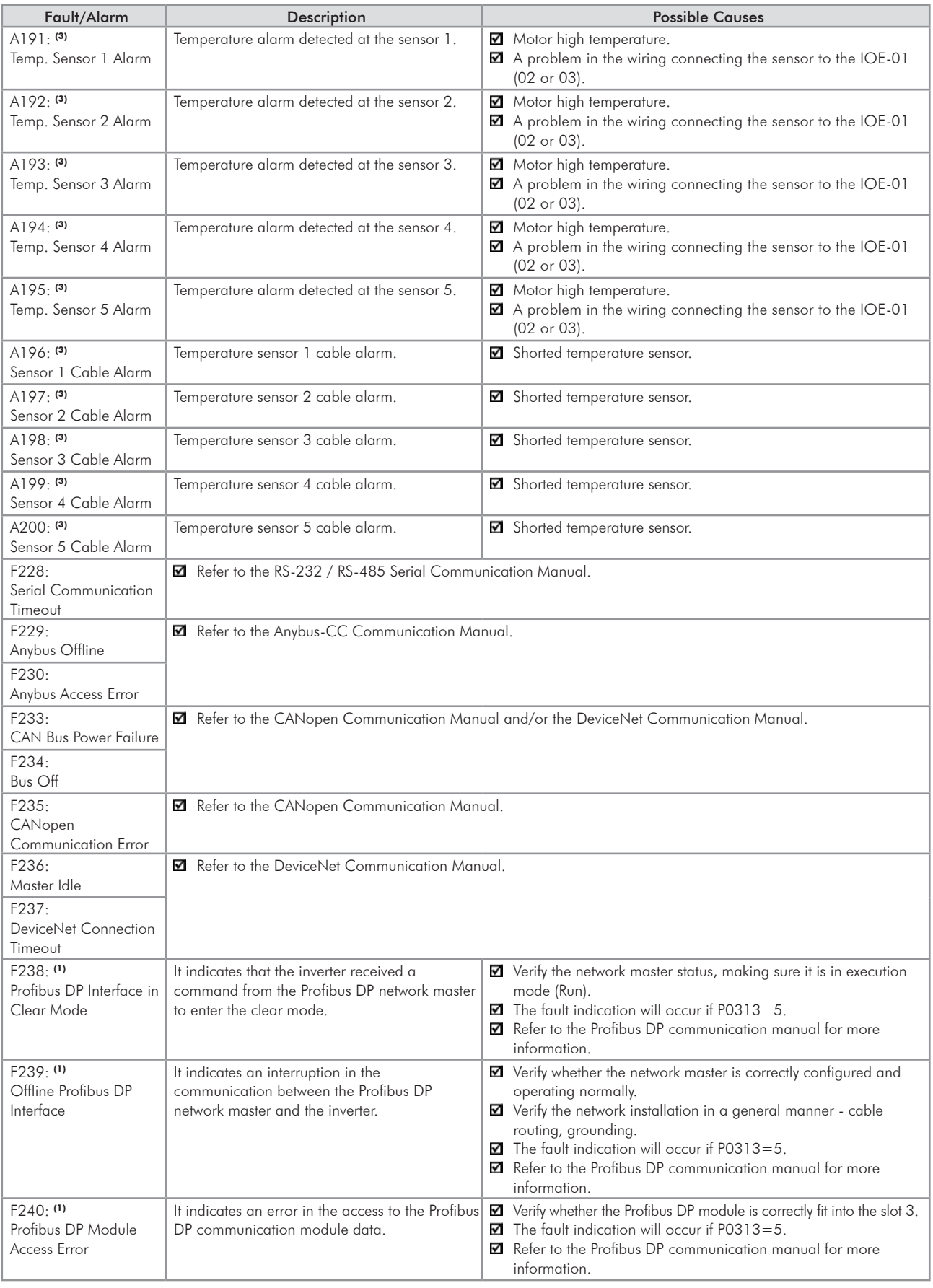

### *Table 6.1 (cont.) - Faults, alarms and possible causes*

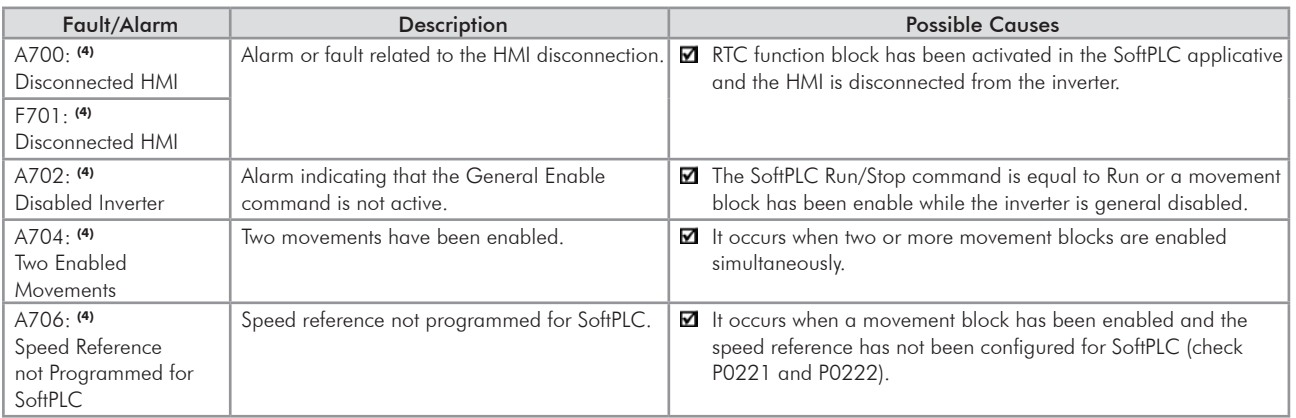

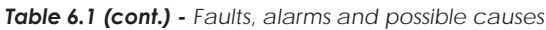

Models at which they may occur:

- (1) With a Profibus DP module connected into the slot 3 (XC43).
- (2) All the frame size G models.
- (3) With an IOE-01 (02 or 03) module connected into the slot 1 (XC41).
- (4) All the models with a SoftPLC applicative.
- (5) Very long motor cables (longer than 100 meters) present a high parasite capacitance against the ground. The circulation of parasite currents through those capacitances may cause the ground fault circuit activation and thus disabling the inverter with F074, immediately after the inverter enabling.

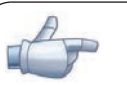

## NOTE!

The range from P0750 to P0799 is destined to the SoftPLC applicative user faults and alarms.

(6) CFW110370T4, CFW110477T4, and all the frame size G models.

6
# 6.3 SOLUTIONS FOR THE MOST FREQUENT PROBLEMS

| Problem                                                                                                    | Point to be Verified                                                 | <b>Corrective Action</b>                                                                                                    |
|----------------------------------------------------------------------------------------------------|----------------------------------------------------------------------|----------------------------------------------------------------------------------------------------|
| Motor does not start                                                                                                    | Incorrect wiring                                                     | 1. Check all power and control connections. For instance, the digital inputs set to<br>start/stop, general enable, or no external error must be connected to the 24 Vdc<br>or to DGND* terminals (refer to figure 3.18). |
|                                                                                                    | Analog reference (if used)                                           | 1. Check if the external signal is properly connected.<br>2. Check the status of the control potentiometer (if used).                                                                                                    |
|                                                                                                    | Incorrect settings                                                   | 1. Check if the parameter values are correct for the application.                                                                                                    |
|                                                                                                    | Fault                                                                | 1. Check whether the inverter is disabled due to a fault condition.<br>2. Make sure that the terminals XC1:13 and XC1:11 are not shorted (short-circuit at<br>the 24 Vdc power supply).                                  |
|                                                                                                    | Stalled motor                                                        | 1. Decrease the motor overload.<br>2. Increase P0136, P0137 (V/f), or P0169/P0170 (vector control).                                                                                                    |
| Motor speed oscillates                                                                                                    | Loose connections                                                    | 1. Stop the inverter, turn off the power supply, check and tighten all the power<br>connections.<br>2. Check all the internal connections of the inverter.                                                               |
|                                                                                                    | Defective speed reference<br>potentiometer                           | 1. Replace the potentiometer.                                                                                                    |
|                                                                                                    | Oscillation of the external<br>analog reference                      | 1. Identify the cause of the oscillation. If it is caused by electrical noise, use shielded<br>cables or separate them from the power and control wiring.                                                                |
|                                                                                                    | Incorrect settings<br>(vector control)                               | 1. Check parameters P0410, P0412, P0161, P0162, P0175, and P0176.<br>2. Refer to the programming manual.                                                                                                    |
| Too high or too low motor<br>speed                                                                                                    | Incorrect settings<br>(reference limits)                             | 1. Check whether the values of P0133 (minimum speed) and P0134 (maximum speed)<br>are properly set for the used motor and application.                                                                                   |
|                                                                                                    | Control signal from the<br>analog reference (if used)                | 1. Check the level of the reference control signal.<br>2. Check the settings (gain and offset) of parameters P0232 to P0249.                                                                                             |
|                                                                                                    | Motor nameplate                                                      | 1. Check whether the used motor matches the application.                                                                                                    |
| Motor does not reach the<br>rated speed, or motor<br>speed starts oscillating<br>around the rated speed<br>(Vector Control)                 | Settings                                                             | 1. Decrease P0180.<br>2. Check P0410.                                                                                                    |
| Display is off                                                                                                    | Keypad connections                                                   | 1. Check the inverter keypad connection.                                                                                                    |
|                                                                                                    | Power supply voltage                                                 | 1. Rated values must be within the limits specified below:<br>220-230 V power supply: - Minimum: 187 V<br>- Maximum: 253 V<br>380-480 V power supply: - Minimum: 323 V<br>- Maximum: 528 V                               |
|                                                                                                    | Mains supply fuses open                                              | 1. Replace the fuses.                                                                                                    |
| Motor does not operate in<br>the field weakening region<br>(Vector Control)                                                                 | Settings                                                             | 1. Decrease P0180.                                                                                                    |
| Low motor speed and<br>$P0009 = P0169$ or<br>P0170 (motor operating<br>with torque limitation), for<br>$PO2O2 = 4$ - vector with<br>encoder | Encoder signals are<br>inverted or power<br>connections are inverted | 1. Check signals $A - \overline{A}$ , $B - \overline{B}$ , refer to the incremental encoder interface manual. If<br>signals are properly wired, invert two of the output phases. For instance U and V.                   |

*Table 6.2 - Solutions for the most frequent problems*

# 6.4 INFORMATION NECESSARY FOR CONTACTING TECHNICAL SUPPORT

### NOTE!

For technical support and servicing, it is important to have the following information in hand: ■ Inverter model;

 Serial number, manufacturing date, and hardware revision that are listed in the product nameplate (refer to the section 2.4);

 $\blacksquare$  Installed software version (check parameter P0023);

**Z** Application data and inverter settings.

### 6.5 PREVENTIVE MAINTENANCE

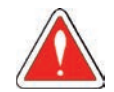

#### DANGER!

- Always turn off the mains power supply before touching any electrical component associated to the inverter.
- $\blacksquare$  High voltage may still be present even after disconnecting the power supply.
- To prevent electric shock, wait at least 10 minutes after turning off the input power for the complete discharge of the power capacitors.
- Always connect the equipment frame to the protective ground (PE). Use the adequate connection terminal at the inverter.

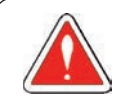

### DANGER!

- Débranchez toujours l'alimentation principale avant d'entrer en contact avec un appareil électrique associé au variateur.
- Des tensions élevées peuvent encore être présentes, même après déconnexion de l'alimentation.
- Pour éviter les risques d'électrocution, attendre au moins 10 minutes après avoir coupé l'alimentation d'entrée pour que les condensateurs de puissance soient totalement déchargées.
- Raccordez toujours la masse de l'appareil à une terre protectrice (PE). Utiliser la borne de connexion adéquate du variateur.

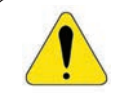

### ATTENTION!

The electronic boards have electrostatic discharge sensitive components. Do not touch the components or connectors directly. If necessary, first touch the grounded metallic frame or wear a ground strap.

### Do not perform any withstand voltage test! If necessary, consult WEG.

The inverters require low maintenance when properly installed and operated. The table 6.3 presents the main procedures and time intervals for preventive maintenance. The table 6.4 provides recommended periodic inspections to be performed every 6 months after the inverter start-up.

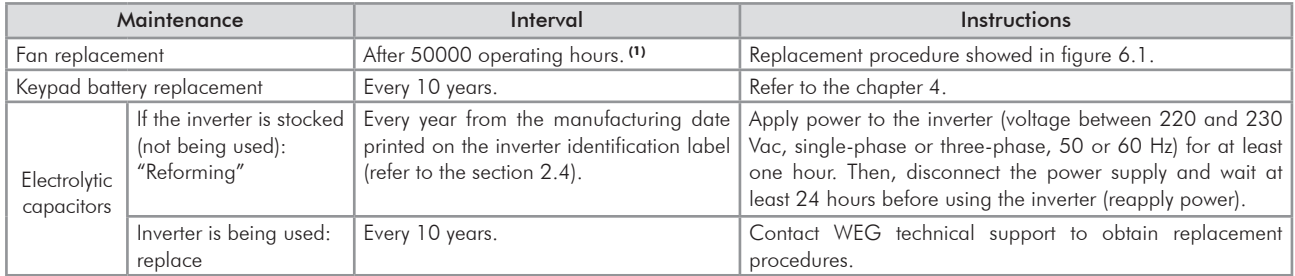

#### *Table 6.3 - Preventive maintenance*

(1) The inverters are set at the factory for automatic fan control (P0352=2), which means that they will be turned on only when the heatsink temperature exceeds a reference value. Therefore, the operating hours of the fan will depend on the inverter usage conditions (motor current, output frequency, cooling air temperature, etc.). The inverter stores the number of fan operating hours in the parameter P0045. When this parameter reaches 50000 operating hours, the keypad display shows the alarm A177.

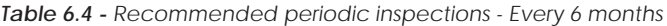

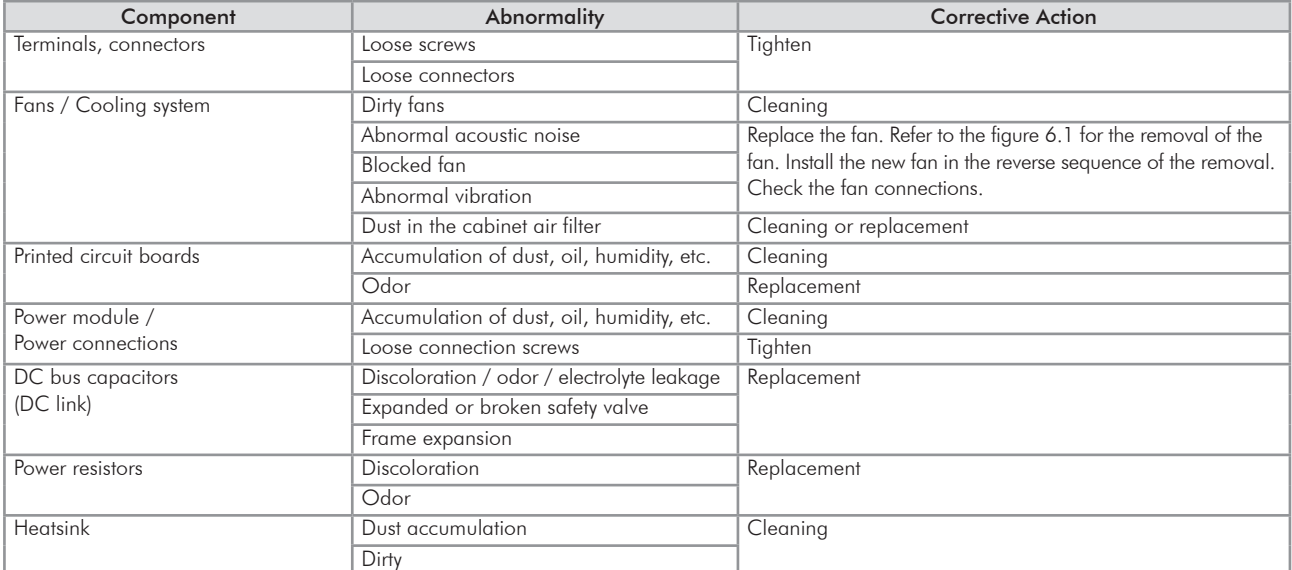

### 6.5.1 Cleaning Instructions

When it is necessary to clean the inverter, follow the instructions below:

Ventilation system:

- $\blacksquare$  Disconnect the inverter power supply and wait at least 10 minutes.
- $\blacksquare$  Remove the dust from the cooling air inlet by using a soft brush or a flannel.
- $\blacksquare$  Remove the dust from the heatsink fins and from the fan blades by using compressed air.

Electronic boards:

- $\blacksquare$  Disconnect the inverter power supply and wait at least 10 minutes.
- Remove the dust from the electronic board by using an anti-static brush or an ion air gun (Charges Burtes Ion Gun - reference A6030-6DESCO).
- If necessary, remove the boards from the inverter.
- Always wear a ground strap.

 $(3)$ 

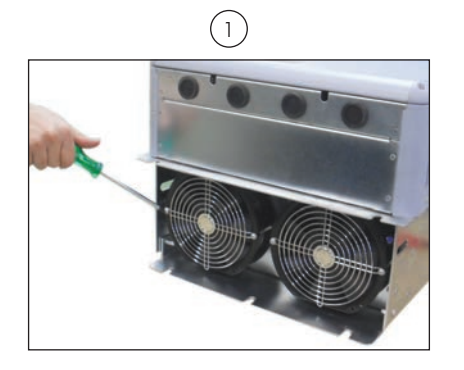

*Fan securing screws removal*

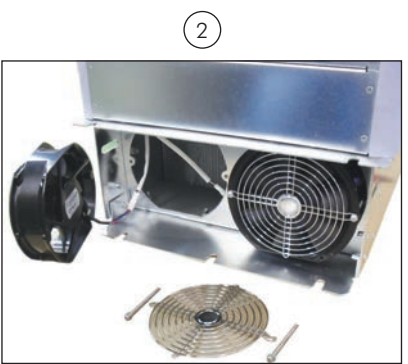

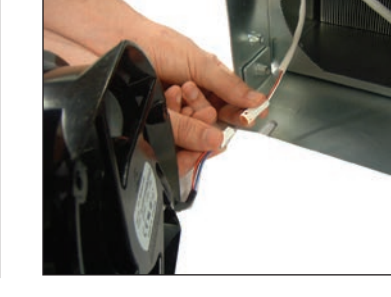

*Cable disconnection*

*Figure 6.1 - Removal of the heatsink fans Fan removal*

6

# OPTION KITS AND ACCESSORIES

This chapter presents:

- $\blacksquare$  The option kits that can be integrated to the inverter from the factory:
	- Safety Stop according to EN 954-1 category 3;
	- External 24 Vdc power supply for control and keypad.
- Instructions for the proper use of the option kits.
- $\blacksquare$  The accessories that can be integrated to the inverters.

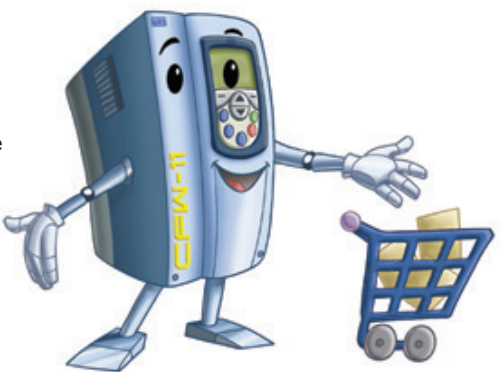

Instructions for the installation, operation, and programming of the accessories are described in their own manuals and are not present in this chapter.

### 7.1 OPTION KITS

# 7.1.1 Safety Stop According to EN 954-1 Category 3 (Pending Certification)

Inverters with the following codification: CFW11XXXXXXOY.

The inverters with this option are equipped with an additional board (SRB2) that contains 2 safety relays and an interconnection cable with the power circuit.

Figure 7.1 shows the location of the SRB2 board and the XC25 terminal strip, used for the connection of the SRB2 board signals.

The coils of these relays are available at the XC25 terminal strip, as presented in the table 7.1.

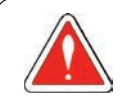

#### DANGER!

The activation of the Safety Stop, i.e., disconnection of the 24 Vdc power supply from the safety relay coils (XC25: 1(+) and 2(-); XC25:3(+) and 4(-)) does not guarantee the electrical safety of the motor terminals (they are not isolated from the power supply in this condition).

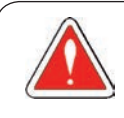

### DANGER!

L'activation de l'arrêt de sécurité, càd. la déconnexion de l'alimentation 24 Vdc de la bobine du relais de sécurité (XC25:1(+) et 2(-); XC25:3(+) et 4(-)) ne garantit pas la sécurité électrique des bornes du moteur (elles ne sont pas isolées de l'alimentation dans cette condition).

#### Operation:

- 1. The Safety Stop function is activated by disconnecting the 24 Vdc voltage from the safety relay coil (XC25:1(+) and  $2(-)$ ; XC25:3(+) and  $4(-)$ ).
- 2. Upon activation of the Safety Stop, the PWM pulses at the inverter output will be disabled and the motor will coast to stop.

The inverter will not start the motor or generate a rotating magnetic field even in the event of an internal failure (pending certification).

The keypad will display a message informing that the Safety Stop is active.

3. In order to return to the normal operation after the Safety Stop activation, it is first necessary to apply 24 Vdc to the relay coils  $(XC25:1(+)$  and  $2(-)$ ;  $XC25:3(+)$  and  $4(-)$ ).

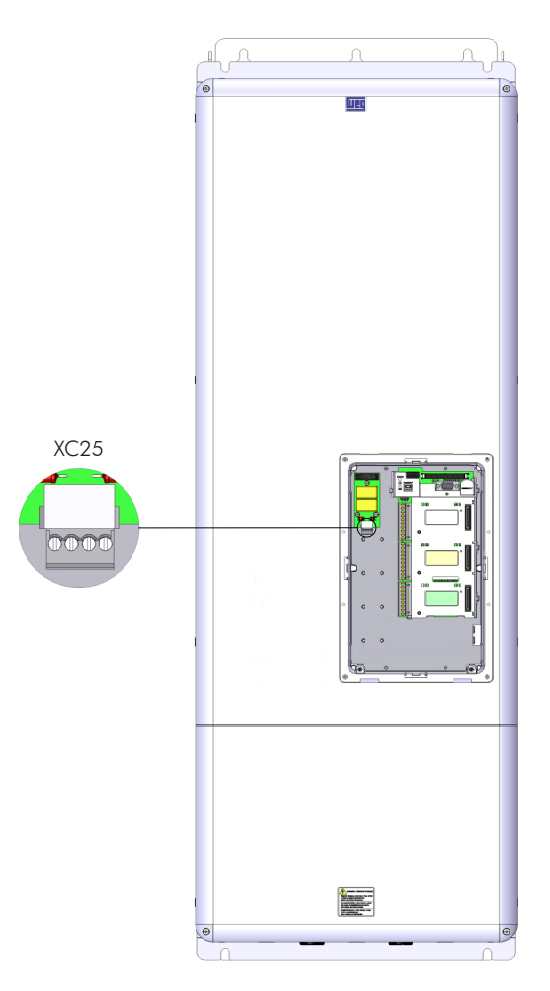

*Figure 7.1 - Location of the SRB2 board in the frame size F and G CFW-11 inverters*

*Table 7.1 - XC25 connections*

| XC 25<br><b>Terminal strip</b> | Function                | <b>Specifications</b>                                  |
|--------------------------------|-------------------------|--------------------------------------------------------|
| $ R1+$                         | Relay 1 coil terminal 1 | Rated coil voltage: 24 V, range from 20 to 30 Vdc      |
| $R1 -$                         | Relay 1 coil terminal 2 | Coil resistance: 960 $\Omega \pm 10$ % @ 20 °C (68 °F) |
| $R2+$                          | Relay 2 coil terminal 1 | Rated coil voltage: 24 V, range from 20 to 30 Vdc      |
| R2                             | Relay 2 coil terminal 2 | Coil resistance: 960 $\Omega \pm 10$ % @ 20 °C (68 °F) |

### 7.1.2 24 Vdc External Control Power Supply

Inverters with the following codification: CFW11XXXXXXOW.

The use of this option kit is recommended with communication networks (Profibus, DeviceNet, etc.), since the control circuit and the network communication interface are kept active (with power supply and responding to the network communication commands) even in the event of main power supply interruption.

Inverters with this option have a built-in DC/DC converter with a 24 Vdc input that provides adequate outputs for the control circuit. Therefore, the control circuit power supply will be redundant, i.e., it can be provided either by a 24 Vdc external power supply (connection as shown in figure 7.2) or by the standard internal switched mode power supply of the inverter.

Observe that the inverters with the external 24 Vdc power supply option use terminals XC1:11 and 13 as the input for the external power supply and no longer as the output like in the standard inverter (figure 7.2).

In case of interruption of the external 24 Vdc power supply, the digital inputs/outputs and analog outputs will no longer be fed, even if the mains power is on. Therefore, it is recommended to keep the 24 Vdc power supply always connected to the terminals XC1:11 and 13.

The keypad displays warnings indicating the inverter status: whether the 24 Vdc power source is connected, whether the mains power source is connected, etc.

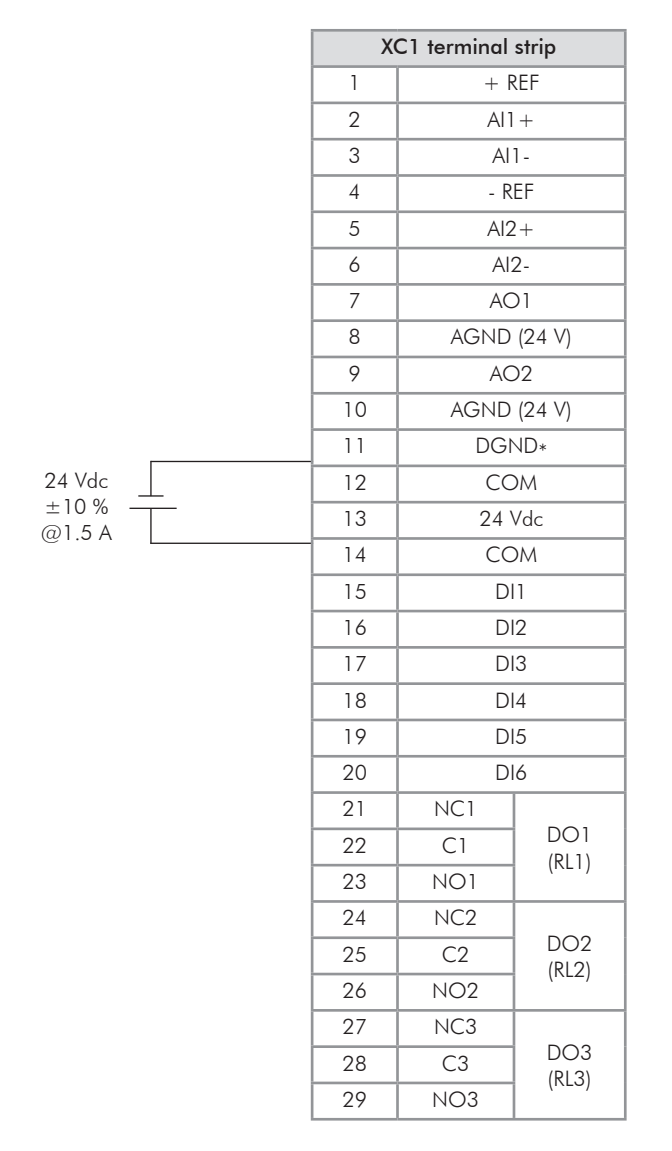

*Figure 7.2 - External 24 Vdc power supply capacity and connection terminals*

A class 2 power supply must be used in order to comply with the UL508C standard.

### 7.2 ACCESSORIES

NOTE!

The accessories are installed in the inverter easily and quickly using the "Plug and Play" concept. Once the accessory is inserted into the slot, the control circuitry identifies its model and displays the installed accessory code in P0027 or P0028. The accessory must be installed with the inverter power supply off.

Part number and model of each available accessory are presented in the table 7.2. The accessories can be ordered separately and will be shipped in individual packages containing the components and the manual with detailed instructions for the product installation, operation, and programming.

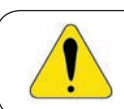

#### ATTENTION!

Only one module at a time can be fitted into each slot (1, 2, 3, 4 or 5).

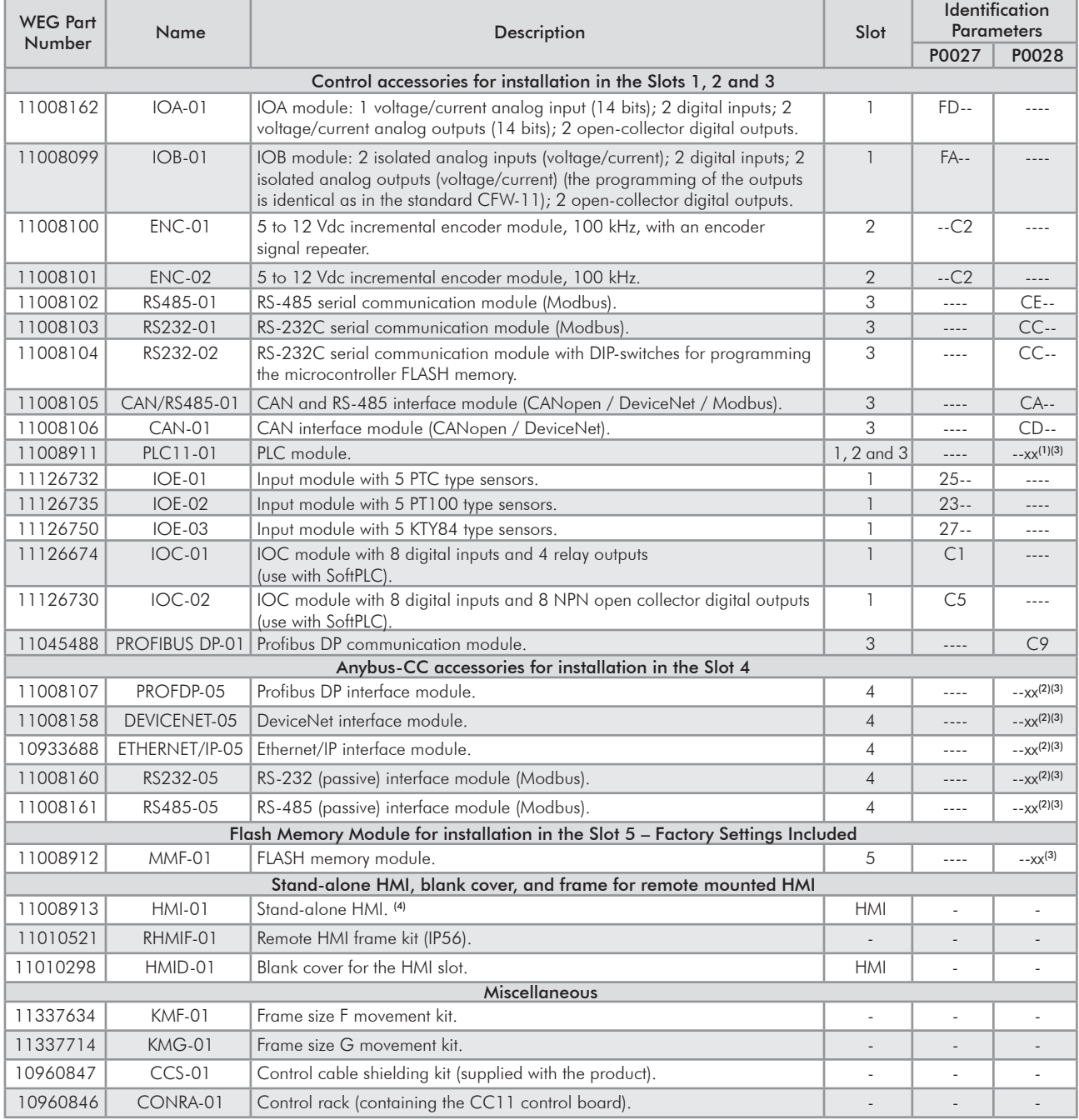

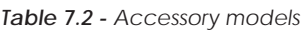

(1) Refer to the PLC module manual.

(2) Refer to the Anybus-CC communication manual.

(3) Refer to the programming manual.

(4) Use DB-9 pin, male-to-female, straight-through cable (serial mouse extension type) for connecting the keypad to the inverter or Null-Modem standard cable. Maximum cable length: 10 m (33 ft). Examples:

- Mouse extension cable - 1.80 m (6 ft); Manufacturer: Clone.

- Cables Unlimited PCM195006 cable, 6 ft DB9 m/f; Manufacturer: Cables Unlimited.

<sup>-</sup> Belkin pro series DB9 serial extension cable 5 m (17 ft); Manufacturer: Belkin.

# TECHNICAL SPECIFICATIONS

This chapter describes the technical specifications (electric and mechanical) of the CFW-11 inverter series frame sizes F and G models.

# 8.1 POWER DATA

Power Supply:

- $\blacksquare$  Voltage tolerance: -15 % to +10 %.
- Frequency: 50/60 Hz (48 Hz to 62 Hz).
- Phase imbalance: ≤3 % of the rated phase-to-phase input voltage.
- Overvoltage according to Category III (EN 61010/UL 508C).
- **Z** Transient voltage according to Category III.
- Maximum of 60 connections per hour (1 per minute).
- Typical efficiency: ≥ 98 %.
- Typical input power factor: 0.94 in nominal conditions.

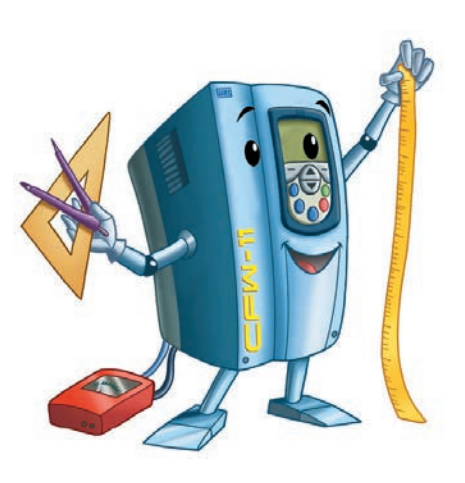

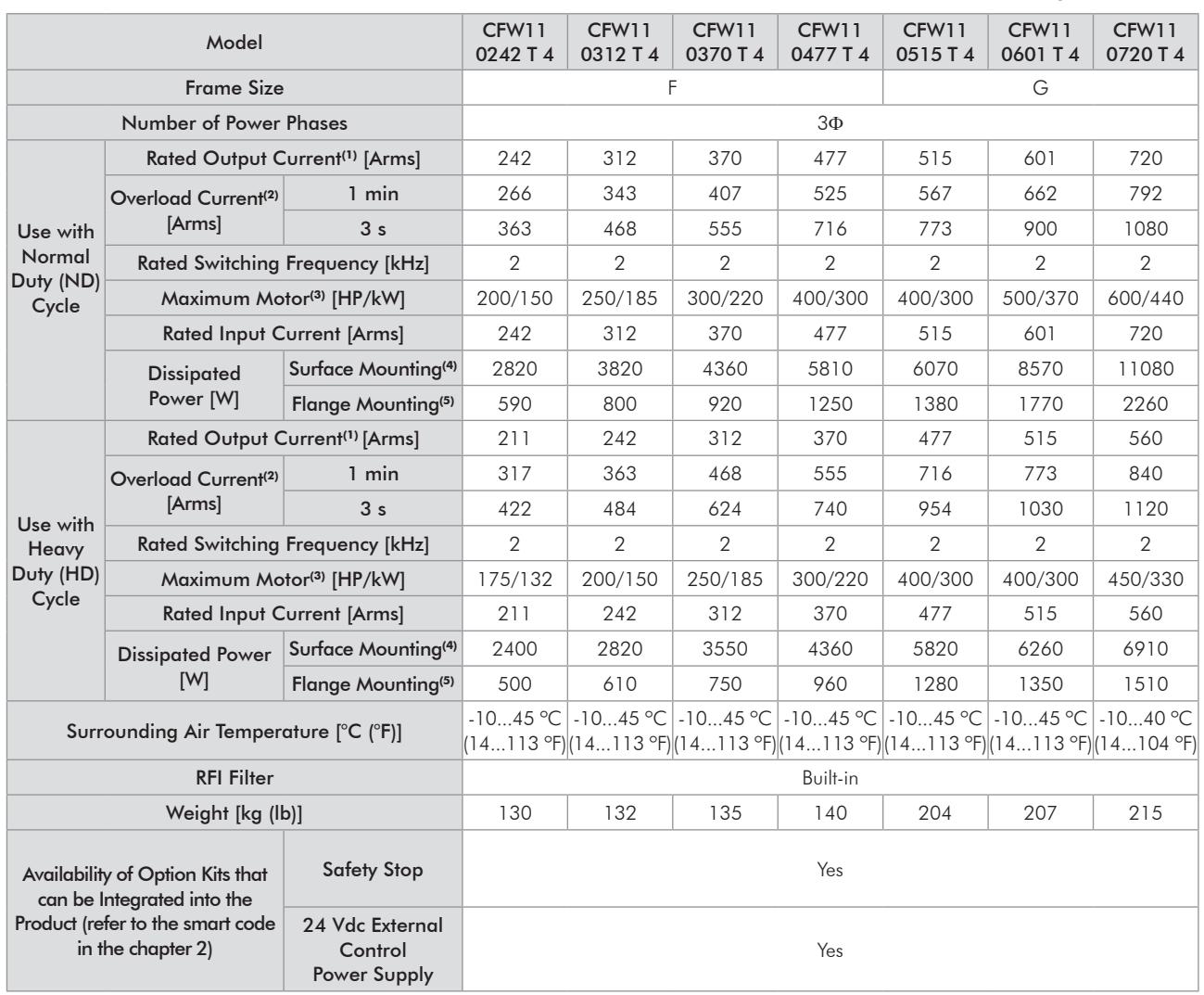

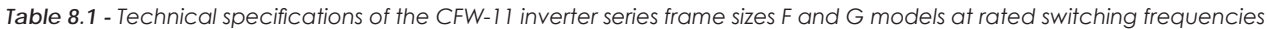

Notes:

(1) Steady state rated current in the following conditions:

Indicated switching frequencies.

- For operation with switching frequency of 2.5 kHz it is required to apply a derating of 10 % on the output current (based on the values specified in table 8.1) - Only valid for 0242T4 and 0312T4 models.

- It is necessary to derate the rated output current of the inverter for the operation with switching frequency of 5 kHz, as shown in table 8.2. - It is not possible to operate the CFW-11 sizes F and G models with the switching frequency of 10 kHz.

**⊠** Surrounding air temperature as specified in the table. For higher temperatures, limited to 10 °C (18 °F) above maximum specified temperature, the output current must be derated by 2 % for each  $^{\circ}C$  (or 1.11 % for each  $^{\circ}F$ ) above the maximum specified temperature.

Relative air humidity: 5 % to 90 % non-condensing.

 $\blacksquare$  Altitude: 1000 m (3,300 ft). Above 1000 m (3,300 ft) up to 4000 m (13,200 ft) the output current must be derated by 1 % for each 100 m (330 ft) above 1000 m (3,300 ft).

■ Ambient with pollution degree 2 (according to EN50178 and UL508C).

(2) An overload each 10 minutes. Table 8.1 presents only two points of the overload curve (activation time of 1 min and 3 s). The complete IGBT overload curves for Normal and Heavy Duty Cycles are presented next.

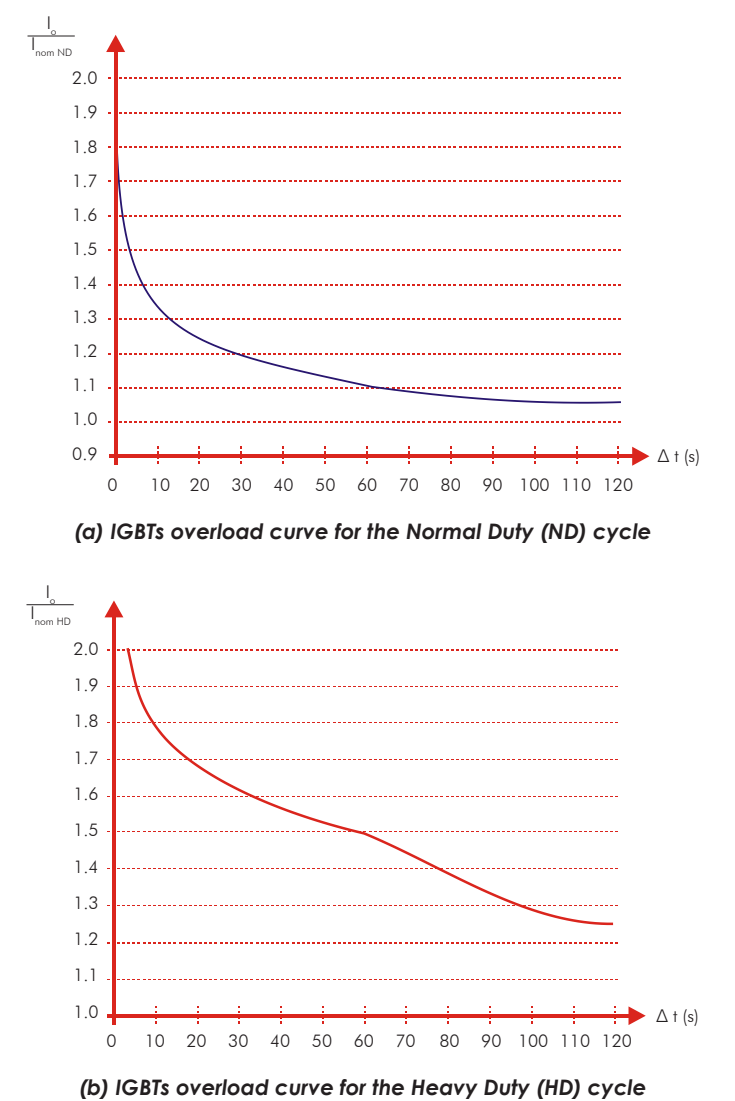

*Figure 8.1 (a) and (b) - Overload curves for the IGBTs*

Depending on the inverter operational conditions, as the surrounding air temperature and the output frequency, the maximum time for operation of the inverter with overload may be reduced.

(3) The motor power ratings are merely a guide for 230 V or 460 V, IV pole WEG motors. The adequate inverter sizing must be based on the used motor rated current.

(4) The information provided about the inverter losses is valid for the rated operating condition, i.e., for rated output current and rated switching frequency.

(5) The dissipated power provided for flange mounting corresponds to the total inverter losses disregarding the power module (IGBT and rectifier) losses.

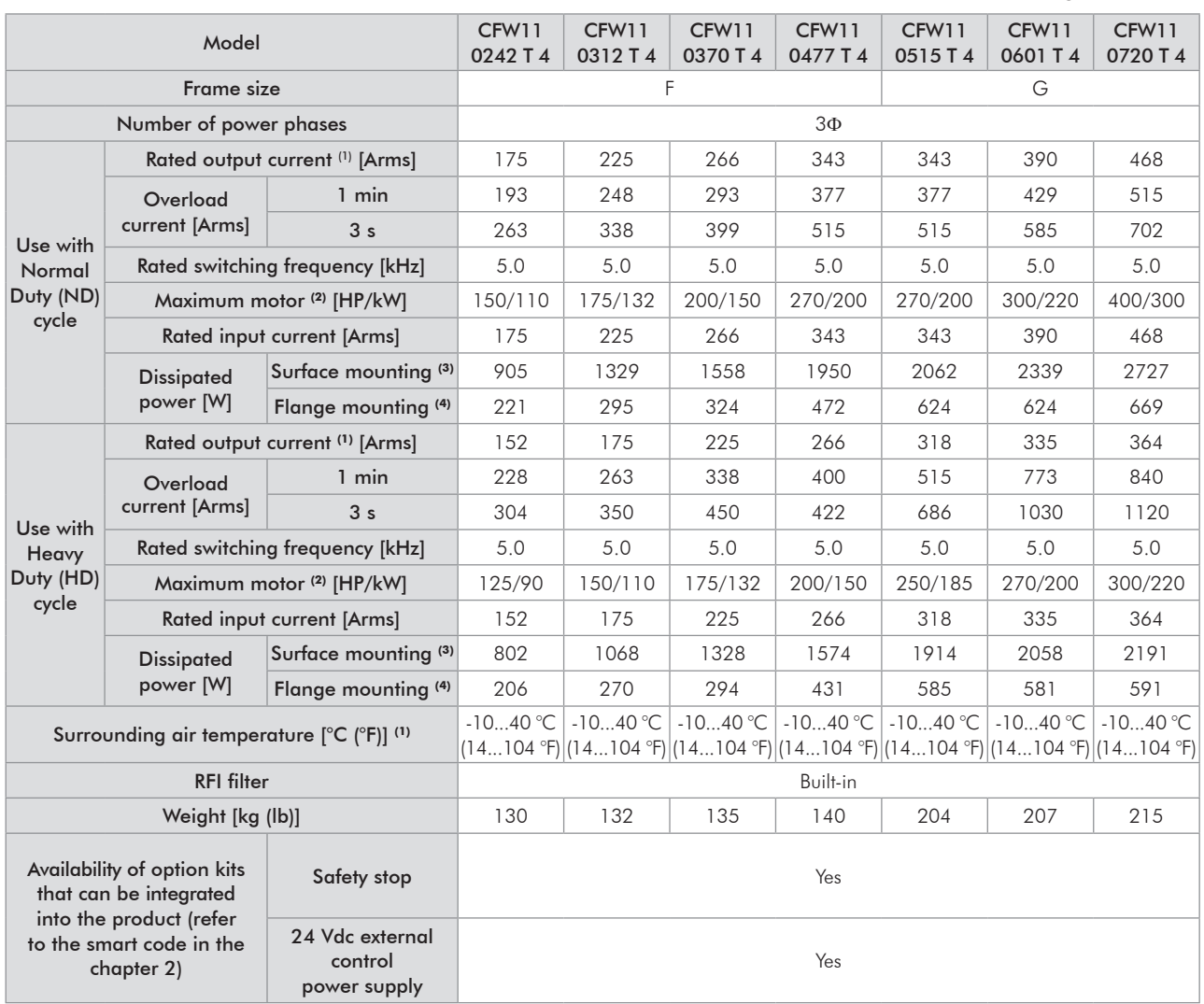

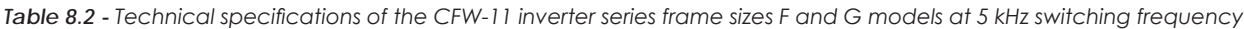

Notes:

(1) Steady state rated current in the following conditions:

- 5 kHz switching frequency.

- Surrounding air temperature as specified in the table. For higher temperatures, limited to 50 °C (122 °F), the output current must be derated by 2 % for each ºC above the maximum specified temperature.

- Relative air humidity: 5 % to 90 % non-condensing.

- Altitude: 1000 m (3,300 ft). Above 1000 m (3,300 ft) up to 4000 m (13,200 ft) the output current must be derated by 1 % for each 100 m (330 ft) above 1000 m (3,300 ft).

- Ambient with pollution degree 2 (according to EN50178 and UL508C).

(2) The motor power ratings are merely a guide for 230 V or 460 V, IV pole WEG motors. The adequate inverter sizing must be based on the used motor rated current.

(3) The information provided about the inverter losses is valid for the rated operating condition, i.e., for rated output current and rated switching frequency.

(4) The dissipated power provided for flange mounting corresponds to the total inverter losses disregarding the power module (IGBT and rectifier) losses.

# 8.2 ELECTRONICS/GENERAL DATA

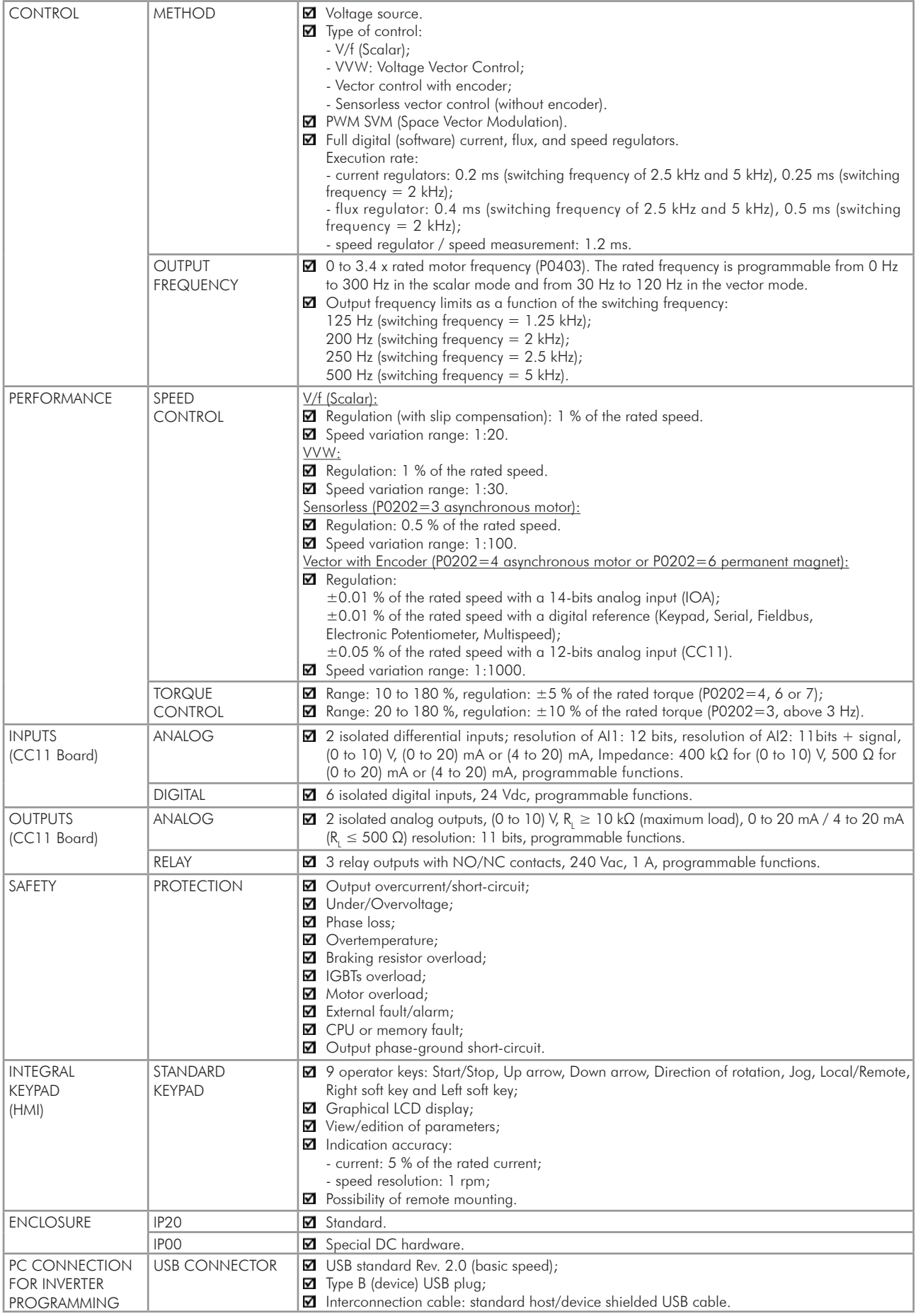

8

# 8.2.1 Codes and Standards

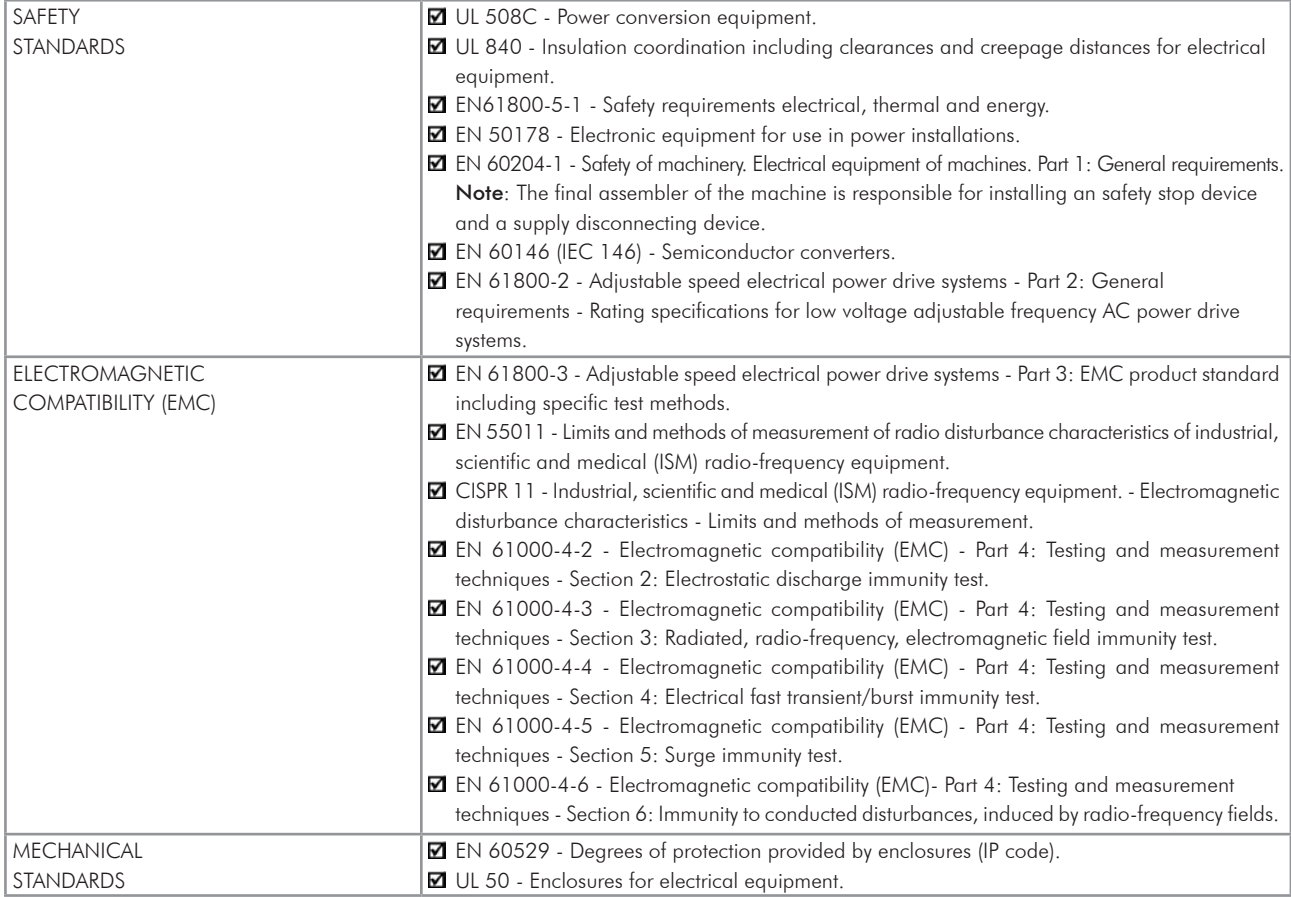

# 8.3 MECHANICAL DATA

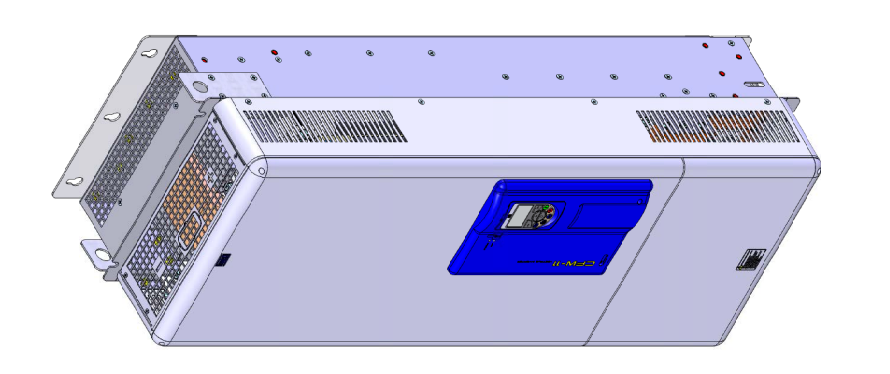

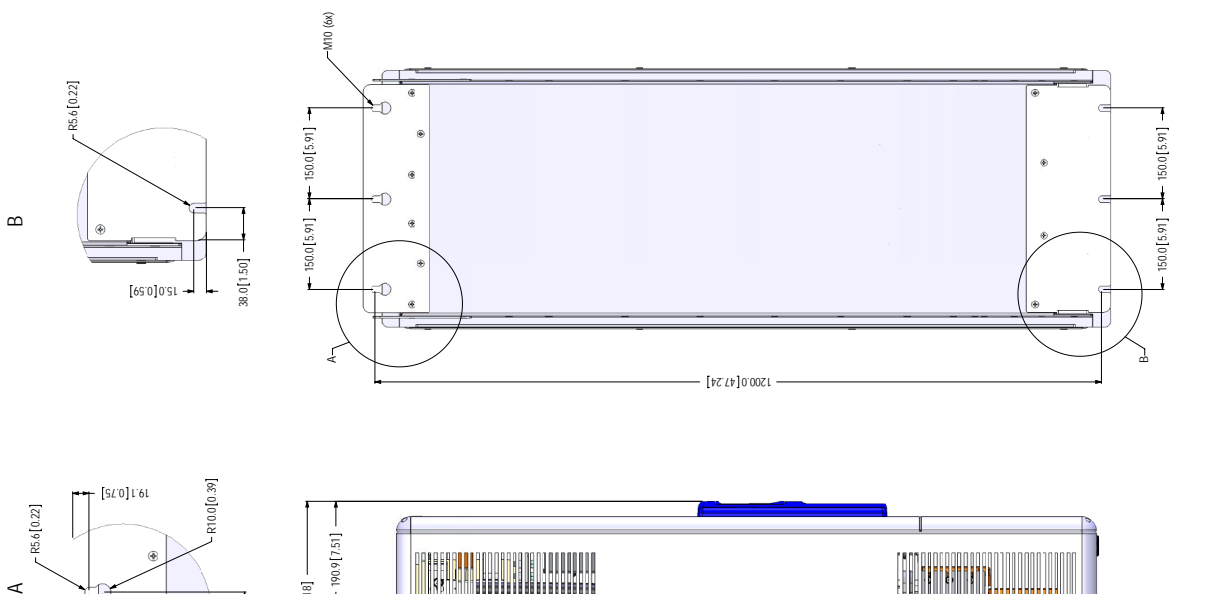

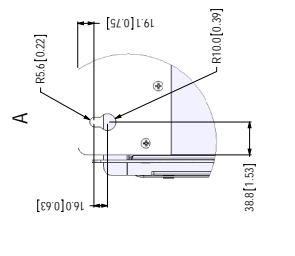

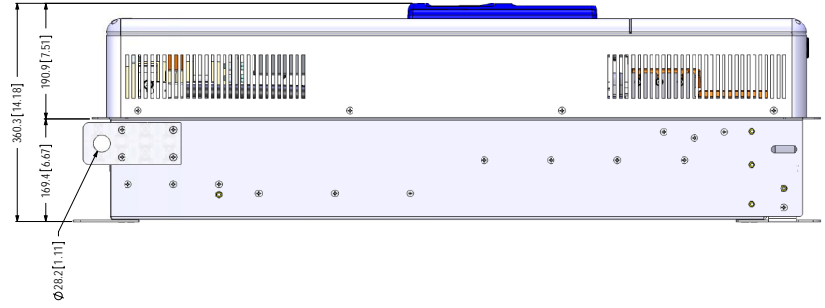

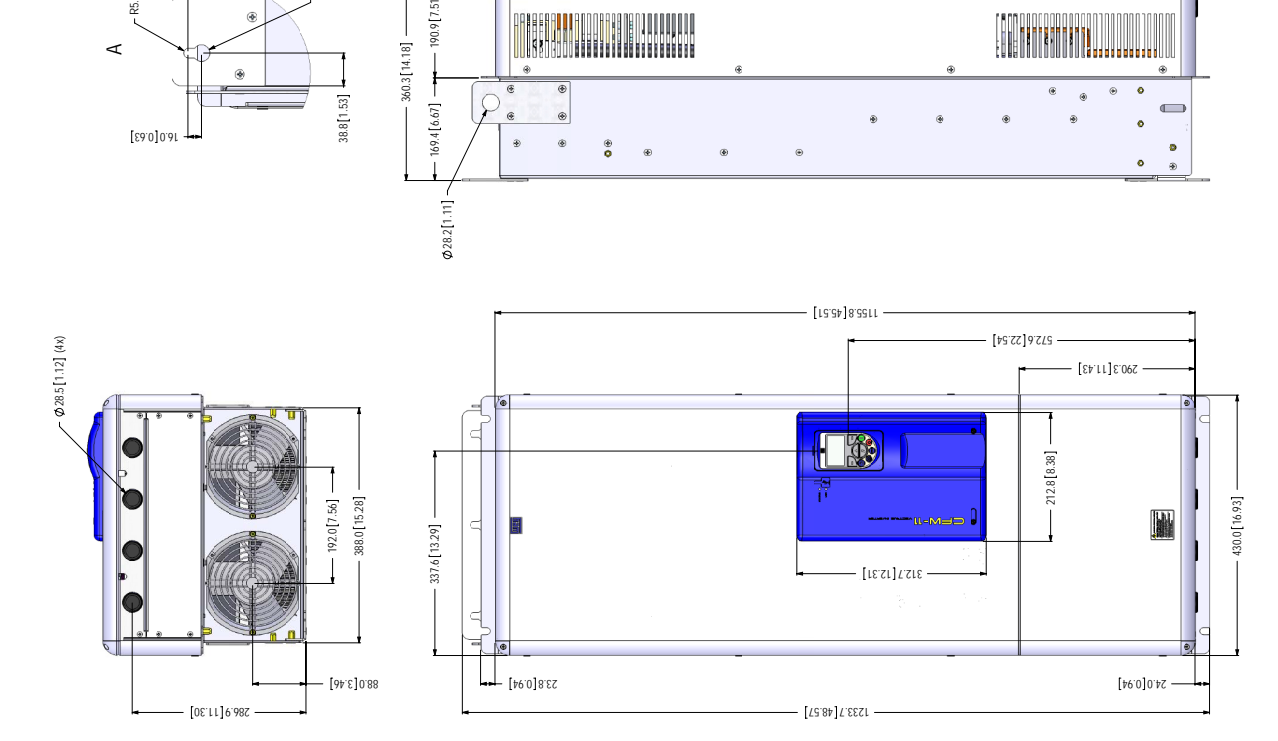

*Figure 8.2 - Frame size F dimensions - mm [in]* 

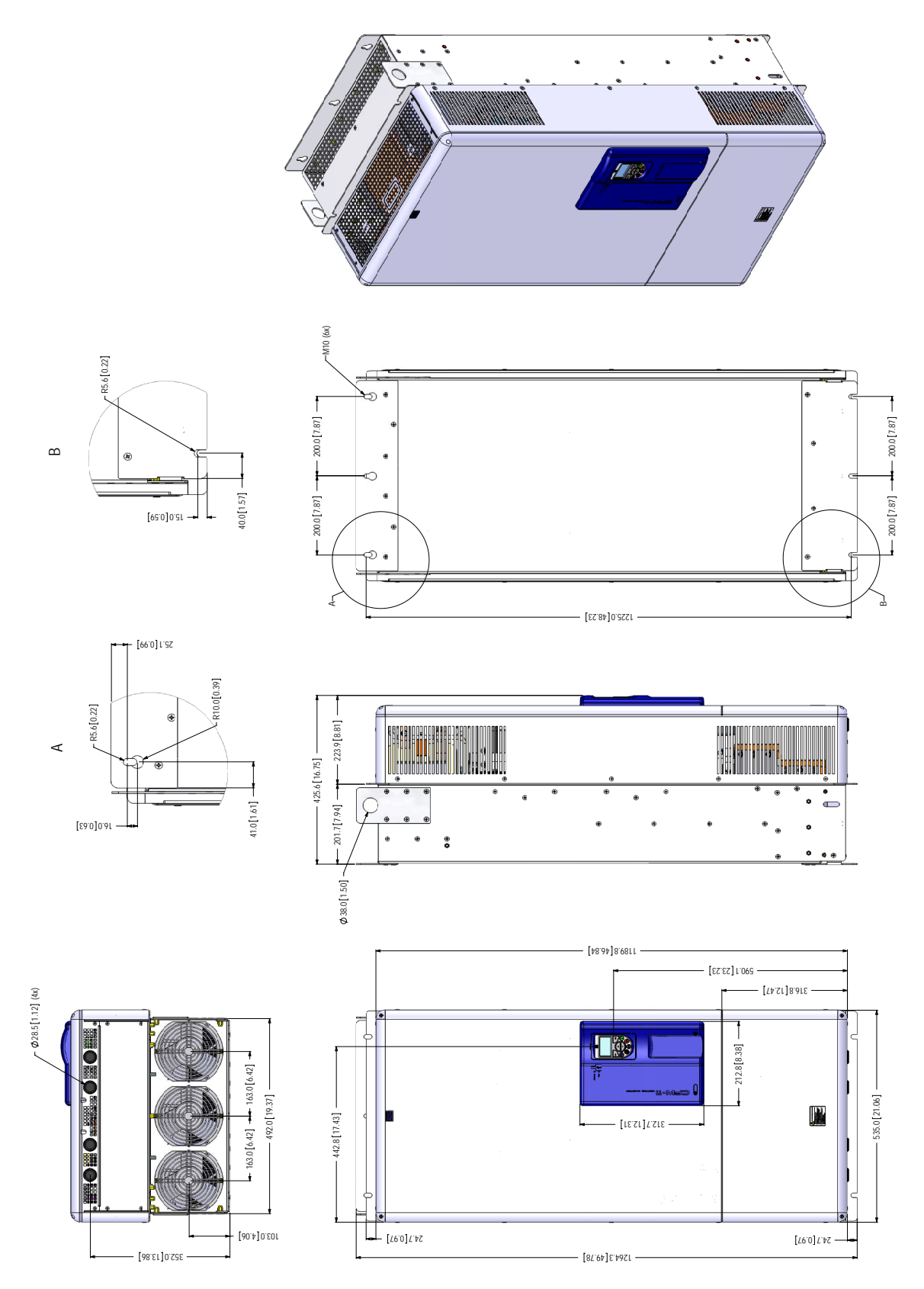

*Figure 8.3 - Frame size G dimensions - mm [in]*